C120-E317-02ENZ0(A)

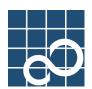

# Enhanced Support Facility User's Guide

# for System Control Facility (SCF) Driver (PRIMEPOWER)

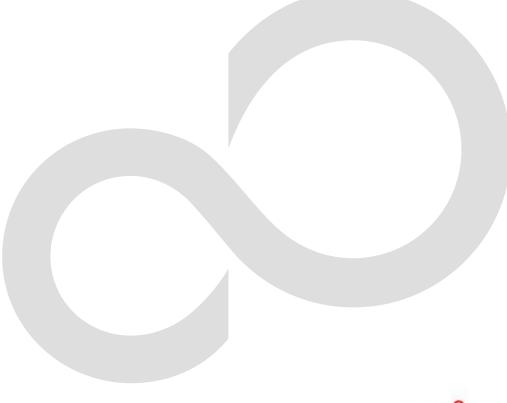

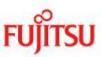

# Preface

#### Purpose

This manual gives an overview of each function of the SCF driver, which controls the system control facility (SCF) of the GP7000F series and each model of the PRIMEPOWER series and provides the functions relating to the reliability, availability, and serviceability (RAS functions) necessary for the operation of the server system.

This manual also includes explanations of server models, operating system versions, and functions supported by ESF 3.0 or an earlier version.

The explanations in this manual apply to the SCF driver of the GP7000F series and PRIMEPOWER series. For information about the SCF driver provided by SPARC Enterprise, see the manual page for Sun or the Solaris man page.

#### **Intended Readers**

This manual is intended for the following readers:

- System administrators who introduce and operate this software
- Technicians who maintain system hardware

#### Organization

This manual is organized as follows:

#### Chapter1: Main Cabinet

Describes the RAS features of the Main Cabinet.

#### Chapter2: Expansion Disk Cabinet/Expansion File Unit

Describes the RAS features of the Expansion Disk Cabinet/Expansion File Unit.

#### Chapter3: Command Reference

Describes SCF driver and the commands.

#### Chapter4: Driver Messages

Explains the meaning of messages displayed by the SCF and other drivers. It also describes what to do when you get error messages.

#### Chapter5: Daemon Messages

Explains the meaning of messages displayed by the SCF Monitoring daemon of each model. It also describes what to do when you get error messages.

#### Chapter6: Command Messages

Explains the meaning of messages displayed by command that SCF driver offers. It also describes what to do when you get error messages.

#### Notation

The following names, abbreviated expressions, and symbols are used in this manual:

#### Manual names

- This manual itself is referred to as "this manual."
- Any manual for this product is sometimes referred to by omitting "Enhanced Support Facility" at beginning of the formal name and supported server models at the end of the formal name. "User's Guide for SCF Driver" is one of such examples.
- Example: Enhanced Support Facility User's Guide for SCF Driver  $\rightarrow$  User's Guide for SCF Driver

#### Abbreviation

In this document, the formal names of the products below are abbreviated as follows:

| Formal name                                     | Abbreviation |
|-------------------------------------------------|--------------|
| Microsoft (R) Windows (R) XP Professional,      | Windows (R)  |
| Microsoft (R) Windows (R) XP Home Edition,      |              |
| Microsoft(R) Windows (R) 2000 Server,           |              |
| Microsoft (R) Windows (R) 2000 Advanced Server, |              |
| Microsoft (R) Windows (R) 2000 Professional,    |              |
| Windows Server (TM) 2003 Standard Edition, or   |              |
| Windows Server (TM) 2003 Enterprise Edition     |              |

#### Marks

In this manual, the marks below are used for cautionary messages and reference information.

| Mark  | Description                                                                   |
|-------|-------------------------------------------------------------------------------|
| Note  | Contains a warning or cautionary message. Make sure<br>you read it carefully. |
| Point | Contains reference information that you will find useful.                     |
| See   | Provides reference information. Refer to the information when necessary.      |

#### TRADEMARK ACKNOWLEDGEMENTS

- Linux is a registered trademark or a trademark in United States or other countries of Linus Torvalds.
- Microsoft, Windows, Windows NT, and Windows Server are registered trademarks of Microsoft Corporation in the United States and other countries.
- Sun, Solaris, HotJava, and SunVTS are trademarks or registered trademarks of Sun Microsystems, Inc. in the U.S. and other countries.
- Java and Java-related related trademarks and logos are trademarks or registered trademarks of Sun Microsystems, Inc., in the United States and other countries.
- Netscape and the logos of "N" for Netscape and the 'ship's steering wheel' are registered trademarks in the United States and other countries, owned by Netscape Communication Corporation.
- Red Hat, RPM, and all Red Hat-based trademarks and logos are trademarks or registered trademarks of Red Hat, Inc. in the United States and other countries.
- Solaris and all Solaris based marks and logos are trademarks or registered trademarks of Sun Microsystems, Inc. in the U.S. and other countries, and are used under license.
- UNIX is a registered trademark of Open Group in the United States and other countries.
- All other product names mentioned herein are the trademarks or registered trademarks of their respective owners.
- Microsoft product screen shot(s) reprinted with permission from Microsoft Corporation.
- Systems and product names in this manual are not always noted with trademark or registered trademark symbols (TM), (®).

#### **COPYRIGHT**

All Rights Reserved, Copyright (C) FUJITSU LIMITED 2006

# **Revision History**

| Edition | Date         | Details                                                                                            |  |  |
|---------|--------------|----------------------------------------------------------------------------------------------------|--|--|
| 1       | May 29, 2006 | First Edition                                                                                      |  |  |
| 2       | Aug 22, 2008 | 4.1.3 Correction of the message about an abnormal temperature on RCI device in PRIMEPOWER 250/450. |  |  |
|         |              |                                                                                                    |  |  |

# Contents

| Chapter 1 Main Cabinet                                                  | ••••• 1        |
|-------------------------------------------------------------------------|----------------|
| 1.1 Feature Overview·····                                               |                |
| 1.1.1 Hardware ·····                                                    |                |
| 1.1.2 Software                                                          |                |
| 1.2 System Operation ·····                                              | • • • • • • 3  |
| 1. 2. 1 Boot · · · · · · · · · · · · · · · · · ·                        |                |
| <pre>1.2.2 Shutdown ······ 1.2.3 Using Panel Controls ·····</pre>       |                |
| 1.2.3 Using Panel Controls<br>1.2.3.1 MODE Switch                       |                |
| 1. 2. 3. 2 LED lamp                                                     |                |
| 1. 2. 3. 3 LCD Panel                                                    |                |
| 1.2.3.4 Other Switches                                                  |                |
| 1.2.4 Shutting Down and Booting the System ·····                        | 7              |
| 1.3 Server Setup·····                                                   | 8              |
| 1.3.1 Changing PATH ·····                                               |                |
| 1.3.2 Feature Settings ······                                           |                |
| 1.3.2.1 POWER Switch Settings                                           |                |
| 1.3.2.2 System Time                                                     |                |
| 1.3.2.3 UPS Operation Time<br>1.3.2.4 Notes                             |                |
| 1. 4 Troubleshooting ·····                                              |                |
|                                                                         |                |
| 1.5 Processing when UPS is connected, and power failure occurred ······ |                |
| 1.6 kernel parameter of SCF driver ·····                                | ••••• 15       |
| 1.6.1 For SynfinityCluster ······<br>1.6.2 For PRIMECLUSTER ·····       |                |
|                                                                         |                |
| Chapter 2 Expansion Disk Cabinet/Expansion File Unit                    |                |
| 2.1 Feature Overview                                                    |                |
| 2.2 Setup of Expansion Disk Cabinet/ Expansion File Unit                |                |
| 2.3 Troubleshooting·····                                                | • • • • • • 23 |
| Chapter 3 Command Reference                                             | • • • • • 24   |
| 3.1 fjprtdiag (1M) ·····                                                | 25             |
| 3.2 hsadm (1M) ·····                                                    | 32             |
| 3.3 diskadm (1M) ·····                                                  | 34             |
| 3.4 scftool (1M) ·····                                                  | 36             |
| 3.5 scfconf (1M) ·····                                                  | 38             |
| 3.6 scfdate (1M) ·····                                                  | • • • • • • 41 |
| 3.7 scfwdtimer (1M)·····                                                | 43             |
| 3.8 rcihello (1M) ·····                                                 | 44             |
| 3.9 rciinfo (1M) ·····                                                  | 46             |
| 3.10 rcinodeadm (1M) ·····                                              | 47             |
| 3.11 rciopecall (1M) ·····                                              | 49             |

| 3.12 nodeled (1M) ······                                                                                                    | • • • • • 51                                                                                                    |
|----------------------------------------------------------------------------------------------------|----------------------------------------------------------------------------------------------------|
| 3.13 iompadm (1M) ·····                                                                                                    | 53                                                                                                    |
| 3.13.1 iompadm subcommand ·····                                                                                                    | ····· 54                                                                                                    |
| 3.13.1.1 info subcommand                                                                                                    |                                                                                                    |
| 3.13.1.2 status subcommand                                                                                                    |                                                                                                    |
| 3.13.1.3 ident subcommand                                                                                                    |                                                                                                    |
| 3. 13. 1.4 probe subcommand                                                                                                    |                                                                                                    |
| 3. 13. 1. 5 recover subcommand           3. 13. 1.6 start subcommand                                                                                                    |                                                                                                    |
| 3. 13. 1.7 version subcommand                                                                                                    |                                                                                                    |
| 3. 13. 1.8 help subcommand                                                                                                    |                                                                                                    |
| 3.14 prtdiag (1M)                                                                                                    |                                                                                                    |
| Chapter 4 Driver Messages ·····                                                                                                    | • • • • 62                                                                                                    |
| 4. 1 SCF driver                                                                                                    |                                                                                                    |
| 4. 1. 1 For PRIMEPOWER 1 ·····                                                                                                    |                                                                                                    |
| 4.1.2 For GP7000F models 200/200R/400/400A/400R/600/600R                                                                                                    | 00                                                                                                    |
| and PRIMEPOWER 200/400/600 ·····                                                                                                    |                                                                                                    |
| 4.1.3 For PRIMEPOWER 250/450                                                                                                    |                                                                                                    |
| 4.1.4 For GP7000F models 1000/2000 and PRIMEPOWER 800/1000/2000                                                                                                    | 99                                                                                                    |
| 4. 1. 5 For PRIMEPOWER 650/850/900/1500/2500/HPC2500                                                                                                    |                                                                                                    |
| 4.2 Disk Fault LED Driver                                                                                                    |                                                                                                    |
| 4.3 SCSI Fault LED Driver ·····                                                                                                    |                                                                                                    |
| 4.4 FJSVwdl Driver                                                                                                    |                                                                                                    |
| 4.5 Flash Update Driver ······                                                                                                    | • • • • 136                                                                                                    |
|                                                                                                    |                                                                                                    |
| Chapter 5 Daemon Messages                                                                                                    | • • • 138                                                                                                    |
| Chapter 5       Daemon Messages         5.1       SCF Monitoring Daemon                                                                                                    |                                                                                                    |
| 5.1 SCF Monitoring Daemon                                                                                                    | • • • • 139                                                                                                    |
| 5.1 SCF Monitoring Daemon<br>5.1.1 For PRIMEPOWER 1<br>5.1.2 For GP7000F models 200/200R/400/400A/400R/600/600R                                                                                                    | ···· <b>139</b><br>···· 139                                                                                                    |
| <pre>5.1 SCF Monitoring Daemon<br/>5.1.1 For PRIMEPOWER 1<br/>5.1.2 For GP7000F models 200/200R/400/400A/400R/600/600R<br/>and PRIMEPOWER 200/400/600</pre>                                                                                                    | ···· <b>139</b><br>···· 139<br>···· 140                                                                                                    |
| 5. 1 SCF Monitoring Daemon                                                                                                    | ····· <b>139</b><br>···· 139<br>···· 140<br>···· 144                                                                                                    |
| 5. 1 SCF Monitoring Daemon                                                                                                    | ····· <b>139</b><br>···· 139<br>···· 140<br>···· 144<br>···· 146                                                                                                    |
| 5.1 SCF Monitoring Daemon                                                                                                    | 139            140            144            146            148                                                                                                    |
| <ul> <li>5.1 SCF Monitoring Daemon</li> <li>5.1.1 For PRIMEPOWER 1</li> <li>5.1.2 For GP7000F models 200/200R/400/400A/400R/600/600R<br/>and PRIMEPOWER 200/400/600</li> <li>5.1.3 For PRIMEPOWER 250/450</li> <li>5.1.4 For GP7000F models 1000/2000 and PRIMEPOWER 800/1000/2000</li> <li>5.1.5 For PRIMEPOWER 650/850/900/1500/2500/HPC2500</li> <li>Chapter 6 Command Messages</li> </ul>                                                                                                    | 139            140            144            144            146            148            151                                                                                                    |
| <ul> <li>5.1 SCF Monitoring Daemon</li></ul>                                                                                                    | 139            140            144            144            146            148            145            151                                                                                                    |
| 5. 1 SCF Monitoring Daemon                                                                                                    | ···· 139<br>···· 139<br>···· 140<br>··· 144<br>··· 146<br>··· 148<br>··· 151<br>··· 152<br>··· 155                                                                                                    |
| <pre>5.1 SCF Monitoring Daemon</pre>                                                                                                    | 139            140            144            146            148            151            152            161                                                                                                    |
| <pre>5.1 SCF Monitoring Daemon<br/>5.1.1 For PRIMEPOWER 1<br/>5.1.2 For GP7000F models 200/200R/400/400A/400R/600/600R<br/>and PRIMEPOWER 200/400/600<br/>5.1.3 For PRIMEPOWER 250/450<br/>5.1.4 For GP7000F models 1000/2000 and PRIMEPOWER 800/1000/2000<br/>5.1.5 For PRIMEPOWER 650/850/900/1500/2500/HPC2500<br/>Chapter 6 Command Messages<br/>6.1 fjprtdiag (1M) command<br/>6.2 diskadm (1M) command<br/>6.3 hsadm (1M) command<br/>6.4 scfdate (1M) command</pre>                                                                                                    | 139            140            144            146            148            151            155            161            163                                                                                                    |
| <pre>5.1 SCF Monitoring Daemon ·····<br/>5.1.1 For PRIMEPOWER 1 ····<br/>5.1.2 For GP7000F models 200/200R/400/400A/400R/600/600R<br/>and PRIMEPOWER 200/400/600 ····<br/>5.1.3 For PRIMEPOWER 250/450 ····<br/>5.1.4 For GP7000F models 1000/2000 and PRIMEPOWER 800/1000/2000 ····<br/>5.1.5 For PRIMEPOWER 650/850/900/1500/2500/HPC2500 ····<br/>6.1 fjprtdiag (1M) command ····<br/>6.2 diskadm (1M) command ····<br/>6.3 hsadm (1M) command ····<br/>6.4 scfdate (1M) command ····<br/>6.5 scfconf (1M) command ····</pre>                                                                                                    | 139            140            144            146            148            151            152            155            161            163            164                                                                                                    |
| <pre>5.1 SCF Monitoring Daemon ·····<br/>5.1.1 For PRIMEPOWER 1 ····<br/>5.1.2 For GP7000F models 200/200R/400/400A/400R/600/600R<br/>and PRIMEPOWER 200/400/600 ····<br/>5.1.3 For PRIMEPOWER 250/450 ····<br/>5.1.4 For GP7000F models 1000/2000 and PRIMEPOWER 800/1000/2000 ····<br/>5.1.5 For PRIMEPOWER 650/850/900/1500/2500/HPC2500 ····<br/>Chapter 6 Command Messages ···<br/>6.1 fjprtdiag (1M) command ···<br/>6.2 diskadm (1M) command ···<br/>6.3 hsadm (1M) command ···<br/>6.4 scfdate (1M) command ···<br/>6.5 scfconf (1M) command ···<br/>6.6 scftool (1M) command ···</pre>                                                                                                    | 139            140            144            146            148            151            155            161            163            164            165                                                                                                    |
| <pre>5.1 SCF Monitoring Daemon ·····<br/>5.1.1 For PRIMEPOWER 1 ····<br/>5.1.2 For GP7000F models 200/200R/400/400A/400R/600/600R<br/>and PRIMEPOWER 200/400/600 ····<br/>5.1.3 For PRIMEPOWER 250/450 ····<br/>5.1.4 For GP7000F models 1000/2000 and PRIMEPOWER 800/1000/2000 ····<br/>5.1.5 For PRIMEPOWER 650/850/900/1500/2500/HPC2500 ····<br/>6.1 fjprtdiag (1M) command ····<br/>6.2 diskadm (1M) command ····<br/>6.3 hsadm (1M) command ····<br/>6.4 scfdate (1M) command ····<br/>6.5 scfconf (1M) command ····</pre>                                                                                                    | 139            140            144            146            148            151            155            161            163            164            165                                                                                                    |
| <pre>5.1 SCF Monitoring Daemon ·····<br/>5.1.1 For PRIMEPOWER 1 ····<br/>5.1.2 For GP7000F models 200/200R/400/400A/400R/600/600R<br/>and PRIMEPOWER 200/400/600 ····<br/>5.1.3 For PRIMEPOWER 250/450 ····<br/>5.1.4 For GP7000F models 1000/2000 and PRIMEPOWER 800/1000/2000 ····<br/>5.1.5 For PRIMEPOWER 650/850/900/1500/2500/HPC2500 ····<br/>Chapter 6 Command Messages ···<br/>6.1 fjprtdiag (1M) command ···<br/>6.2 diskadm (1M) command ···<br/>6.3 hsadm (1M) command ···<br/>6.4 scfdate (1M) command ···<br/>6.5 scfconf (1M) command ···<br/>6.6 scftool (1M) command ···</pre>                                                                                                    | 139            140            144            146            148            151            155            163            164            165            165            165            166                                                                                           |
| <pre>5.1 SCF Monitoring Daemon</pre>                                                                                                    | 139            140            144            146            148            151            152            161            163            164            165            165            165            164            165            165            165            166            167 |
| <pre>5.1 SCF Monitoring Daemon<br/>5.1.1 For PRIMEPOWER 1<br/>5.1.2 For GP7000F models 200/200R/400/400A/400R/600/600R<br/>and PRIMEPOWER 200/400/600<br/>5.1.3 For PRIMEPOWER 250/450<br/>5.1.4 For GP7000F models 1000/2000 and PRIMEPOWER 800/1000/2000<br/>5.1.5 For PRIMEPOWER 650/850/900/1500/2500/HPC2500<br/>Chapter 6 Command Messages<br/>6.1 fjprtdiag (1M) command<br/>6.2 diskadm (1M) command<br/>6.3 hsadm (1M) command<br/>6.4 scfdate (1M) command<br/>6.5 scfconf (1M) command<br/>6.6 scftool (1M) command<br/>6.7 scf2tod (1M) command<br/>6.8 srambackup (1M) command<br/>6.9 scferrlog (1M) command<br/>6.9 scferrlog (1M) command</pre>                                                                  | 139<br>140<br>144<br>146<br>148<br>151<br>152<br>155<br>161<br>163<br>164<br>165<br>166<br>167<br>168                                                                                                    |
| <pre>5.1 SCF Monitoring Daemon ·</pre>                                                                                                    | 139            140            144            146            148            148            151            155            161            163            164            165            166            167            168            169                                              |
| <pre>5.1 SCF Monitoring Daemon<br/>5.1.1 For PRIMEPOWER 1<br/>5.1.2 For GP7000F models 200/200R/400/400A/400R/600/600R<br/>and PRIMEPOWER 200/400/600<br/>5.1.3 For PRIMEPOWER 250/450<br/>5.1.4 For GP7000F models 1000/2000 and PRIMEPOWER 800/1000/2000<br/>5.1.5 For PRIMEPOWER 650/850/900/1500/2500/HPC2500<br/>Chapter 6 Command Messages<br/>6.1 fjprtdiag (1M) command<br/>6.2 diskadm (1M) command<br/>6.3 hsadm (1M) command<br/>6.4 scfdate (1M) command<br/>6.5 scfconf (1M) command<br/>6.6 scftool (1M) command<br/>6.7 scf2tod (1M) command<br/>6.8 srambackup (1M) command<br/>6.9 scferrlog (1M) command<br/>6.10 scfpwrlog (1M) command<br/>6.11 scfreport (1M) command<br/>6.11 scfreport (1M) command</pre> | <ul> <li> 139</li> <li> 140</li> <li> 144</li> <li> 146</li> <li> 151</li> <li> 152</li> <li> 155</li> <li> 161</li> <li> 163</li> <li> 165</li> <li> 166</li> <li> 166</li> <li> 167</li> <li> 168</li> <li> 169</li> <li> 170</li> </ul>                                        |
| <pre>5.1 SCF Monitoring Daemon ·</pre>                                                                                                    | 139            140            144            146            148            151            155            161            163            164            165            166            166            168            169            170            171                               |

| 6.14 v | voltconf (1M) command ···································· | 73 |
|--------|------------------------------------------------------------|----|
| 6.15   | rciinfo (1M) command                                       | 74 |
| 6.16   | rcinodeadm (1M) command ······1                            | 75 |
| 6.17   | rcihello (1M) command                                      | 76 |
| 6.18   | savewdlog (1M) command······1                              | 77 |
| 6.19   | scfhltlog (1M) command······1                              | 79 |
| 6.20   | scfnotice (1M) command ······ 1                            | 81 |
| 6.21   | rciopecall (1M) command ······1                            | 82 |
| 6.22 i | nodeled(1M) command                                        | 84 |
| 6. 23  | iompadm (1M) command ····································  | 85 |
| 6.24 I | DR Connection Script message ······ 1                      | 88 |

# Chapter 1 Main Cabinet

This chapter describes the RAS features of the Main Cabinet.

# 1.1 Feature Overview

This section provides an overview of the features offered in the main cabinet.

### 1.1.1 Hardware

SCF (However, System Monitor in case of PRIMEPOWER 1) is offered to the main cabinet hardware of GP7000F/PRIMEPOWER as standard.

SCF provides features for monitoring hardware status and notifying software when failures occur.

### 1.1.2 Software

SCF driver controls the hardware SCF, and provides the following RAS (Reliability, Availability, and Serviceability) features vital for server system operation:

- Automatically shuts down the system to prevent damage when fan failures, abnormal temperatures, or other potentially destructive malfunctions occur.
- When redundant power supplies and fan units are possible for system, the failure of the power supply and the fan is notified to the operator, and maintains system operation.

But the system will shut down to protect itself if all of the redundant components fail.

- When the degeneracy due to a partial system failure is done by the initial diagnosis of hardware at the system startup, the breakdown parts can be displayed by the command.
- Displays system configuration information on command.
- Controls system shutdown and power cutoff via the POWER switch.
- Allows installation of redundant power supplies and fans, and on hot-swappable systems, makes it possible to replace either of those devices while the system is operating.
- Allows the hot-swapping of internal disks during system operation.
- When an external power supply device is connected, allows the control of the operator call signal on user terminal board interfaces.
- For the Dynamic Reconfiguration Features (abbreviated here after as DR) of GP7000F model 1000/2000 and PRIMEPOWER 800/900/1000/1500/2000/2500, SCF driver offers DR Connection Script.

# 1.2 System Operation

This section describes the operational procedures of the system, from startup to shutdown, and explains how to use the controls on the processing unit's operation panel.

### 1.2.1 Boot

The system boots up when you press the POWER switch on the processing unit's operation panel. Solaris OS will automatically boot if the MODE switch is set to AUTO or LOCK. For more information on the MODE switch, refer to "1.2.3.1 MODE Switch." The mode switch is not mounted on PRIMEPOWER 1. Solaris OS is automatically booted by pressing the POWER switch.

### 1.2.2 Shutdown

The system shuts down when you press the POWER switch on the processing unit's operation panel.

When you press the POWER switch, you will normally see the following message:

- GP7000F model 200/200R/400/400A/400R/600/600R
- PRIMEPOWER 1/200/250/400/450/600

pwrctrld: Power switch is pressed. Press power switch again within 5 seconds to start shutdown procedure.

- GP7000F model 1000/2000
- PRIMEPOWER 800/1000/2000

pwrctrld: Power switch is pressed. Press power switch again within 30 seconds to start shutdown procedure.

Pressing the POWER switch again within the displayed seconds initiates the shut down process that stops the system and turns off power.

For the following models, when the POWER switch is pressed, the following messages are displayed in operation panel. However, nothing is displayed in the console.

• PRIMEPOWER 650/850/900/1500/2500/HPC2500

POWER OFF OK?

For more information on shutting down the system using the POWER switch, see "1.3.2.1 POWER Switch Settings." Note that you can also shut down the system using the shutdown (1M) command.

## 1.2.3 Using Panel Controls

This section describes how to use the controls on the processing unit's operation panel.

#### 1.2.3.1 MODE Switch

When PRIMEPOWER 1 is used, this section need not be referred. See table 1.1, "Mode switch of each models" for the MODE Switch displayed in each model.

| Models                    | MODE switch |        |        |  |
|---------------------------|-------------|--------|--------|--|
| GP7000F model             | MANUAL      | AUTO   | SECURE |  |
| 200/200R/400/400A/400R    |             |        |        |  |
| /600/600R                 |             |        |        |  |
| PRIMEPOWER 200/400/600    | MANUAL      | AUTO   | SECURE |  |
| GP7000F model             | MAINTENANCE | UNLOCK | LOCK   |  |
| 1000/2000                 |             |        |        |  |
| PRIMEPOWER 250/450        | MAINTENANCE | UNLOCK | LOCK   |  |
| PRIMEPOWER                | MAINTENANCE | UNLOCK | LOCK   |  |
| 650/800/850/900/1000/1500 |             |        |        |  |
| /2000/2500/HPC2500        |             |        |        |  |

Table 1.1 Mode switch of each models

See table 1.2, "MODE switch and Function" below regarding the differences between the various operating modes.

| Mode                     | POWER switch |                                                                                       | Console         |  |
|--------------------------|--------------|---------------------------------------------------------------------------------------|-----------------|--|
|                          | Shut Down    | Power On                                                                              | STOP-A          |  |
|                          | Process      |                                                                                       |                 |  |
| MANUAL or<br>MAINTENANCE | Yes          | Yes (Stops in OpenBoot)                                                               | Enters OpenBoot |  |
| AUTO                     | Yes          | Yes (Solaris OS automatically starts up)                                              | Enters OpenBoot |  |
| UNLOCK                   | Yes          | Yes (Stops in OpenBoot)                                                               | Enters OpenBoot |  |
| SECURE or<br>LOCK        | Yes          | No (After the power of system is<br>turned on, Solaris OS automatically<br>starts up) | Ignored         |  |

Table 1.2 MODE switch and Function

The system was designed to run with the MODE switch set to SECURE/LOCK in the majority of situations.

Setting it to SECURE/LOCK offers safer operation than AUTO/UNLOCK, as it protects against improper use of controls on the operation panel.

For example, if the MODE switch is set to AUTO, Solaris OS automatically starts up. However, when the MODE Switch is set to SECURE or LOCK, the system cannot be booted up or shutdown by pressing the POWER Switch.

When the mode switch is SECURE or LOCK, the POWER switch cannot be operated. Switch the mode as necessary.

MANUAL/MAINTENANCE/UNLOCK should only be used when performing maintenance and related work on the system. It should not be used during normal operation. Turning on the system when the MODE switch is set to MANUAL/MAINTENANCE/UNLOCK will stop it in the OBP (OpenBoot PROM) state without booting up Solaris OS.

Normally, you can enter the OpenBoot environment when STOP-A is entered on the console while Solaris OS is running. On a tty console, the Break operation is equivalent to STOP-A. It is possible to enter the OpenBoot environment only when the MODE switch is set to MANUAL, MAINTENANCE, AUTO or UNLOCK. You cannot enter the OpenBoot environment when the MODE switch is set to SECURE/LOCK.

The POWER switch only works when the MODE switch is set to MANUAL, MAINTENANCE, AUTO or UNLOCK. It will not work when the MODE switch is set to SECURE/LOCK.

You can display the current MODE switch setting with the command fjprtdiag -v.

#### 1.2.3.2 LED lamp

#### For PRIMEPOWER 1

There are ALARM LEDs, CHECK LED, and FAULT DISK LEDs.

Each ALARM LED will either blink or light constantly when there is a failure in the corresponding portion of the system hardware. See table 1.3, "ALARM LEDs" below.

| ALARM LED                   | Condition: blinking or lit                                                                     |
|-----------------------------|------------------------------------------------------------------------------------------------|
| PWR LED                     | Lit constantly when power supply failure occurs.                                               |
| THRM LED                    | Lit constantly when abnormal temperatures occur.                                               |
| FAN LED                     | Lit constantly when fan failures occur.                                                        |
| SOFT LED (PRIMEPOWER1 only) | Blinking or lit constantly when other failures occur. Refer to "Machine Administration Guide." |

Table 1.3 ALARM LEDs

If any ALARM LEDs blink or light up constantly, the CHECK LED will also blink or light up in the same way.

Each FAULT DISK LED will stay lit while hot-swapping internal disks.

If a fatal error occurs on the system, these LEDs will stay lit and Solaris OS will not boot up, even if you turn on the power.

Degraded operation occurs when there is a failure in some portion of the system hardware, rendering the failed hardware unusable. These LEDs will blink while the system is under degraded operation. The fjprtdiag (1M) command displays information on failed hardware.

#### For PRIMEPOWER 250/450

The CHECK LED will either blink or light constantly when there is a failure in some portion of the system hardware. If a fatal error occurs on the system, the CHECK LED will light constantly and Solaris OS will not boot up, even if you turn on power.

Degraded operation occurs when there is a failure in some portion of the system hardware, rendering the failed hardware unusable. The CHECK LED will blink while the system is under degraded operation.

The fjprtdiag (1M) command displays information on failed hardware.

In PRIMEPOWER 250/450, to specify target processor at maintenance etc., the CHECK lamp of the Main Cabinet can be lit or blinked. Refer to the nodeled(1M) command.

#### For models not listed above

The CHECK LED will either blink or light constantly when there is a failure in some portion of the system hardware. If a fatal error occurs on the system, the CHECK LED will light constantly and Solaris OS will not boot up, even if you turn on power.

Degraded operation occurs when there is a failure in some portion of the system hardware, rendering the failed hardware unusable. The CHECK LED will blink while the system is under degraded operation.

The fjprtdiag (1M) command displays information on failed hardware.

#### 1.2.3.3 LCD Panel

When PRIMEPOWER 1/250/450 are used, this section need not be referred.

While Solaris OS is running the LCD Panel on the processing unit's operation panel displays the node name of the system. When a failure occurs on the system, the LCD panel displays hardware information.

For more information, see the PRIMEPOWER User's Manual or GP7000F User's Manual.

#### 1.2.3.4 Other Switches

The operation panel also contains the REQUEST and RESET switch. These switches are not used during normal operation.

The RESET switch resets the system. It only works when the MODE switch is set to MANUAL/MAINTENCE. Normally, the operation by which RESET switch is pressed is prohibited. However, please execute the memory dump save by REQUEST switch when it is necessary to reset the system by an unexpected situation. After the memory dump is saved, the system is reset.

It only works when the MODE switch is set to MANUAL/MAINTENANCE. This operation is only for maintenance purposes and problem analysis and improper use can cause the destruction of the system.

Please do not operate of the REQUEST switch, except when the system should save the memory dump by the purpose of an abnormal state or problem analysis.

The memory dump might fail to be saved in some system conditions.

## 1.2.4 Shutting Down and Booting the System

The system executes the shutdown process just like an operator in case of a system failure, a manipulation of the Auto Power Control System, or the occurrence of other potential events. If a UPS (Uninterruptible Power Supply) is connected, the system can also execute the shutdown process if a power down occurs.

Whether the system will normally power on after a power down, depends on the following conditions:

- The power to the system is cut according to the shutdown instruction of the operator (executing shutdown -i5), the settings in the Auto Power Control System, or shutdown due to system failure.
- Following a power down, when power is restored, the system will automatically power on. But this will not occur if a system failure occurred during the shutdown process.
- Normally, the system reboots after the shutdown according to the reboot instruction (executing shutdown -i6) of the operator. If a power down or a system failure occurs during the shutdown process, the power to the system is cut off without a reboot occurring.

# 1.3 Server Setup

This section describes how to set up the software to match the way the system will be operated.

### 1.3.1 Changing PATH

This software is installed on a different path than the normal Solaris OS commands, you must change the PATH variable if commands, etc are used.

If the root shell is the Bourne shell, add the following line to /.profile. If /.profile does not exist, create a new one.

PATH=\$PATH:/opt/FJSVhwr/sbin export PATH

If you are the super user by the su(1M) command, you will find it convenient to change the SUPATH for /etc/default/su. The following is the default SUPATH for /etc/default/su:

```
# SUPATH sets the initial shell PATH variable for root
#
```

# SUPATH=/usr/sbin:/usr/bin

Set the SUPATH as follows:

# SUPATH sets the initial shell PATH variable for root

SUPATH=/usr/sbin:/usr/bin:/opt/FJSVhwr/sbin

### 1.3.2 Feature Settings

#

This section describes the software settings that must be made when setting up the server or changing the system configuration.

However, the each feature settings might be unnecessary with the using model.

Feature that each model can be set with is shown in table 1.4, "Feature settings list of each model."  $\!\!\!$ 

| Feature                  | Models              |                                                                                       |                       |                                                                |                                                     |
|--------------------------|---------------------|---------------------------------------------------------------------------------------|-----------------------|----------------------------------------------------------------|-----------------------------------------------------|
|                          | PRIMEPOWER<br>1/100 | GP7000F model<br>200/200R/400/<br>400A/400R/600/<br>600R<br>PRIMEPOWER<br>200/400/600 | PRIMEPOWER<br>250/450 | GP7000F model<br>M1000/2000<br>PRIMEPOWER<br>800/1000/<br>2000 | PRIMEPOWER<br>650/850/<br>900/1500/<br>2500/HPC2500 |
| POWER Switch<br>settings | 0                   | 0                                                                                     | - *1                  | 0                                                              | - *1                                                |
| System time              | -                   | 0                                                                                     | -                     | _                                                              | - *1                                                |
| UPS Operation time       | -                   | 0                                                                                     | - *1                  | - *1                                                           | - *1                                                |

#### Table 1. 4 Feature settings list of each model

 $\bigcirc$  : Setting is possible

- : Setting is unnecessary

\*1 : Refer to the explanation of each feature though the setting is unnecessary.

SoftWare settings can be made using scftool(1M) or scfconf(1M).

See table 1.5, "Each model offer list of scftool(1M) and scfconf(1M)" for each model by whom scftool(1M) and scfconf(1M) are offered.

| Command     | Models                                                       |                |          |            |              |
|-------------|--------------------------------------------------------------|----------------|----------|------------|--------------|
|             | PRIMEPOWER GP7000F model PRIMEPOWER GP7000F model PRIMEPOWER |                |          |            |              |
|             | 1/100                                                        | 200/200R/400/  | 250/450  | M1000/2000 | 650/850/     |
|             |                                                              | 400A/400R/600/ |          | PRIMEPOWER | 900/1500/    |
|             |                                                              | 600R           |          | 800/1000/  | 2500/HPC2500 |
|             |                                                              | PRIMEPOWER     |          | 2000       |              |
|             |                                                              | 200/400/600    |          |            |              |
| scftool(1M) | ×                                                            | 0              | $\times$ | 0          | ×            |
| scfconf(1M) | 0                                                            | 0              | $\times$ | ×          | ×            |

 $\bigcirc$  : offer

 $\times$  : Unoffer

#### scftool(1M) overview

scftool(1M) provides a user interface using Motif. scftool(1M) can be used in an OpenWindows or CDE environment.

#### Figure1.1 scftool screen (for GP7000F model 200/200R/400/400A/400R/600/600R, PRIMEPOWER 200/400/600)

| -     | SCF Tool 🔹 🖃                              |  |  |  |  |  |  |  |  |
|-------|-------------------------------------------|--|--|--|--|--|--|--|--|
| Powe  | er Switch                                 |  |  |  |  |  |  |  |  |
|       | Pressing mode: 🖲 Double 🔵 Single 🔵 Ignore |  |  |  |  |  |  |  |  |
| Syste | em Time                                   |  |  |  |  |  |  |  |  |
|       | Base Clock: 🖲 System Default 🔵 SCF Clock  |  |  |  |  |  |  |  |  |
| UPS   |                                           |  |  |  |  |  |  |  |  |
|       | Running Time before Shutdown: 🏂 🔺 🗾 (sec) |  |  |  |  |  |  |  |  |
|       | Apply Reset Defaults Quit                 |  |  |  |  |  |  |  |  |

Figure1.2 scftool screen (for GP7000F model 1000/2000, PRIMEPOWER 800/1000/2000)

| Power Switch | SCF         | Tool           |        |
|--------------|-------------|----------------|--------|
|              | node: 🔴 Dou | ble 🔿 Single 🔿 | Ignore |
| Apply        | Reset       | Defaults       | Quit   |

#### scfconf(1M) overview

scfconf(1M) is the software setting command with the CUI interface. For information on how to use scfconf(1M), see "3.5 scfconf(1M)."

#### 1.3.2.1 POWER Switch Settings

This software can be used to automatically shut down the system when the POWER switch is pressed.

The default setting is to start the system shutdown process after the POWER switch has been pressed twice.

Under the double-press mode, pressing the POWER switch twice will start the shutdown process. This prevents the system from being shutdown by accidentally pressing the POWER switch once. The first time the POWER switch is pressed; you will see a confirmation message on the console. Pressing the POWER switch again within the seconds described to "1.2.2 Shutdown" will start the shutdown process.

Under the single-press mode, pressing the POWER switch will immediately start the shutdown process without displaying the confirmation message.

Under the ignore mode, the system will not shutdown even when the POWER switch is pressed. When the following models are used, default value is two times, and setting is not necessary.

• PRIMEPOWER 250/450/650/850/900/1500/2500/HPC2500

#### Notes

When the POWER switch is continuously pressed more than the set value, compulsion power supply OFF of the system might be executed.

Please do not press the POWER switch more than the set value continuously.

#### 1.3.2.2 System Time

For the following models, this section need not be referred to.

- GP7000F model 1000/2000
- PRIMEPOWER 1/100/250/450/800/900/1000/1500/2000/2500/HPC2500

This system has two hardware clocks: a system standard clock and the SCF high-resolution clock that has a lower degree of error. This software makes it possible to use the SCF high-resolution clock to adjust the time of the system standard clock.

The default setting uses only the system standard clock, and does not adjust its time. Selecting the SCF high-resolution clock will cause time to be periodically adjusted, allowing more accurate time operation. However, changing system time by date or a similar command only affects the system standard clock. You must use the scfdate(1M) command to synchronize the system standard clock and the SCF high-resolution clock. Do this by executing the following:

#### # scfdate sync

Since system time can be changed by date(1) as well as stime(2), adjtime(2), and settimeofday(3C), you must exercise caution when using the SCF high-resolution clock. In particularly, do not use the SCF high-resolution clock when running NTP (Network Time Protocol) software that utilizes the network to synchronize time.

You can use the scfdate(1M) command to display the current time of the SCF high-resolution clock.

When the following models are used, the setting is unnecessary. However, when the system time is changed, it is necessary to synchronize SCF high-resolution clock by the scfdate(1M) command.

• PRIMEPOWER 650/850

#### 1.3.2.3 UPS Operation Time

For the following models, this section need not be referred to because UPS cannot connect by the UPS interface.

• PRIMEPOWER 1/100

Connecting a UPS (Uninterruptible Power Supply) to the system allows you to shut down the system gracefully following a power down. In addition, if the power down is only for a few seconds, you may not want a system shutdown. The system allows you to set the operation time following a power down. This time is known as the UPS operation time.

UPS operation time is the length of delay prior to this software automatically starting the shutdown process. It can be set from 0 second to 9999 seconds. The default delay is 5 seconds. If power returns within the UPS operation time, the system will continue to operate.

UPS operation time is influenced by the UPS's capacity and specifications, time required to shutdown the system, UPS charge level, and other factors. Make sure you perform through tests before deciding on the appropriate UPS operation time.

When the following models are used, SCF driver does not have the setting. Set it by the Machine Administration.

See the Machine Administration Guide for the setting method.

- GP7000F model 1000/2000
- PRIMEPOWER 250/450/650/800/850/900/1000/1500//2000/2500/HPC2500

#### 1.3.2.4 Notes

When GP7000 F model 1000/2000 or PRIMEPOWER 800/1000/2000 is used, and the SCF driver package is installed reinstalling or updating, it is necessary to set up the SCF driver again.

# 1.4 Troubleshooting

To protect the system from being damaged, this software automatically shuts down and turns off power when the fan fails, or an abnormal temperature is detected. To protect hardware from damage, it also immediately turns off power when power supply failures are detected. In this case however the system is not shut down.

With certain models redundant configurations enable continued operation even when one of the redundant components fails, but note that the system will shut down to protect itself if all of the redundant components fail.

When a component fails, a message is displayed on the console. You can also check for failures using fjprtdiag(1M) and hsadm(1M).

# 1.5 Processing when UPS is connected, and power failure occurred

When UPS is connected to the system and the power failure occurred, SCF driver executes the shutdown process.

At this time, SCF driver makes the work file to distinguish the shutdown due to the power failure, and starts shutdown.

SCF driver does not make the work file when the shutdown(1M) command is executed or the POWER Switch presses or the shutdown processing due to abnormality.

The directory and the work file name from which the work file is made are as follows.

#### /var/opt/FJSVhwr/UPS2.cau

The application can add special processing by the power failure by the presence of this work file.

For example, the application prepares termination script (example of filename: KOOAction), and it is stored to /etc/rc0.d directory.

Make the termination script so that special processing is executed when the work file exists.

The example of the termination script is shown below.

```
#!/bin/sh
#
# User Action Script for UPS AC-Fail Shutdown
#
case $1 in
'stop')
    if [ -f /var/opt/FJSVhwr/UPS2.cau ]; then
        Special Processing
    fi
    ;;
*)
    ;;
esac
exit 0
```

See init.d(4) of the Sun document for details of the termination script. This work file is deleted by the next system booting.

#### Notes

- Please end the added processing within keep time (backup time) of the UPS battery. Please consider the keep time of the UPS battery. And, do not become complicated processing.
- Please set "execute permission" to the termination script.

# 1.6 kernel parameter of SCF driver

## 1.6.1 For SynfinityCluster

When using SynfinityCluster, you need to set the SCF/RCI monitoring timeout in the kernel parameter (/etc/system) according to RCI connecting unit model or the number of partitions.

#### Notes

- The monitoring timeout might need to be set for some RCI connecting unit without partitions.
- You can calculate the timeout using the largest number of partitions in an RCI connecting unit.
- When the timeout setting is done, reboot a node and manually set the SynfinityCluster parameter (failure detection monitoring time). See "5.3 Alert monitoring interval" of the SynfinityCluster Installation/Administration Guide.
- Model with partitions: See "Condition a. "Model 800, 1000, and 2000".
- Model without partitions: See "Condition b. Cluster system with 4 or more nodes except the above "a".
- For GP7000F model 200/200R/400/400A/400R/600/600, and PRIMEPOWER200/400/600 The monitoring timeout setting is not required.

#### For PRIMEPOWER 250/450

Set  $2\ {\rm seconds}$  for the monitoring timeout.

- Setting up the /etc/system file Change the /etc/system file on all cluster nodes, as follows:
  - Copy (or backup) /etc/system using /etc/system.org: Example: # cp /etc/system /etc/system.org
  - 2) Add the following to /etc/system. As the timeout is set up in  $\mu$  s units, set a value equal to the value calculated above, multiplied by 1000000:

| <pre>set FJSVscf:scf_rdctrl_sense_wait =</pre>                                                   | (monitoring timeout: $\mu$ s unit) |  |  |  |  |  |  |  |
|--------------------------------------------------------------------------------------------------|------------------------------------|--|--|--|--|--|--|--|
| For example: /etc/system is specified as follows:<br>set FJSVscf:scf_rdctrl_sense_wait = 2000000 |                                    |  |  |  |  |  |  |  |

3) Reboot the system

#### For GP7000F model 1000/2000, and PRIMEPOWER 800/1000/2000

Set up the monitoring timeout in the /etc/system file as follows:

- Calculating monitoring timeout
  - 2 partitions : 2 seconds
  - 3 or more partitions: 1 second+ (0.5 × number of partitions) Example 1) 3 partitions: 2.5 seconds
     Example 2) 4 partitions: 3.0 seconds
- Setting up the /etc/system file Change the /etc/system file on all cluster nodes, as follows:
  - 1) Copy (or backup) /etc/system using /etc/system.org:

```
Example: # cp /etc/system /etc/system.org
```

2) Add the following to /etc/system. As the timeout is set up in  $\mu$  s units, set a value equal to the value calculated above, multiplied by 1000000:

```
set FJSVscf2:scf_rdctrl_sense_wait = (monitoring timeout: µs unit)
For example, /etc/system is specified for 2-partition configuration as
follows:
set FJSVscf2:scf_rdctrl_sense_wait = 2000000
```

3) Reboot the system

#### For PRIMEPOWER 650/850

Set 2 seconds for the monitoring timeout.

- Setting up the /etc/system file Change the /etc/system file on all cluster nodes, as follows:
  - Copy (or backup) /etc/system using /etc/system.org: Example: # cp /etc/system /etc/system.org
  - 2) Add the following to /etc/system. As the timeout is set up in  $\mu$  s units, set a value equal to the value calculated above, multiplied by 1000000:

```
set FJSVscf3:scf_rdctrl_sense_wait = (monitoring timeout: μs unit)
```

For example: /etc/system is specified as follows: set FJSVscf3:scf\_rdctrl\_sense\_wait = 2000000

3) Reboot the system

#### For PRIMEPOWER 900/1500/2500/HPC2500

Set up the monitoring timeout in the /etc/system file as follows:

- Calculating monitoring timeout
  - 2 partitions : 2 seconds
  - 3 or more partitions: 1 second + (0.5 × number of partitions) Example 1) 3 partitions: 2.5 seconds
     Example 2) 4 partitions: 3.0 seconds
- Setting up the /etc/system file Change the /etc/system file on all cluster nodes, as follows:
  - Copy (or backup) /etc/system using /etc/system.org: Example: # cp /etc/system /etc/system.org
  - 2) Add the following to /etc/system. As the timeout is set up in  $\mu$  s units, set
    - a value equal to the value calculated above, multiplied by 1000000:

```
set FJSVscf3:scf_rdctrl_sense_wait = (monitoring timeout: µs unit)
For example, /etc/system is specified for 2-partition configuration as
follows:
set FJSVscf3:scf_rdctrl_sense_wait = 2000000
```

3) Reboot the system

### 1.6.2 For PRIMECLUSTER

When using PRIMECLUSTER, you need to set the SCF/RCI monitoring timeout according to partition configuration of RCI connecting units.

#### Notes

- You can calculate the timeout using the largest number of partitions in an RCI connecting unit.
- Enable the timeout by rebooting the node.
- For GP7000F model 200/200R/400/400A/400R/600/600, and PRIMEPOWER200/400/600 The monitoring timeout setting is not required.

#### For PRIMEPOWER 250/450

The monitoring timeout setting is not required.

#### For GP7000F model 1000/2000, and PRIMEPOWER 800/1000/2000

Set up the monitoring timeout in the /etc/system file as follows:

- Calculating monitoring timeout
  - 1 or 2 nodes: 2 seconds
  - 3 or more partitions: 1 second+ (0.5 × number of partitions)
     Example 1) 3 partitions: 2.5 seconds
    - Example 2) 4 partitions: 3.0 seconds
- Setting up the /etc/system file Change the /etc/system file on all cluster nodes, as follows:
  - 1) Copy (or backup) /etc/system using /etc/system.org:

```
Example: # cp /etc/system /etc/system.org
```

2) Add the following to /etc/system. As the timeout is set up in  $\mu$  s units, set a value equal to the value calculated above, multiplied by 1000000:

```
set FJSVscf2:scf_rdctrl_sense_wait = (monitoring timeout: µs unit)
For example, /etc/system is specified for 2-partition configuration as
follows:
set FJSVscf2:scf_rdctrl_sense_wait = 2000000
```

3) Reboot the system

#### For PRIMEPOWER 650/850

The monitoring timeout setting is not required.

#### For PRIMEPOWER 900/1500/2500/HPC2500

Set up the monitoring timeout in the /etc/system file as follows:

- Calculating monitoring timeout
  - 1 or 2 partitions : 2 seconds
  - 3 or more partitions: 1 second+ (0.5 × number of partitions) Example 1) 3 partitions: 2.5 seconds
     Example 2) 4 partitions: 3.0 seconds
- Setting up the /etc/system file Change the /etc/system file on all the nodes, as follows:
  - Copy (or backup) /etc/system using /etc/system.org: Example: # cp /etc/system /etc/system.org
  - 2) Add the following to /etc/system. As the timeout is set up in  $\mu$  s units, set a value equal to the value calculated above, multiplied by 1000000:

```
set FJSVscf3:scf_rdctrl_sense_wait = (monitoring timeout: µs unit)
For example, /etc/system is specified for 2-partition configuration as
follows:
set FJSVscf3:scf_rdctrl_sense_wait = 2000000
```

3) Reboot the system

# Chapter 2 Expansion Disk Cabinet/Expansion File Unit

This chapter describes the RAS (Reliability, Availability, and Serviceability) features of the SCSI Expansion Disk Cabinet(at the following: Expansion Disk Cabinet) and SCSI Expansion File Unit(at the following: Expansion File Unit).

# 2.1 Feature Overview

SCF driver offers the following RAS (Reliability, Availability, and Serviceability) features of the Expansion Disk Cabinet/Expansion File Unit which connects RCI. The following features are available.

When the SCSI Expansion File Unit without RCI, SCF driver offers only the hot-swapping of internal disks.

- Notifies the system when power supply failures, abnormal temperatures or fan breakdowns occur on Expansion Disk Cabinets/Expansion File Units.
  - This function is not offered to the following models.
    - PRIMEPOWER 1/100
- Allows the hot-swapping of redundant power supplies and fans on Expansion Disk Cabinets/ Expansion File Units.

This function is not offered to the following models.

• PRIMEPOWER 1/100

This function is available in the rcinodeadm (1M) command the following models offer.

- GP7000F model 200/200R/400/400A/400R/600/600R
- PRIMEPOWER 200/400/600

Models not listed above can be operated by the "Machine Administration" or "System console".

See the Machine Administration Guide or System Console Software User's Guide.

• Allows the hot-swapping of internal disks on Expansion Disk Cabinets/ Expansion File Units.

# 2.2 Setup of Expansion Disk Cabinet/ Expansion File Unit

An SCSI Expansion Disk Cabinet/SCSI Expansion File Unit which connects RCI should be included in the system before being used.

However, SCF does not provide commands to do this.

Moreover, the following models are off the subject of this function.

• PRIMEPOWER 1/100

As for including in the system, the operation is different because of each model.

For the following models, the RCI command that OBP(OpenBoot PROM) offers is used.

- GP7000F model 200/200R/400/400A/400R/600/600R
- PRIMEPOWER 200/250/400/450/600/650/850

See the *PRIMEPOWER User's Manual* or *GP7000F User's Manual* for information on how to include the Expansion Disk Cabinet/Expansion File Unit using OBP RCI commands.

The following models are operated by "System Console".

- GP7000F model 1000/2000
- PRIMEPOWER 800/900/1000/1500/2000/2500/HPC2500

See the PRIMEPOWER User's Manual, GP7000F USER'S MANUAL, or System Console Software User's Guide.

When the Expansion File Unit without RCI is used, it need not be operated to include it in the system.

Refer to the user's manual of the Expansion File Unit.

# 2.3 Troubleshooting

SCF driver allows system notification of problems occurring in the SCSI Expansion Disk Cabinet/SCSI Expansion File Unit, such as power supply failures, abnormal temperatures or fan failures. Messages are displayed on the console in each case.

The system server will continue operation despite problems occurring in the Expansion Disk Cabinet/Expansion File Unit, as SCF driver does not, in any case, shut down the system server.

When it is impossible for the Expansion Disk Cabinet/Expansion File Unit to continue operation due to abnormal temperatures or other potential problems, the hardware shuts off power to the Expansion Disk Cabinet/Expansion File Unit after detecting the failures. The Expansion Disk Cabinet/Expansion File Unit should be isolated, or other appropriate steps should be taken, according to the messages and circumstances.

# Chapter 3 Command Reference

This chapter describes the commands offered by SCF driver. Table below lists the command offered by each model.

| Commands        |                     |                                                                                       | Models                |                                                               |                                                     |
|-----------------|---------------------|---------------------------------------------------------------------------------------|-----------------------|---------------------------------------------------------------|-----------------------------------------------------|
|                 | PRIMEPOWER<br>1/100 | GP7000F Model<br>200/200R/400/<br>400A/400R/<br>600/600R<br>PRIMEPOWER<br>200/400/600 | PRIMEPOWER<br>250/450 | GP7000F Model<br>1000/2000<br>PRIMEPOWER<br>800/1000/<br>2000 | PRIMEPOWER<br>650/850/<br>900/1500/<br>2500/HPC2500 |
| fjprtdiag (1M)  | 0                   | 0                                                                                     | 0                     | 0                                                             | 0                                                   |
| hsadm (1M)      | 0                   | 0                                                                                     | ×                     | ×                                                             | ×                                                   |
| diskadm (1M)    | 0                   | 0                                                                                     | 0                     | 0                                                             | 0                                                   |
| scftool (1M)    | ×                   | 0                                                                                     | ×                     | 0                                                             | ×                                                   |
| scfconf (1M)    | 0                   | 0                                                                                     | ×                     | ×                                                             | ×                                                   |
| scfdate (1M)    | ×                   | 0                                                                                     | ×                     | ×                                                             | ○ *1                                                |
| scfwdtimer (1M) | 0                   | ×                                                                                     | ×                     | ×                                                             | ×                                                   |
| rcihello (1M)   | ×                   | 0                                                                                     | ×                     | ×                                                             | ×                                                   |
| rciinfo (1M)    | ×                   | 0                                                                                     | 0                     | 0                                                             | 0                                                   |
| rcinodeadm (1M) | ×                   | 0                                                                                     | ×                     | ×                                                             | ×                                                   |
| rciopecall (1M) | ×                   | 0                                                                                     | 0                     | 0                                                             | 0                                                   |
| nodeled         | ×                   | ×                                                                                     | 0                     | ×                                                             | ×                                                   |
| iompadm (1M)    | ×                   | ×                                                                                     | 0                     | 0                                                             | 0                                                   |
| prtdiag (1M)    | *2                  | *2                                                                                    | *2                    | *2                                                            | *2                                                  |

Table 3.1 The offer list of commands

 $\bigcirc$  : offer  $\times$  : Unoffer

\*1 : There is a condition in the command operation on each model.

 $\ast 2$  : SCF driver is not offering this command from ESF2.2.

# 3.1 fjprtdiag (1M)

#### NAME

fjprtdiag - Prints system diagnostic information

#### **SYNOPSIS**

/opt/FJSVhwr/sbin/fjprtdiag [ -v ] [ -1 ]

#### AVAILABILITY

FJSVscu, FJSVlscu, FJSVpscu, FJSVscu1, FJSVscu2, FJSVscu3

#### DESCRIPTION

fjprtdiag displays system configuration information and system diagnostic information. System diagnostic information includes information on degraded devices caused by failures. The interface, output format, and installation location may change in future releases.

#### OPTIONS

By default, fjprtdiag displays the following information:

- System Configuration
- System clock frequency
- Memory size
- Extended interleave mode (for PRIMEPOWER 650/850/900/1500/2500/HPC2500)
- CPU Units
- Used Memory
- Unused Memory (Displays when there is partial failure in memory used.)
- IO Cards
- Failed Units in System Initialization
- Detected Recent System faults

The following options are available:

#### -v

Verbose mode

Additionally displays detailed information that is environment information and OBP version information.

"System Temperature" is not displayed in the following models.

- PRIMEPOWER 1/100
- GP7000F model 1000/2000, and PRIMEPOWER 800/1000/2000
- PRIMEPOWER 900/1500/2500/HPC2500
- -1

Log output

Outputs information to syslogd (1M) only when failures and errors occur on the system. If it is specified along with -v, detailed information is always output to syslogd (1M).

### EXAMPLES

The followings shows display examples for each model when the command is executed.

#### For PRIMEPOWER 1

| % /opt/FJSVhwr/sbin/fjprtdiag                                                          |
|----------------------------------------------------------------------------------------|
| System Configuration:: Fujitsu/PFU sun4u Fujitsu PRIMEPOWER 1 1x UltraSPARC-IIe 400MHz |
| System clock frequency: 67 MHz                                                         |
| Memory size: 64Mb                                                                      |
| CPU Units: Number Frequency Cache-Size Version                                         |
| No. MHz MBImpl. Mask No. MHz MBImpl. Mask                                              |
|                                                                                        |
| No. MB No. MB No. MB No. MB                                                            |
| SLOTO 64                                                                               |
| 10 Cards=10 Cards=10 Cards=                                                            |
| Slot Name Model Bus(max freq.)                                                         |
|                                                                                        |
| No failures found in System Initialization                                             |
| No Recent System Faults found                                                          |

% /opt/FJSVhwr/sbin/fjprtdiag System Configuration: Fujitsu/PFU sun4us Fujitsu PRIMEPOWER 200 1x SPARC64-III 272MHz System clock frequency: 73 MHz Memory size: 64Mb CPU Units: Number Frequency Cache-Size Version MHz MB Impl. Mask No. No. MHz MB Impl. Mask \_\_ -\_\_ \_\_\_\_ \_\_ \_\_ \_\_\_\_ \_\_\_\_\_ \_\_\_ \_\_ \_\_\_\_ \_\_\_ \_\_ \_\_ CPU#0 272 4.0 3 2.0 Used Memory: Slot-Number Size No. MB No. MB No. MB No. MB \_\_\_ \_ \_\_ \_ \_\_\_ \_\_\_ SL0T0 32 32 SL0T1 \_\_\_\_\_ Slot Name Model Bus(max freq.) \_ \_\_\_\_ \_\_\_\_\_ \_\_ \_\_\_\_\_ PCI#6 PCIBUS#D(33Mhz) Symbios, 53C875 scsi-glm No failures found in System Initialization \_\_\_\_\_ No Recent System Faults found ===

For GP7000F model 200/200R/400/400A/400R/600/600R and PRIMEPOWER 200/400/600

#### For PRIMEPOWER 250/450

| No.                                    | umber Fr<br>MHz          |              |                | Mask       | No.                    | MHz         | MB         | lmpl.      | Mask       |     |
|----------------------------------------|--------------------------|--------------|----------------|------------|------------------------|-------------|------------|------------|------------|-----|
| CPU#O<br>Used Memory:<br>No            | Slot-Nu                  |              |                | 0. 7<br>MB |                        | 1100<br>No. | 4. 0<br>MB |            | 0.7<br>No. | MB  |
| SLOT#0                                 | 256                      | S            | LOT#1          | 256        | <br>SL0T#2             |             | <br>256    | <br>SL0T#3 | <br>}      | 256 |
| ====================================== |                          |              |                |            |                        |             |            |            |            |     |
|                                        | si−glm<br>NW,hme-p       | oci108       | 8e, 1001       |            | bios,53C8<br>W,qsi-che |             |            | 33N<br>33N |            |     |
| No failures                            | found ir                 | n Sys        | tem Ini†       | tializat   | ion                    |             |            |            |            |     |
| No Recent Sy                           | stem Fau                 | ılts -       | found<br>===== |            |                        |             |            |            |            |     |
|                                        |                          |              |                |            |                        |             |            |            |            |     |
| ====================================== |                          |              |                |            |                        |             |            |            |            |     |
|                                        | positior                 | n is         |                |            |                        |             |            |            |            |     |
| MODE switch<br>System Tempe            | position<br>rature<br>25 | n is<br>(C): |                |            |                        |             |            |            |            |     |

% /opt/FJSVhwr/sbin/fjprtdiag -v System Configuration: Fujitsu/PFU sun4us Fujitsu Siemens GP7000F 2000 2-slot 5x SPARC64 -111 300MHz System clock frequency: 100 MHz Memory size: 4096Mb CPU Units: Number Frequency Cache-Size Version MHz MB Impl. Mask MHz MB Impl. Mask No. No. 00-CPU#0 00-CPU#1 300 8.0 3 4.0 300 8.0 3 4.0 00-CPU#2 300 8.0 3 4.0 07-CPU#0 8.0 3 4.0 300 07-CPU#1 300 8.0 3 4.0 Used Memory: Slot-Number Size MB No. No. MB MB MB No. No 00-SLOT#A00 128 00-SL0T#A01 128 00-SLOT#A02 128 00-SL0T#A03 128 00-SL0T#A10 128 00-SL0T#A11 128 00-SL0T#A12 128 00-SL0T#A13 128 00-SL0T#A20 128 00-SL0T#A21 128 00-SL0T#A22 128 00-SL0T#A23 128 00-SLOT#A30 128 00-SL0T#A31 128 00-SLOT#A32 128 00-SL0T#A33 128 07-SLOT#A00 128 07-SL0T#A01 128 07-SLOT#A02 128 07-SL0T#A03 128 07-SL0T#A10 128 07-SL0T#A11 128 07-SLOT#A12 128 07-SL0T#A13 128 07-SL0T#A20 128 07–SL0T#A21 128 07-SLOT#A22 128 07-SL0T#A23 128 07-SL0T#A30 128 07-SL0T#A31 128 07-SL0T#A32 128 07-SL0T#A33 128 Slot Name Model max freq. 00-PCI#OB scsi-glm Symbios, 53C875 33Mhz 00-PCI#0A SUNW, hme-pci108e, 1001 SUNW, qsi-cheerio 33Mhz 07-PCI#OB scsi-glm Symbios, 53C875 33Mhz 07-PCI#1B pci-pci1011,24 33Mhz No failures found in System Initialization \_\_\_\_\_ No Recent System Faults found MODE switch position is in LOCK mode System PROM revisions:

#### For GP7000F model 1000/2000 and PRIMEPOWER 800/1000/2000

RST 3. 11. 1 1999/10/16 13:26 POST 1. 1. 8 1999/12/01 14:25

For PRIMEPOWER 650/850/900/1500/2500/HPC2500

```
% /opt/FJSVhwr/sbin/fjprtdiag -v
System Configuration: Fujitsu sun4us Fujitsu PRIMEPOWER850 2-slot 8x SPARC64 IV 675M
Ηz
System clock frequency: 112 MHz
Memory size: 4096Mb
Extended Interleave Mode: Disable
CPU Units: Number Frequency Cache-Size Version
               MHz
                     MB Impl. Mask
          No.
                                                 MHz
                                                       MB Impl.
                                                                Mask
                                            No.
   COSOO-CPU#O
               675
                    8.0
                           4
                               0.7
                                     COS00-CPU#1
                                                 675
                                                      8.0
                                                             4
                                                                 0.7
                                                             4 0.7
   COS00-CPU#2
               675
                    8.0
                           4
                               0.7
                                     COS00-CPU#3
                                                 675
                                                      8.0
   COSO1-CPU#0
               675
                    8.0
                               0.7
                                     COSO1-CPU#1
                                                 675
                                                      8.0
                                                             4 0.7
                           4
               675
   COSO1-CPU#2
                           4 0.7
                                     COSO1-CPU#3
                                                            4 0.7
                    8.0
                                                 675
                                                      8.0
Used Memory: Slot-Number Size
                  MB
                                      MB
           No.
                                No.
             __ ____
                                    ____
  C0S00-SL0T#A00 256 C0S00-SL0T#B00
                                     256
  COSOO-SLOT#A01
                 256 C0S00-SL0T#B01
                                     256
  C0S00-SL0T#A02 256 C0S00-SL0T#B02
                                     256
  COSOO-SLOT#A03
                 256
                      COSOO-SLOT#BO3
                                     256
  COS01-SLOT#A00 256 COS01-SLOT#B00
                                     256
                 256
                                     256
  COSO1-SLOT#A01
                     COSO1-SLOT#BO1
  COSO1-SLOT#A02
                 256 C0S01–SL0T#B02
                                     256
  COSO1-SLOT#A03 256 COSO1-SLOT#B03
                                     256
     ===
   Sub
                                                                  Freq
Brd Brd Slot
                                        Model
                                                                  MHz
                  Name
 0
      COMOO-PCI#OO scsi-glm
                                        Symbios, 53C875
                                                                    33
                                                                   33
 0
      COM00-PCI#01 SUNW, hme-pci108e, 1001
                                        SUNW, qsi-cheerio
No failures found in System Initialization
No Recent System Faults found
 MODE switch position is in LOCK mode
System Temperature (C):
AMBIENT
             25
System PROM revisions:
 RST 1. 1. 18 2001/08/22 22:24 POST 1. 1. 11 2001/08/28 10:03
```

# Notes

Prtdiag (1M) command offered in before ESF2.1 is offered by fjprtdiag (1M) command in ESF2.2 or later.

When  $\ensuremath{\mathsf{ESF2.2}}$  or later is installed environment, please use this command.

Prtdiag (1M) command is installed in /usr/platform/`uname -i`/sbin directory.

However, the display format and the contents are quite different from fjprtdiag (1M) command.

Please do not use /usr/platform/`uname -i`/sbin/prtdiag.

# EXIT STATUS

This command returns the following values:

- 0~ No failures or errors detected on the system.
- $>\!\!0$   $\,$  Failures or errors detected on the system, or software errors detected.

# SEE ALSO

Uname (1), modinfo (1M), prtconf (1M), psrinfo (1M), syslef (1M), syslogd (1M), openprom (7D)

# 3.2 hsadm (1M)

#### NAME

hsadm - Supports hot-swapping of internal power units and fans

#### **SYNOPSIS**

/opt/FJSVhwr/sbin/hsadm action unit

# AVAILABILITY

FJSVscu, FJSVlscu

## DESCRIPTION

hsadm supports the hot-swapping of internal power units and fans. This command displays the state of power supplies and fans and starts/stops the monitoring feature for both of those devices.

The command line must contain one action and at least one unit.

You can specify display, enable, or disable for action.

You can specify power and/or fan for unit.

The following models can use this command.

- GP7000F model 200/200R/400/400A/400R/600/600R
- PRIMEPOWER 1/100/200/400/600

# EXAMPLES

action

#### display *unit*

Displays the status of the specified unit. The following shows the display format:

```
Power unit:
   Monitoring Mode: On / Off
       FEP#0 State: Okay / Needs maintenance
Fan unit:
   Monitoring Mode: On / Off
       FAN#0 State: Okay / Needs maintenance
```

#### disable *unit*

Stops the monitoring feature for all specified units.

#### enable *unit*

Restarts the monitoring feature for all specified units.

# NOTES

While hot-swapping a power supply, hsadm(1M) command does not display the state of the power supply which is removed.

After hot-swapping power supplies, use hsadm(1M) command to confirm that all of the power supplies which are installed are in state Okay.

Note that only the super user can execute this command.

# EXIT STATUS

This command returns the following values:

- 0 Ended normally
- 1 Error

# 3.3 diskadm (1M)

#### NAME

diskadm - Supports hot-swapping of disks

#### **SYNOPSIS**

/opt/FJSVhwr/sbin/diskadm subcommand pathname...

# AVAILABILITY

FJSVscu, FJSVlscu, FJSVpscu, FJSVscu1, FJSVscu2, FJSVscu3

# DESCRIPTION

diskadm supports hot-swapping of disks.

This command displays disk status.

The command line must contain one subcommand and at least one pathname.

For pathname, you can specify a physical name, logical name or logical controller number cN (N is the logical number of the controller).

#### Example:

Physical name: /devices/pci@lf,4000/..../sd@0,0:a Logical name: /dev/rdsk/c0t0d0s0 Controller number: c0

## EXAMPLE

subcommand

### display pathname

Displays the status information on specified disks. You can specify several path names for pathname in a single command line.

The following example shows how information is displayed.

For disks to which power is being supplied, diskadm checks them and displays status information.

For disks to which power is not supplied, diskadm displays OFFLINE for status information.

#### ONLINE

Power is being supplied

OFFLINE

Power is not being supplied

#### BROKEN?

Disk controller is not responding or disk is not installed

#### NOTE

You must specify a path name containing a disk slice identifier that is assigned to the existing disk slice.

| Controller specified. | (Example: | Installed | target: | 0, | 2, | 3, | 4) |  |
|-----------------------|-----------|-----------|---------|----|----|----|----|--|
|-----------------------|-----------|-----------|---------|----|----|----|----|--|

| # diskadm displ          | ay cO <return></return> |         |         |  |
|--------------------------|-------------------------|---------|---------|--|
| Controller is : /device/ |                         | (c0)    |         |  |
| Device Status:           |                         |         |         |  |
| Target0                  | Target2                 | Target3 | Target4 |  |
| ONLINE                   | OFFLINE                 | ONLINE  | ONLINE  |  |

Targets corresponding to existing device path are displayed.

# Disk specified. (Example: Installed target: 0, 3)

| # diskadm display /dev/rdsk/c0t0d0s2 /dev/rdsk/c0t3d0s2 <return></return> |         |  |  |
|---------------------------------------------------------------------------|---------|--|--|
| Controller is: /device/                                                   |         |  |  |
| Device Status:                                                            |         |  |  |
| Target0                                                                   | Target3 |  |  |
| ONLINE                                                                    | OFFLINE |  |  |

# NOTES

Only the super user can execute this command.

# EXIT STATUS

This command returns the following values:

- 0 Ended normally
- 1 Error

# 3.4 scftool (1M)

#### NAME

scftool - GUI controlling SCF features

#### **SYNOPSIS**

/opt/FJSVhwr/sbin/scftool

# AVAILABILITY

FJSVscu, FJSVscu2

#### DESCRIPTION

scftool is a GUI tool for controlling the following SCF features:

The following models can use this command.

- GP7000F model 200/200R/400/400A/400R/600/600R
- GP7000F model 1000/2000
- PRIMEPOWER 200/400/600
- PRIMEPOWER 800/1000/2000

The following shows the functions which can be set from the GUI menu.

#### Power switch settings

Number of times in which power switch until the shutdown beginning is pushed can be set.

The setting can select "Single (1 time)", "Double (2 times)" or "ignore". The default setting is "Double".

#### System clock setting

Specifies whether it is preferred to use the system standard clock or to adjust the time of the system standard clock using the SCF high-resolution clock that has a lower degree of error.

The following models can use this setting.

• GP7000F model 200/200R/400/400A/400R/600/600R and PRIMEPOWER 200/400/600

The setting can select "System Default" or "SCF clock". The default setting is "System Default".

Since system time can be changed by date (1) as well as stime (2), adjtime (2), and settimeofday (3C), you must exercise caution when using the SCF high-resolution clock.

In particularly, do not use the SCF high-resolution clock when running NTP (Network Time Protocol) software that utilizes the network to synchronize time.

#### UPS operation settings

Specifies the time from power down to the beginning of shutdown.

If power does not come up again within the length of delay, this software will start the shutdown process.

The following models can use this setting.

• GP7000F model 200/200R/400/400A/400R/600/600R and PRIMEPOWER 200/400/600 The delay can be set from 0 second to 9999 seconds. The default delay is 5 seconds.

# NOTES

Only the super user can execute this command.

When GP7000F model 1000/2000 and PRIMEPOWER 800/1000/2000 are used and "power switch settings" is set to differ in each partition, the set value of each partition becomes effective.

For example: When "Single" is specified for a certain partition and "Double" is specified as for another partition, and if power switch is pushed only once, as for the partition which specifies "Single" the shutdown is done.

# EXIT STATUS

This command returns the following values:

- 0 Ended normally
- >0 Error

### SEE ALSO

Scfdate (1M)

# 3.5 scfconf (1M)

#### NAME

scfconf - CUI controlling SCF features

### **SYNOPSIS**

#### For PRIMEPOWER 1

/opt/FJSVhwr/sbin/scfconf [-p {1|2|off}]

For GP7000F model 200/200R/400/400A/400R/600/600R and PRIMEPOWER 200/400/600

/opt/FJSVhwr/sbin/scfconf [-p {1|2|off}] [-c {scf|tod}] [-u time]

### AVAILABILITY

FJSVscu, FJSV1scu

#### DESCRIPTION

scfconf controls the following SCF features:

The following models can use this command.

- GP7000F model 200/200R/400/400A/400R/600/600R
- PRIMEPOWER 1/100/200/400/600

The following shows the functions which can be set by the command.

#### Power switch settings

Number of times in which power switch until the shutdown beginning is pushed can be set.

The setting can select "1 (one time)", "2 (two times)" or "off (ignore)". The default setting is "2". After power switch has been pressed twice, the shutdown

process is started.

#### System clock settings

Specifies whether it is preferred to use the system standard clock or to adjust the time of the system standard clock using the SCF high-resolution clock that has a lower degree of error.

The following models can use this setting.

• GP7000F model 200/200R/400/400A/400R/600/600R and PRIMEPOWER 200/400/600 The setting can select "scf" or "tod". The default setting is "tod".

Since system time can be changed by date (1) as well as stime (2), adjtime (2), and settimeofday (3C), you must exercise caution when using the SCF high-resolution clock.

In particularly, do not use the SCF high-resolution clock when running NTP (Network Time Protocol) software that utilizes the network to synchronize time.

#### UPS operation settings

Specifies the time from power down to the beginning of shutdown.

If power does not come up again within the length of delay, this software will start the shutdown process.

The following models can use this setting.

• GP7000F model 200/200R/400/400A/400R/600/600R and PRIMEPOWER 200/400/600

The delay can be set from 0 second to 9999 seconds. The default delay is 5 seconds.

# OPTIONS

The following options are available. If no options are specified, the settings remain unchanged.

-p1:

The system begins shutdown when the power switch is pressed once.

#### -p2:

The system begins shutdown when a power switch is pressed twice. You must press the power switch again within 5 seconds before the first press is ignored.

#### -p off :

Pressing a power switch is always ignored.

#### -c scf :

Adjusts the time of the system standard clock using the SCF high-resolution clock. This specification is specifiable with GP7000F model 200/200R/400/400A/400R/600/600R and PRIMEPOWER 200/400/600.

#### -c tod :

Only the system standard clock is used. This specification is specifiable with GP7000F model 200/200R/400/400A/400R/600/600R and PRIMEPOWER 200/400/600.

#### -u time :

*time*: Specifies the length of delay in seconds until this software starts the shutdown process.

This specification is specifiable with GP7000F model

200/200R/400/400A/400R/600/600R and PRIMEPOWER 200/400/600.

#### **EXAMPLES**

# /opt/FJSVhwr/sbin/scfconf -p off -c scf

# NOTES

Only the super user can execute this command.

# EXIT STATUS

This command returns the following values:

- 0 Ended normally
- >0 Error

# SEE ALSO

Scfdate (1M), scftool (1M)

# 3.6 scfdate (1M)

# NAME

scfdate - Checks the SCF high-resolution clock and synchronizes with the system standard clock

# **SYNOPSIS**

/opt/FJSVhwr/sbin/scfdate [sync]

# AVAILABILITY

FJSVscu, FJSVscu3

# DESCRIPTION

scfdate checks the SCF high-resolution clock and then reads the time of the system standard clock in order to reset the SCF high-resolution clock.

The following models can use this command.

- GP7000F model 200/200R/400/400A/400R/600/600R
- PRIMEPOWER 200/400/600/650/850

Running this command without any arguments displays the current time of the SCF high-resolution clock.

Specifying the sync option sets system time from the system standard clock to the SCF high-resolution clock.

Even if this command is offered to PRIMEPOWER 900/1500/2500/HPC2500, and specifies the sync option, operation is invalid.

# **EXAMPLES**

prompt% scfdate Tue Oct 27 18:40:38 JST 1998 # date 1157 Tue Oct 27 11:57:00 JST 1998 # scfdate sync Tue Oct 27 11:57:00 JST 1998

# EXIT STATUS

This command returns the following values:

- 0 Ended normally
- >0 Error

# NOTES

If you use scftool (1M) or scfconf (1M) to operate the system with the setting for using the SCF high-resolution clock and you change system time with commands such as date (1), you must synchronize the time of the SCF high-resolution clock. Note that only the super user can execute the sync option of this command.

When the system is started in the single user mode, and system clock is changed, after /opt directory is mounted by using maount (1M) and mountall (1M) this command can be executed.

# 3.7 scfwdtimer (1M)

# NAME

scfwdtimer - Controls the watchdog timer function

#### **SYNOPSIS**

/opt/FJSVhwr/sbin/scfwdtimer [enable | disable]

## AVAILABILITY

FJSV1scu

#### DESCRIPTION

scfwdtimer controls watchdog timer function of System Monitor.

The following models can use this command.

• PRIMEPOWER 1/100

If you specify enable, the watchdog timer function will be effective.

It allows rebooting a system automatically when a system is not responding over 14 minutes. This is equivalent to pressing a reset switch.

At this point, all the programs running on the system are stopped forcibly, and data held only in the memory is destroyed.

If you specify disable, the watchdog timer function will stop without monitoring the system. This function is disabled every time you start the system.

If you use this function, specify enable each time you start the system.

# NOTES

If you specify enable, this function activates when a system saves a memory dump. Saving of memory dump fails when saving of memory dump takes more than 14 minutes.

This function is effective only on models where System Monitor has the watchdog timer function.

See the documentation provided with each product for information about the watchdog timer function.

# EXIT STATUS

This command returns the following values:

- 0 Ended normally
- >0 Error

# 3.8 rcihello (1M)

#### NAME

rcihello - Controls CHECK LEDs of units connected via RCI

#### **SYNOPSIS**

/opt/FJSVhwr/sbin/rcihello { on | off } [ address ]

# AVAILABILITY

FJSVscu

# DESCRIPTION

rcihello controls CHECK LEDs of units connected via RCI

The following models can use this command.

- GP7000F model 200/200R/400/400A/400R/600/600R
- PRIMEPOWER 200/400/600

## OPTIONS

The following options are available:

#### address

Specifies units to be controlled, which are connected via RCI. If no address is specified, all of the units connected via RCI will be controlled. Addresses are given in 8-digit hexadecimal.

#### on

Blinks CHECK LEDs

#### off

Stops blinking CHECK LEDs

### EXAMPLES

# /opt/FJSVhwr/sbin/rcihello on 003001ff

#### NOTES

The off option does not necessarily turn off CHECK LEDs. The CHECK LEDs with the addresses, which you did not specify to blink on the rcihello command line, reflect the internal status of the units connected via RCI.

Where old information remains on RCI devices that were previously connected, but currently are not, rcihello executed with no address (control for all of the units connected via RCI) will display error messages.

In this case, you must reconfigure RCI setting.

Note that only the super user can execute this command.

For the model by whom this command is not offered, "Machine Administration" offers the function equal with this command. See the *Machine Administration Guide*.

# EXIT STATUS

This command returns the following values:

- 0 Ended normally
- >0 Error

# SEE ALSO

Rciinfo (1M), rcinodeadm (1M)

# 3.9 rciinfo (1M)

#### NAME

rciinfo - Displays information on units connected via RCI

#### **SYNOPSIS**

/opt/FJSVhwr/sbin/rciinfo

# AVAILABILITY

FJSVscu, FJSVpscu, FJSVscu2, FJSVscu3

## DESCRIPTION

rciinfo displays information on units connected via RCI. Values displayed, such as address, status and so on, are all given in hexadecimal.

The following models can use this command.

- GP7000F model 200/200R/400/400A/400R/600/600R/1000/2000
- PRIMEPOWER 200/250/400/450/600/650/800/850/900/1000/1500/2000/2500/HPC2500

# **EXAMPLES**

| # /opt/FJSVhwr/sbin/rciinfo |                                                |              |           |          |  |
|-----------------------------|------------------------------------------------|--------------|-----------|----------|--|
| HOST                        | HOST                                           |              |           |          |  |
| address:0                   | address:000101ff mode:010038a0 status:80000000 |              |           |          |  |
| LIST                        |                                                |              |           |          |  |
| Address                     | status                                         | device-class | sub-class | category |  |
| 000101ff                    | 9a                                             | 0001         | 04        | host     |  |
| 003001ff                    | 90                                             | 0400         | 04        | disk     |  |
| 003002ff                    | 90                                             | 0400         | 05        | disk     |  |

HOST displays information on the system server.

LIST displays information on units connected via RCI together with those on the system server.

# NOTES

This command displays device information in the RCI configuration table.

It does not display information on devices that are physically connected but not configured. It does displays information on devices that are not connected but remain in the RCI configuration.

In those cases, you must reconfigure using OBP commands.

### SEE ALSO

Rcinodeadm (1M), rcihello (1M)

### EXIT STATUS

This command returns the following values:

- 0 Ended normally
- >0 Error

# 3.10 rcinodeadm (1M)

#### NAME

rcinodeadm - Controls monitoring units connected via RCI

## SYNOPSIS

/opt/FJSVhwr/sbin/rcinodeadm address action

# AVAILABILITY

FJSVscu

# DESCRIPTION

rcinodeadm supports the hot swapping of internal power supply and fan in the External Disk Cabinet connected to the system server via RCI. This command starts/stops the monitoring feature for both devices.

This command also operates fan test and turns off CHECK LEDs when monitoring is restarted.

The following models can use this command.

- GP7000F model 200/200R/400/400A/400R/600/600R
- PRIMEPOWER 200/400/600

# OPTIONS

#### address

Specifies addresses of units connected via RCI. You should specify addresses in a format that rciinfo can display (that is 8-digit hexadecimal). You can specify the following value for action.

# disable

Stops monitoring units connected via RCI

#### enable

Restarts monitoring units connected via RCI

# EXAMPLES

# /opt/FJSVhwr/sbin/rcinodeadm 003006ff disable
RCl 003006ff: alarm off

# EXIT STATUS

This command returns the following values:

0 Ended normally

>0 Error

# NOTES

If the CHECK LED on RCI device is turned on due to self-detection of internal failures, it stays lit after monitoring has restarted.

Note that only the super user can execute this command.

# SEE ALSO

rciinfo (1M), rcihello (1M)

# 3.11 rciopecall (1M)

# NAME

rciopecall - Reports operator call on units connected via RCI

### **SYNOPSIS**

/opt/FJSVhwr/sbin/rciopecall address {disp | on callNo | off callNo}

# AVAILABILITY

FJSVscu, FJSVpscu, FJSVscu1, FJSVscu2, FJSVscu3

# DESCRIPTION

rciopecall reports operator call on units connected via RCI.

The following models can use this command.

- GP7000F model 200/200R/400/400A/400R/600/600R/1000/2000
- PRIMEPOWER 200/250/400/450/600/650/800/850/900/1000/1500/2000/2500/HPC2500

# OPTIONS

The following options are available:

#### address

Specifies addresses of units connected via RCI. Addresses are given in 8-digit hexadecimal.

You can specify the following value for action.

#### disp

Displays the operator call

#### on

Sets the operator call ON

#### off

Sets the operator call OFF

#### callNo

If "on" or "off" is specified for action, specifies callNo that controls the operator call. callNo is given in 2-digit hexadecimal.

callNo is set up only in the device that "1" is specified in bit by the ON/OFF designation. It is possible that more than one bit is specified at the same time.

# **EXAMPLES**

# /opt/FJSVhwr/sbin/rciopecall 000101ff on 0c

- # /opt/FJSVhwr/sbin/rciopecall 000101ff off 0c
- # /opt/FJSVhwr/sbin/rciopecall 000101ff disp

address:000101ff callNo:Oc status:00

# NOTES

Note that only the super user can execute this command. This status code returns the following values:

| 00 | Meaning | Ended normally                                   |
|----|---------|--------------------------------------------------|
| 20 | Meaning | Not support on the specified node                |
|    | Action  | Check the RCI address.                           |
| 40 | Meaning | Command Timeout                                  |
|    | Action  | Check the RCI address, and retry to the command. |

# EXIT STATUS

This command returns the following values:

0 Ended normally

>0 Error

# 3.12 nodeled (1M)

# NAME

nodeled - LED lamp control/status display command of this system

### **SYNOPSIS**

### LED lamp control

/opt/FJSVhwr/sbin/nodeled [-led check] -mode on | blink | off

#### LED lamp status display

/opt/FJSVhwr/sbin/nodeled [-led check] -status

#### AVAILABILITY

FJSVpscu

## DESCRIPTION

This is a command to display the control and the state of the LED lamp of Main Cabinet. In this command, the CHECK lamp of the Main Cabinet can be controlled. To specify the target processor from remoteness at maintenance, the CHECK lamp is lit or can be blinked by this command.

Moreover, status display of the CHECK lamp can be done.

The following models can use this command.

• PRIMEPOWER 250/450

#### OPTIONS

The following options are available:

#### -led check

Specify the LED lamp. This parameter can be omitted.

check : CHECK lamp

#### -mode

Specify ON(lighting), BLINK(blinking), and OFF(release) of the LED lamp. This parameter cannot be specified with "-status" parameter.

 ON
 : LED lamp is lit

 BLINK
 : LED lamp is blinked

 OFF
 : Lighting or blinking the LED lamp is released. This parameter is returned

 to the previous state to which the LED lamp is lit or blinked by this command.

#### -status

The state of the LED lamp is displayed. This parameter cannot be specified with "-mode" parameter.

ON : State of lighting BLINK : State of blinking OFF : State of turning off

# **EXAMPLES**

# EXIT STATUS

This command returns the following values:

- 0 Ended normally
- > 0 Error

# 3.13 iompadm (1M)

# NAME

iompadm - Multipath control command

### **SYNOPSIS**

```
/usr/opt/FJSViomp/bin/iompadm [-p] -c class-name subcommand [parameter]
```

## AVAILABILITY

FJSVpscu, FJSVscu2, FJSVscu3, FJSViomp

# DESCRIPTION

iompadm displays the status of the communication paths composed of the interfaces. This command also restores the communication path where a failure occurs.

You can display the status of communication paths or restore them using the combination of the specified subcommand and parameter.

A communication path is a path that the SCF driver uses for communications with a SCF driver: one communication path for each system board.

The following models can use this command.

- GP7000F model 1000/2000
- PRIMEPOWER 250/450/650/800/850/900/1000/1500/2000/2500/HPC2500

# OPTIONS

The following options are available:

#### -c calss-name

Specifies a class name.

#### For PRIMEPOWER 250/450

"FJSVscf" must be specified.

For GP7000F model 1000/2000 and PRIMEPOWER 800/1000/2000

 $\rm "FJSVscf2"$  must be specified.

#### For PRIMEPOWER 650/850/900/1500/2500/HPC2500

"FJSVscf3" must be specified.

#### -p

Displays a communication path's logical and physical device name. If this option is omitted, only the logical device name will be displayed.

#### Subcommand

Table 3.1, "Subcommand List" lists the subcommands you can specify and gives their descriptions.

| Subcommand | Description                                              |
|------------|----------------------------------------------------------|
| info       | Displays the configuration information of the specified  |
|            | interface or all interfaces, and the status of           |
|            | communication paths.                                     |
| status     | Displays the status of the specified communication path. |
| ident      | Displays the class to which the specified communication  |
|            | path belongs.                                            |
| probe      | Displays the interface to which specified communication  |
|            | path belongs.                                            |
| recover    | Restores the specified communication path.               |
| start      | After the recover subcommand is running, this subcommand |
|            | makes the specified communication path available for     |
|            | communicating.                                           |
| version    | Displays the version information for this product.       |
| help       | Displays the usage of the iompadm command.               |

Table 3.1 Subcommand list

#### Parameter

Specifies a parameter in combination with the subcommands. For more information, see "3.13.1 iompadm subcommand."

# EXIT STATUS

This command returns the following values:

- 0 Ended normally
- >0 Error

# 3.13.1 iompadm subcommand

# 3.13.1.1 info subcommand

# DESCRIPTION

info subcommand displays the configuration information of the specified interface or all interfaces, and the status of communication paths.

If no interface name is specified, information for all of the interfaces that comprise the IOMP on the system will be displayed. In this case, the IOMP drivers except for the SCF driver will be included in the information.

If you want to view information about the SCF driver, specify "/dev/FJSVhwr/fiomp/mscf0" for an interface name.

#### **SYNOPSIS**

/usr/opt/FJSViomp/bin/iompadm [-p] -c FJSVscf3 info [Interface name]

# EXAMPLE

Example : For PRIMEPOWER 850

When -p option is not specified:

|        | <pre># /usr/opt/FJSViomp/bin/iompadm -c FJSVscf3 info /dev/FJSVhwr/fiomp/mscf0</pre> |        |         |       |        |
|--------|--------------------------------------------------------------------------------------|--------|---------|-------|--------|
| IOMP:  | /dev/FJSVhwr/fiomp/mscf0                                                             | )      |         |       |        |
| Elemen | t:                                                                                   |        |         |       |        |
|        | /dev/FJSVhwr/scfc0                                                                   | online | active  | block | ″Good″ |
|        | /dev/FJSVhwr/scfc1                                                                   | online | standby | block | ″Good″ |
| Node:  |                                                                                      |        |         |       |        |
|        | /dev/FJSVhwr/pwrctl                                                                  |        |         |       |        |
|        | /dev/FJSVhwr/pwrctl2                                                                 |        |         |       |        |
|        | /dev/FJSVhwr/rcictl                                                                  |        |         |       |        |
|        | /dev/FJSVhwr/rcictl2                                                                 |        |         |       |        |
|        | /dev/FJSVhwr/rasctl                                                                  |        |         |       |        |
|        | /dev/FJSVhwr/rasctl2                                                                 |        |         |       |        |
| Functi | on:                                                                                  |        |         |       |        |
|        | MPmode=false                                                                         |        |         |       |        |
|        | AutoPath=true                                                                        |        |         |       |        |
|        | Block=true                                                                           |        |         |       |        |
|        | NeedSync=false                                                                       |        |         |       |        |

Specify the -p option:

```
# /usr/opt/FJSViomp/bin/iompadm -p -c FJSVscf3 info /dev/FJSVhwr/fiomp/mscf0
IOMP: /dev/FJSVhwr/fiomp/mscf0
-> /device/pseudo/FJSVscf3@1024:mscf0
Element:
        /dev/FJSVhwr/scfc0
                               online active block
                                                        "Good"
\rightarrow /devices/pci@83,4000/ebus@1/FJSV,scfc@14, 200000:scfc0
        /dev/FJSVhwr/scfc1
                               online standby block
                                                        "Good"
-> /devices/pci@8f,4000/ebus@1/FJSV,scfc@14, 200000:scfc1
Node:
        /dev/FJSVhwr/pwrctl
        /dev/FJSVhwr/pwrctl2
        /dev/FJSVhwr/rcictl
        /dev/FJSVhwr/rcictl2
        /dev/FJSVhwr/rasctl
        /dev/FJSVhwr/rasct12
Function:
        MPmode=false
        AutoPath=true
        Block=true
        NeedSync=false
```

Table 3.2, "Communication path status" explains information output in the above examples.

| Information               | Description                                           |
|---------------------------|-------------------------------------------------------|
| online / offline          | Indicates the status of the communication path:       |
|                           | • online : enabled to communicate                     |
|                           | • offline : disabled to communicate                   |
| active / standby / stop / | Indicates the detailed status of the communication    |
| fail / disconnected       | path:                                                 |
|                           | • active : enabled to communicate or being            |
|                           | communicated                                          |
|                           | • standby: ready for communication but in an idle     |
|                           | state                                                 |
|                           | • stop : stopped state                                |
|                           | • fail : disabled to communicate caused by a          |
|                           | failure                                               |
|                           | • disconnected:                                       |
|                           | detached communication path by Dynamic                |
|                           | Reconfiguration                                       |
| block / unblock           | Indicates whether incoming direct access to the       |
|                           | communication path is permitted:                      |
|                           | • block : prohibited                                  |
|                           | <ul> <li>unblock: permitted</li> </ul>                |
| Message                   | Displays supplemental information about the current   |
|                           | system status or the cause of the error. Displaying   |
|                           | quotation marks ("") indicates that no supplemental   |
|                           | information exists.                                   |
|                           | See "Table 3. 3 Message List" for more information    |
|                           | about displayed messages.                             |
| -> /devices/              | If the -p option is specified, a physical device name |
|                           | will be displayed.                                    |

Table 3.2 Communication path status

Table 3.3, "Message List" gives the description and meaning of displayed messages. The item "Executable" in Table 3.3, "Message List" indicates either it is possible or impossible to execute the recover subcommand to restore the communication path.

| Status  | Message         | Meaning                                  | Executable |
|---------|-----------------|------------------------------------------|------------|
| active  | Good            | Communication is being established.      | —          |
| standby | Good            | The communication path is ready for      |            |
|         |                 | communication, but there is in an idle   |            |
|         |                 | state.                                   |            |
| stop    | Good            | The communication path is being stopped. | —          |
| fail    | offline         | SCF device failure occurred.             | ×          |
|         | Ebus2 Timeout   | Ebus2 Timeout occurred.                  | 0          |
|         | Command Error   | Send Sumcheck Error occurred.            | 0          |
|         | Sumcheck Error  | Receive Sumcheck Error occurred.         | 0          |
|         | Ebus2 DMA Error | Ebus2 DMA transport error occurred.      | 0          |
|         | Command Timeout | SCF Command Timeout Error occurred.      | 0          |
|         | Parity error    | Parity Error occurred.                   | ×          |

Table 3.3 Message list

 $\bigcirc$ : Possible (However, you might be impossible to restore the communication path to work properly with the recover subcommand, depending upon the hardware failure.)

 $\times$  : Impossible

- : Unnecessary

# 3.13.1.2 status subcommand

#### DESCRIPTION

status subcommand displays the status of the specified communication path.

# **SYNOPSIS**

/usr/opt/FJSViomp/bin/iompadm [-p] -c class-name status Interface Name [Communication Path Name]

# EXAMPLE

#### Example : For PRIMEPOWER 850

#### When -p option is not specified:

| <pre># /usr/opt/FJSViomp/b</pre> | in∕iompad | m -c FJS | Vscf3 s | tatus /dev/FJSVhwr/fiomp/mscf0 |
|----------------------------------|-----------|----------|---------|--------------------------------|
| /dev/FJSVhwr/scfc0               | online    | active   | block   | ″Good″                         |
|                                  |           |          |         |                                |
| /dev/FJSVhwr/scfc1               | online    | standby  | block   | ″Good″                         |

#### Specify the communication path name:

# /usr/opt/FJSViomp/bin/iompadm -c FJSVscf3 status /dev/FJSVhwr/fiomp/mscf0 /dev/FJSVhwr/scfc0 /dev/FJSVhwr/scfc0 online active block "Good"

# 3.13.1.3 ident subcommand

# DESCRIPTION

ident subcommand displays the class to which the specified communication path belongs.

#### For PRIMEPOWER 250/450

"FJSVscf" is displayed.

# For GP7000F model 1000/2000 and PRIMEPOWER 800/1000/2000

"FJSVscf2" is displayed.

#### For PRIMEPOWER 650/850/900/1500/2500/HPC2500

"FJSVscf3" is displayed.

### SYNOPSIS

/usr/opt/FJSViomp/bin/iompadm ident [Communication Path Name] ]

#### EXAMPLE

# Example : For PRIMEPOWER 850

# /usr/opt/FJSViomp/bin/iompadm ident /dev/FJSVhwr/scfc0
FJSVscf3

# 3.13.1.4 probe subcommand

#### DESCRIPTION

probe subcommand displays the interface to which specified communication path belongs.

#### SYNOPSIS

/usr/opt/FJSViomp/bin/iompadm probe [Communication Path Name]

#### EXAMPLE

#### Example : For PRIMEPOWER 850

# /usr/opt/FJSViomp/bin/iompadm probe /dev/FJSVhwr/scfc0
FJSVscf3 /dev/FJSVhwr/fiomp/mscf0

# 3.13.1.5 recover subcommand

### DESCRIPTION

recover subcommand restores the communication path failed by various errors.

This subcommand can be executed if the message "offline" is not displayed using the info or status subcommands.

Successfully completing this subcommand changes the communication path into the "stop" state.

If you specify a communication path name, this subcommand will be performed for the specified communication path. If you use the communication path unless essential error cause is removed, the communication may be brought back to the "fail" state, depending upon the hardware failure.

# SYNOPSIS

/usr/opt/FJSViomp/bin/iompadm -c class-name recover /dev/FJSVhwr/fiomp/mscf0 [Communication PathName]

# EXAMPLE

#### Example : For PRIMEPOWER 850

# /usr/opt/FJSViomp/bin/iompadm -c FJSVscf3 recover /dev/FJSVhwr/fiomp/mscf0 /dev/FJSVhwr/scfc0

# 3.13.1.6 start subcommand

# DESCRIPTION

start subcommand makes the communication path in the  $"{\tt stop}"$  state available.

Successfully completing this subcommand changes the communication path into the "standby" or "active" states.

If you specify a communication path name, this subcommand will be performed for the specified communication path.

# **SYNOPSIS**

/usr/opt/FJSViomp/bin/iompadm -c FJSVscf3 start /dev/FJSVhwr/fiomp/mscf0 [Communication Path Name]

#### EXAMPLE

### Example : For PRIMEPOWER 850

# /usr/opt/FJSViomp/bin/iompadm -c FJSVscf3 start /dev/FJSVhwr/fiomp/mscf0 /dev/FJSVhwr/scfc0

# 3.13.1.7 version subcommand

### DESCRIPTION

version subcommand displays the version information for this product.

### SYNOPSIS

/usr/opt/FJSViomp/bin/iompadm -c class-name version

# EXAMPLE

# Example : For PRIMEPOWER 850

# /usr/opt/FJSViomp/bin/iompadm -c FJSVscf3 version iompadm Version: 1.0.0 (1999/12/04) FJIOMP-API-Level: 2.0 FJSVscf3: 2.0 FJSVscf3-API-level: 1.0

# 3.13.1.8 help subcommand

# DESCRIPTION

help subcommand displays the usage of the iompadm command.

# SYNOPSIS

/usr/opt/FJSViomp/bin/iompadm -c class-name help

# EXAMPLE

### Example : For PRIMEPOWER 850

| <pre># /usr/opt/FJSViomp/bin</pre> | /iompadm -c FJSVscf3 help                       |
|------------------------------------|-------------------------------------------------|
| subcommand :                       |                                                 |
| help                               | Shows this help message.                        |
| ident                              | Returns the class name for IOMP device.         |
| info                               | Returns information about an instance.          |
| probe                              | Returns class and instance name for IOMP device |
| recover                            | Recovers the path after an error.               |
| start                              | Restarts the use of a path.                     |
| status                             | Returns the path status.                        |
| version                            | Shows versions.                                 |
| usage :                            |                                                 |
| iompadm [-p] [-c FJSV              | scf3] help                                      |
| iompadm [-p] [-c FJSV              | scf3] ident device-name                         |
| iompadm [-p] [-c FJSV              | scf3] info [instance-name]                      |
| iompadm [-p] [-c FJSV              | scf3] probe device-name                         |
| iompadm [-p] [-c FJSV              | scf3] recover instance-name [device-name]       |
| iompadm [-p] [-c FJSV              | scf3] start instance-name [device-name]         |
| iompadm [-p] [-c FJSV              | scf3] status instance-name [device-name]        |
| iompadm [-p] [-c FJSV              | scf3] version                                   |

# 3.14 prtdiag (1M)

See fjprtdiag (1M).

prtdiag (1M) command offered in before ESF2.1 is offered by fjprtdiag (1M) command in ESF2.2 or later.

# Chapter 4 Driver Messages

This chapter gives the meaning of messages displayed by the SCF driver of each model, and meaning of messages displayed by other drivers of this software. It also describes what to do when you get error messages.

The system call error messages listed below are described by man -s 2 Intro.

# 4.1 SCF driver

Please see the message of the corresponding model for SCF driver's message.

# 4.1.1 For PRIMEPOWER 1

# WARNING: FJSVscf: \_init: ddi\_soft\_state\_init failed.

#### Meaning

Failed to incorporate the SCF driver into the system due to the abnormal termination of ddi\_soft\_state\_init (9F).

#### Action

Allocate memory since there might not be enough kernel resources.

# WARNING: FJSVscf: \_init: mod\_install failed.

#### Meaning

Failed to incorporate the SCF driver into the system due to the abnormal termination of mod\_install (9F) (incorporates the driver into the system).

#### Action

Allocate memory since there might not be enough kernel resources.

# WARNING: FJSVscf: scf\_attach: ddi\_get\_soft\_state failed.

### Meaning

Failed to incorporate the SCF driver into the system due to the abnormal termination of ddi\_get\_soft\_state (9F) (gets an area for the driver).

#### Action

Allocate memory since there might not be enough kernel resources.

# WARNING: FJSVscf: scf\_attach: ddi\_soft\_state\_zalloc failed.

#### Meaning

Failed to incorporate the SCF driver into the system due to the abnormal termination of ddi\_soft\_state\_zalloc (9F) (allocates an area for the driver).

#### Action

Allocate memory since there might not be enough kernel resources.

# WARNING: FJSVscf: scf\_attach: ddi\_get\_iblock\_cookie failed.

#### Meaning

Failed to incorporate the SCF driver into the system due to the abnormal termination of ddi\_get\_iblock\_cookie (9F) (allocates resources for interrupt processing).

#### Action

Allocate memory since there might not be enough kernel resources.

# WARNING: FJSVscf: scf\_attach: ddi\_create\_minor\_node failed.

#### Meaning

Failed to incorporate the SCF driver into the system because the creation of the device minor node failed.

#### Action

Make sure there is enough room in the /device file system.

# WARNING: FJSVscf: scf\_attach: ddi\_add\_intr failed.

# Meaning

Failed to incorporate the SCF driver into the system due to the abnormal termination of ddi\_add\_intr (9F) (registers interrupt functions).

#### Action

Allocate memory since there might not be enough kernel resources.

# WARNING: FJSVscf: scf\_attach() failed.

### Meaning

Failed to incorporate the SCF driver into the system.

#### Action

Allocate memory since there might not be enough kernel resources.

# WARNING: FJSVscf: scf\_map\_regs: ddi\_regs\_map\_setup failed.

#### Meaning

Failed to incorporate the SCF driver into the system due to the abnormal termination of ddi\_regs\_map\_setup (9F) (maps register).

#### Action

Allocate memory since there might not be enough kernel resources.

# WARNING: FJSVscf: scf\_map\_regs: ddi\_dev\_regsize failed.

#### Meaning

Failed to incorporate the SCF driver into the system due to the abnormal termination of ddi\_dev\_regsize (9F) (gets the register size).

#### Action

Check the state of the System Monitor.

# WARNING: FJSVscf: kstat\_create failed

#### Meaning

kstat\_create (9F) failed.

#### Action

Allocate memory since there might not be enough kernel resources.

# WARNING: FJSVscf: scf\_detach: ddi\_get\_soft\_state failed

#### Meaning

Could not detach the SCF driver due to the abnormal termination of ddi\_get\_soft\_state (9F) (gets an area for the driver).

#### Action

Allocate memory since there might not be enough kernel resources.

# WARNING: FJSVscf: scf\_getinfo: ddi\_get\_soft\_state failed

#### Meaning

Could not detach the SCF driver due to the abnormal termination of ddi\_get\_soft\_state (9F) (gets an area for the driver).

#### Action

Allocate memory since there might not be enough kernel resources.

# WARNING: FJSVscf: scf\_getinfo() failed

#### Meaning

getinfo failed.

#### Action

Allocate memory since there might not be enough kernel resources.

# WARNING: FJSVscf: scf\_open: ddi\_get\_soft\_state failed

# Meaning

Could not open the SCF driver due to the abnormal termination of ddi\_get\_soft\_state (9F) (gets an area for the driver).

### Action

Allocate memory since there might not be enough kernel resources.

# WARNING: FJSVscf: scf\_read: ddi\_get\_soft\_state failed

#### Meaning

Could not read the SCF driver due to the abnormal termination of ddi\_get\_soft\_state (9F) (gets an area for the driver).

#### Action

Allocate memory since there might not be enough kernel resources.

# WARNING: FJSVscf: scf\_ioctl: ddi\_get\_soft\_state failed

#### Meaning

SCF driver ioctl failed due to the abnormal termination of ddi\_get\_soft\_state (9F) (gets an area for the driver).

#### Action

Allocate memory since there might not be enough kernel resources.

# WARNING: FJSVscf: scf\_intr: ddi\_get\_soft\_state failed

### Meaning

Could not detach the SCF driver due to the abnormal termination of ddi\_get\_soft\_state (9F) (gets an area for the driver).

#### Action

Allocate memory since there might not be enough kernel resources.

# WARNING: FJSVscf: fan unit failure, FAN#?

### Meaning

Detected a fan unit failure. FAN#? represents the fan unit number.

### Action

Check the fan that had its number displayed.

# WARNING: FJSVscf: power supply unit failure, FEP

### Meaning

Detected a power supply unit failure.

### Action

Check the power supply unit.

# WARNING: FJSVscf: thermal alarm (X), SENSOR#?

#### Meaning

Detected an abnormal temperature.

X is a number representing the cause.

| 1 : | : Ambient temperature low temperature warning               |
|-----|-------------------------------------------------------------|
| 2   | : Ambient temperature low temperature alarm                 |
| 3   | : Ambient temperature high temperature warning              |
| 4   | : Ambient temperature high temperature alarm                |
| 5   | : Unit/Processor low temperature warning, or sensor failure |
| 6   | : Unit/Processor low temperature alarm, or sensor failure   |
| 7 : | : Unit/Processor high temperature warning                   |
| 8   | : unit/processor high temperature alarm                     |

#? represents the sensor ID.

# Action

Check the environment where the unit is set up. Also make sure there is nothing wrong with the inside of the unit.

# WARNING: FJSVscf: power supply unit failure

### Meaning

Detected a power supply unit (DDC) failure.

### Action

Check the power supply unit.

# WARNING: FJSVscf: fan unit failure on power supply unit

#### Meaning

Detected a fan unit failure on power supply unit.

### Action

Check the fan unit of power supply unit.

# panic[cpuX]/thread=0xXXXXXXXX: FJSVscf: memory dumping due to pressing

### **REQUEST** switch.

#### Meaning

Started saving memory dump due to the press of REQUEST switch

# 4.1.2 For GP7000F models 200/200R/400/400A/400R/600/600R and

# PRIMEPOWER 200/400/600

### WARNING: FJSVscf: \_init: ddi\_soft\_state\_init failed.

#### Meaning

Failed to incorporate the SCF driver into the system due to the abnormal termination of ddi\_soft\_state\_init (9F).

### Action

# WARNING: FJSVscf: \_init: mod\_install failed.

### Meaning

Failed to incorporate the SCF driver into the system due to the abnormal termination of mod\_install (9F) (incorporates the driver into the system).

#### Action

Allocate memory since there might not be enough kernel resources.

# WARNING: FJSVscf: scf\_probe: ddi\_soft\_state\_zalloc failed.

#### Meaning

Failed to incorporate the SCF driver into the system due to the abnormal termination of ddi\_soft\_state\_zalloc (9F) (allocates an area for the driver).

#### Action

Allocate memory since there might not be enough kernel resources.

# WARNING: FJSVscf: scf\_probe: ddi\_get\_soft\_state failed.

#### Meaning

Failed to incorporate the SCF driver into the system due to the abnormal termination of ddi\_get\_soft\_state (9F) (gets an area for the driver).

#### Action

Allocate memory since there might not be enough kernel resources.

# WARNING: FJSVscf: scf\_probe: ddi\_dev\_nregs failed.

#### Meaning

The register information in the SCF device is incorrect.

#### Action

Check the state of the SCF device.

### WARNING: FJSVscf: scf\_attach: ddi\_get\_soft\_state failed.

### Meaning

Failed to incorporate the SCF driver into the system due to the abnormal termination of ddi\_get\_soft\_state (9F) (gets an area for the driver).

#### Action

Allocate memory since there might not be enough kernel resources.

# WARNING: FJSVscf: scf\_attach: ddi\_soft\_state\_zalloc failed.

### Meaning

Failed to incorporate the SCF driver into the system due to the abnormal termination of ddi\_soft\_state\_zalloc (9F) (allocates an area for the driver).

#### Action

Allocate memory since there might not be enough kernel resources.

# WARNING: FJSVscf: scf\_attach: ddi\_get\_soft\_iblock\_cookie failed.

### Meaning

Failed to incorporate the SCF driver into the system due to the abnormal termination of ddi\_get\_soft\_iblock\_cookie (9F) (allocates resources for interrupt processing).

#### Action

# WARNING: FJSVscf: scf\_attach: ddi\_create\_minor\_node failed.

### Meaning

Failed to incorporate the SCF driver into the system because the creation of the device minor node failed.

#### Action

Make sure there is enough room in the /device file system.

# WARNING: FJSVscf: scf\_attach: ddi\_add\_intr failed.

#### Meaning

Failed to incorporate the SCF driver into the system due to the abnormal termination of ddi\_add\_intr (9F) (registers interrupt functions).

#### Action

Allocate memory since there might not be enough kernel resources.

# WARNING: FJSVscf: scf\_map\_regs: ddi\_regs\_map\_setup failed.

#### Meaning

Failed to incorporate the SCF driver into the system due to the abnormal termination of ddi\_regs\_map\_setup (9F) (maps register).

#### Action

Allocate memory since there might not be enough kernel resources.

# WARNING: FJSVscf: scf\_map\_regs: ddi\_dev\_regsize failed.

#### Meaning

Failed to incorporate the SCF driver into the system due to the abnormal termination of ddi\_dev\_regsize (9F) (gets the register size).

#### Action

Check the state of the SCF device.

# WARNING: FJSVscf: scf\_chpoll: ddi\_get\_soft\_state failed

#### Meaning

poll(2) terminated abnormally due to the abnormal termination of ddi\_get\_soft\_state (9F) (gets an area for the driver).

#### Action

Allocate memory since there might not be enough kernel resources.

# WARNING: FJSVscf: scf\_detach: ddi\_get\_soft\_state failed

#### Meaning

Could not detach the SCF driver due to the abnormal termination of ddi\_get\_soft\_state (9F) (gets an area for the driver).

### Action

Allocate memory since there might not be enough kernel resources.

### WARNING: FJSVscf: scf\_open: ddi\_get\_soft\_state failed

#### Meaning

Could not open the SCF driver due to the abnormal termination of ddi\_get\_soft\_state (9F) (gets an area for the driver).

#### Action

# WARNING: FJSVscf: scf\_close: ddi\_get\_soft\_state failed

### Meaning

Could not close the SCF driver due to the abnormal termination of ddi\_get\_soft\_state (9F) (gets an area for the driver).

#### Action

Allocate memory since there might not be enough kernel resources.

# WARNING: FJSVscf: scf\_read: ddi\_get\_soft\_state failed

### Meaning

Could not read the SCF driver due to the abnormal termination of ddi\_get\_soft\_state (9F) (gets an area for the driver).

#### Action

Allocate memory since there might not be enough kernel resources.

# WARNING: FJSVscf: scf\_ioctl: ddi\_get\_soft\_state failed

#### Meaning

SCF driver ioctl failed due to the abnormal termination of ddi\_get\_soft\_state (9F) (gets an area for the driver).

#### Action

Allocate memory since there might not be enough kernel resources.

# WARNING: FJSVscf: scf\_rfantest: redundant fan test failed.

#### Meaning

Failed to start the redundant fan test that is performed periodically within the SCF driver.

#### Action

Check the state of the SCF device.

# NOTICE: FJSVscf: cannot set watchdog. SCF busy.

#### Meaning

Failed to issue the CPU monitoring command to the SCF device.

### Action

Check the state of the SCF device.

### FJSVscf: ignoring debug enter sequence

#### Meaning

STOP-A was entered while the MODE switch on the operator panel was set to SECURE.

# FJSVscf: allowing debug enter

#### Meaning

STOP-A was entered.

# WARNING: FJSVscf: SCF went to offline mode and was restarted

#### Meaning

SCF entered the OFFLINE state and was reset.

#### Action

Check the state of the SCF device.

# NOTICE: FJSVscf: scf\_reset: kmem\_alloc failed. cannot dump firm area

### Meaning

Failed to allocate memory and get a dump from the SCF device firmware area when the SCF device was reset.

#### Action

Allocate memory since there might not be enough kernel resources.

# NOTICE: FJSVscf: SCF online

#### Meaning

Resetting of the SCF device completed, and the device entered the ONLINE state.

# WARNING: FJSVscf: scf\_intr: Unexpected POFF interrupt occurred

#### Meaning

A POWER switch interrupt occurred while the toggle switch on the operator panel was set to SECURE.

# NOTICE: FJSVscf: AC power down (PFAIL)

#### Meaning

A cutoff in power supply was detected.

### WARNING: FJSVscf: scf\_intr: Unexpected EXTOD interrupt occurred

#### Meaning

Detected an EXTOD interrupt.

#### Action

Check the state of the SCF device.

# WARNING: FJSVscf: fan unit failure, FAN#?

#### Meaning

Detected a fan unit failure. FAN#? represents the fan unit number.

#### Action

Check the fan that had its number displayed.

# WARNING: FJSVscf: power supply unit failure, FEP#?

#### Meaning

Detected a power supply unit failure. FEP#? represents the power supply unit number.

#### Action

Check the power supply unit that had its number displayed.

# WARNING: FJSVscf: thermal alarm (X), SENSOR#?

### Meaning

Detected an abnormal temperature.

X is a number representing the cause.

| 1 | : Ambient temperature low temperature warning                 |
|---|---------------------------------------------------------------|
| 2 | 2 : Ambient temperature low temperature alarm                 |
| 3 | 3 : Ambient temperature high temperature warning              |
| 4 | l : Ambient temperature high temperature alarm                |
| 5 | 5 : Unit/Processor low temperature warning, or sensor failure |
| 6 | 3 : Unit/Processor low temperature alarm, or sensor failure   |
| 7 | 1 : Unit/Processor high temperature warning                   |
| 8 | 3 : unit/processor high temperature alarm                     |

#? represents the sensor ID.

### Action

Check the environment where the unit is set up. Also make sure there is nothing wrong with the inside of the unit.

# WARNING: FJSVscf: AC power down was detected. UPS is activated.

# Meaning

Power is now being supplied by the UPS due to a power down.

# FJSVscf: AC power recovered

### Meaning

Power was restored.

# WARNING: FJSVscf: UPS low battery, UPS#?

#### Meaning

Power from the UPS has run out. UPS#? represents the UPS number.

#### Action

Charge the UPS battery.

# WARNING: FJSVscf: UPS failure, UPS#?

#### Meaning

Detected a UPS failure (either a UPS hardware failure, UPS failure, or UPS circuit protector failure). UPS#? represents the UPS number.

# Action

Check to make sure that nothing is wrong with the UPS.

# WARNING: FJSVscf: SCF battery alarm, BATTERY#?

#### Meaning

Problem detected in the battery backing up SCF SRAM. #? represents the battery number.

### Action

Check the battery.

### NOTICE: FJSVscf: caught cpu watchdog alarm

#### Meaning

A CPU monitoring timeout occurred during CPU monitoring.

### Action

Allocate memory since there might not be enough kernel resources.

# NOTICE: FJSVscf: device sense Sub Code = 0x? is not support

#### Meaning

The SCF device reported sensor information that is not supported by the driver. 0x? represents the sub code of the sensor information that was reported.

#### Action

Check the state of the SCF device.

# WARNING: FJSVscf: scf cmd (0x?) incomplete

#### Meaning

The SCF device could not complete a command within the prescribed time. 0x? represents the command code that could not be completed.

#### Action

Check the state of the SCF device.

### WARNING: FJSVscf: scf cmd (0x?) failed. SCF hard error

#### Meaning

The command could not complete successfully on the SCF device due to a hardware error. 0x? represents the command code that ended in an error.

#### Action

Check the state of the SCF device.

# WARNING: FJSVscf: scf cmd (0x?) failed. SCF RCI error

### Meaning

The command could not complete successfully on the SCF device due to an RCI error. 0x? represents the command code that ended in an error.

#### Action

Check the state of the SCF device.

# WARNING: FJSVscf: scf cmd (0x?) failed by unknown error (yy)

### Meaning

The command could not complete successfully on the SCF device due to an undefined error. 0x? represents the command code that ended in an error and yy is the error code on the SCF device.

#### Action

Check the state of the SCF device.

# WARNING: FJSVscf: SCF hardware error was detected (error status register

### value)

#### Meaning

SCF hardware error occurred.

#### Action

If this message was issued repeatedly, check the SCF device.

# FJSVscf: kstat\_create failed

### Meaning

kstat\_create failed.

Action

Allocate memory since there might not be enough kernel resources.

# FJSVscf: switch status is unknown

#### Meaning

There is a problem with the panel switch setting.

#### Action

Check the state of the SCF device.

# FJSVscf: kstat memory allocation error

#### Meaning

There is not enough memory.

#### Action

Allocate more memory.

# WARNING: FJSVscf: no devise sense (interrupt status-1 register xx)

#### Meaning

An interruption that should have sensed information was detected, but no sensed information was got. xx represents the value in the interrupt status-1 register.

#### Action

Check the state of the SCF device.

# WARNING: FJSVscf: Unexpected interrupt (interrupt status-1 register xx)

#### Meaning

An undefined interruption was detected. xx represents the value in the interrupt status-1 register.

#### Action

Check the state of the SCF device.

# WARNING: FJSVscf: SCF HALT was detected. (halt status register xx)

### Meaning

SCFHALT was detected. xx represents the value in the halt status register.

#### Action

Check the state of the SCF device.

# WARNING: FJSVscf: scf cmd (0x?) failed. SCF buffer full, (yy) times repeated

#### Meaning

Sending a command to SCF device was repeated (yy) times due to a full command buffer on the SCF device. But they were not processed normally. 0x? represents the command code that ended in an error.

#### Action

Check the state of SCF device.

# WARNING: FJSVscf: scf\_map\_regs: ddi\_dev\_regsize failed. (Ebus T.O.

### register)

#### Meaning

ddi\_dev\_regsize (9F) (gets register size) terminated abnormally.

### Action

Check to make sure that nothing is wrong with the hardware (Ebus).

### WARNING: FJSVscf: scf\_map\_regs: ddi\_regs\_map\_setup failed. (Ebus T.O.

### register)

#### Meaning

ddi\_regs\_map\_setup(9F) (maps register) terminated abnormally.

#### Action

Allocate memory since there might not be enough kernel resources.

# WARNING: FJSVscf: scf\_icotl: Status Check Timeout Control command timeout

#### Meaning

The Status Check Timeout Control command of the SCF could not complete within the prescribed time.

### Action

Check the state of the SCF device.

# WARNING: FJSVscf: EBus TimeOut. EBus T.O. Status register = 0x?.

#### Meaning

A Ebus timeout occurred. ? represents the value in the Ebus Timeout Status register. Action

Check to make sure that nothing is wrong with the hardware(Ebus).

# WARNING: FJSVscf: scf\_intr: cannot get p-off factor.

#### Meaning

Could not get the power on/off factor from the SCF.

### Action

Check the state of the SCF device.

# panic[cpuX]/thread=0xXXXXXXXX: FJSVscf: panic request from RCI 0xXXXXXXXX

#### Meaning

The RCI device that has RCI address of ? requested the system panic.

### Action

This message shows the state.

However, at the cluster environment etc. , another node (RCI address 0xXXXXXXXX) which detected abnormality issues the panic instruction to this node via RCI. And, when OS panic is executed, this node outputs this message.

Please investigate this node from information on another node (RCI address 0xXXXXXXX).

# WARNING: FJSVscf: cannot report PANIC.

### Meaning

Could not notify the system panic on the other HOST when it occurred.

### panic[cpuX]/thread=0xXXXXXXX: FJSVscf: memory dumping due to pressing

### **REQUEST** switch.

#### Meaning

Started saving memory dump due to the press of REQUEST switch

# NOTICE: FJSVscf: pressed REQUEST switch in auto mode, no memory dumping.

#### Meaning

REQUEST switch was pressed, but as the MODE switch is in AUTO position, memory dump was not saved.

### WARNING: FJSVscf: cannot send command due to SCF busy.

#### Meaning

Failed to send commands due to busy status of the SCF device

# Action

Check the state of the SCF device.

# WARNING: FJSVscf: SCF error. System Status Register = XX unknown status.

#### Meaning

The value of System Status Register was undefined value (XX).

#### Action

Check the state of the SCF device.

# WARNING: FJSVscf: power supply unit failure, BE#?

#### Meaning

Detected a BE power supply unit failure. BE#? represents the power supply unit number.

#### Action

Check the power supply unit that had its number displayed.

# WARNING: FJSVscf: SCF went to offline mode again.

#### Meaning

SCF entered the ONLINE state after resetting the SCF device, but SCF entered the OFFLINE state again before reporting "System Running."

#### Action

Check the state of the SCF device.

# WARNING: FJSVscf: SCF did not become online.

#### Meaning

SCF did not enter the ONLINE state after resetting the SCF device.

### Action

Check the state of the SCF device.

### WARNING: FJSVscf: scf\_report\_from\_intr: failed to report System Running.

### Meaning

SCF entered the ONLINE state after resetting the SCF device. But failed to report "System Running" due to a full command buffer on the SCF device.

#### Action

Check the state of the SCF device.

# WARNING: FJSVscf: fan unit failure on RCI(addr = 0xXXXXXXX), FAN#?, sub

### status =. 0xX1,

### sense info = 0xXX 0xXX 0xXX 0xXX 0xZZ 0xYY 0xNN 0x00

#### Meaning

Detected a fan unit failure (sub status=0x01 or 0x81) on RCI device (addr = 0xXXXXXXX).

This message displays abnormality that this system detected, and abnormality that another device connected on the RCI network detected.

When "sub status" is 0x81 and this system is abnormal, after this message is displayed the power off of the system is executed.

When another device on RCI network is abnormal, the abnormal is notified to this system through RCI.

FAN#? represents the fan unit number.

Sense info shows the following meanings.

Four bytes of 0xXX show the address of the RCI device, and are the same as "addr = 0xXXXXXXXX".

 $0 \mathrm{xZZ}$  shows the event code.

# 0x01 : Fan rotation decrease

0x02 : Fan rotation stop

0xYY is fan number, and the number which depends on the corresponding RCI device. 0xNN is fan tray number, and the number which depends on the corresponding RCI device.

#### Action

When this message is displayed, it is necessary to check the abnormality of the RCI device displayed with addr.

Check the fan unit of the FAN#? , and please contact our customer engineer.

WARNING: FJSVscf: power supply unit failure on RCI(addr = 0xXXXXXXXX),

### FEP#?, sub status = 0xX2,

# sense info = 0xXX 0xXX 0xXX 0xXX 0xZZ 0xYY 0xNN 0x00

### Meaning

Detected a power supply unit failure (sub status=0x02 or 0x82) on RCI device (addr = 0xXXXXXXXX).

This message displays abnormality that this system detected, and abnormality that another device connected on the RCI network detected.

When "sub status" is 0x82 and this system is abnormal, after this message is displayed the power off of the system is executed.

When another device on RCI network is abnormal, the abnormal is notified to this system through RCI.

FEP#? represents the power supply unit number.

Sense info shows the following meanings.

Four bytes of 0xXX show the address of the RCI device, and are the same as "addr = 0xXXXXXXX".

0xZZ shows the event code.

0x00 : An abnormal power supply unit cannot be specified.
0x01-04 : Power supply and voltage are abnormal.
0x05 : Power supply unit which depends on device is abnormal.

0xYY is detailed information which supplements the event code (0xZZ).

OOxNN is a power supply unit type or number, and it depends on the corresponding RCI device.

### Action

When this message is displayed, it is necessary to check the abnormality of the RCI device displayed with addr.

Check the power supply unit of the FEP#?, and please contact our customer engineer.

WARNING: FJSVscf: thermal alarm on RCI(addr = 0xXXXXXXXX), SENSOR#?, sub

status = 0xX6,

# sense info = 0xXX 0xXX 0xXX 0xXX 0xZZ 0xYY 0x00 0x00

#### Meaning

Detected an abnormal temperature (sub status=0x06 or 0x86) on RCI device (addr = 0xXXXXXXX).

This message displays abnormality that this system detected, and abnormality that another device connected on the RCI network detected.

When "sub status" is 0x86 and this system is abnormal, after this message is displayed the power off of the system is executed.

When another device on RCI network is abnormal, the abnormal is notified to this system through RCI.

SENSOR#? represents the sensor number.

Sense info shows the following meanings.

Four bytes of 0xXX show the address of the RCI device, and are the same as "addr = 0xXXXXXXX".

 $0\mathrm{x}\mathrm{Z}\mathrm{Z}$  shows the event code.

| 0x01 : | Ambient temperature low temperature warning               |
|--------|-----------------------------------------------------------|
| 0x02 : | Ambient temperature low temperature alarm                 |
| 0x03 : | Ambient temperature high temperature warning              |
| 0x04 : | Ambient temperature high temperature alarm                |
| 0x05 : | Unit/Processor low temperature warning, or sensor failure |
| 0x06 : | Unit/Processor low temperature alarm, or sensor failure   |
| 0x07 : | Unit/Processor high temperature warning                   |
| 0x08 : | unit/processor high temperature alarm                     |

OxYY is sensor number, and it depends on the corresponding RCI device.

#### Action

When this message is displayed, it is necessary to check the abnormality of the RCI device displayed with addr.

Check the environment where the unit is set up.

Also make sure there is nothing wrong with the inside of the RCI device.

WARNING: FJSVscf: node error on RCI (addr = 0xXXXXXXX), sub status = 0x08,

# sense info = 0xXX 0xXX 0xXX 0xXX 0x00 0xZZ 0xYY 0x00

### Meaning

Detected a node error (sub status=0x08) on RCI device (addr = 0xXXXXXXX). This message displays abnormality that this system detected, and abnormality that another device connected on the RCI network detected.

When another device on RCI network is abnormal, the abnormal is notified to this system through RCI.

Sense info shows the following meanings.

Four bytes of 0xXX show the address of the RCI device, and are the same as "addr = 0xXXXXXXXX".

 $0 \mathrm{xZZ}$  shows the event code.

| 0x01   | :    | The internal failure of RCI-1/0 device          |
|--------|------|-------------------------------------------------|
| 0x01-0 | 05 : | SCF unit self-diagnosis error                   |
| 0x90   | :    | RCI network is abnormal (status check time-out) |
| 0x91   | :    | RCI address multiple error                      |
| 0x92   | :    | Host node is abnormal                           |
| 0x93   | :    | RCI device connection failure of unregistration |
| 0x94   | :    | SCF degeneracy                                  |
| 0xc0-  | ff : | Hard error of RCI-I/O device                    |

0xYY shows detailed information of RCI network abnormality (event code 0x90) or host node abnormality (event code 0x92). Or, when the inside abnormality of RCI-I/O device (event code 0x00), detailed information that depends on RCI-I/O device is shown. Other event codes are irregular values, and it does not have the meaning.

#### Action

When this message is displayed, it is necessary to check the abnormality of the RCI device displayed with addr.

Check RCI address is uniquely assigned to each RCI device, there are no RCI cable problems, RCI device are turned power on, unconfigured RCI devices are not connected or there are no internal failure in RCI devices. Please contact our customer engineer. NOTICE: FJSVscf: I/O node status sense from RCI(addr = 0xXXXXXXXX), sub

status = 0x62,

# sense info = 0xXX 0xXX 0xXX 0xXX 0xZZ 0xYY 0xYY 0xYY

#### Meaning

Detected a sensed information of I/0 node status (sub status=0x062) from RCI device (addr = 0xXXXXXXXX).

This message displays the change of the state of another device connected on the RCI network.

Sense info shows the following meanings.

Four bytes of 0xXX show the address of the RCI device, and are the same as "addr = 0xXXXXXXX".

0xZZ shows the event code.

| 0x01 | : | RCI-1/0 | device | connection | or | power | supply | reentry |  |
|------|---|---------|--------|------------|----|-------|--------|---------|--|
| 0x02 | : | RCI-I/O | device | disconnect |    |       |        |         |  |

0xYY is type or number of RCI-I/O device, and it depends on corresponding RCI-I/O device.

#### Action

It is not necessary.

When this message is frequently displayed, it is necessary to investigate the RCI device, and please contact our customer engineer.

### WARNING: FJSVscf: mount error on RCI (addr = 0xXXXXXXXX), sub status = 0xX9,

# sense info = 0xXX 0xXX 0xXX 0xXX 0xZZ 0xYY 0xYY 0x00

#### Meaning

Detected a mount error (sub status=0x09 or 0x89) on RCI device (addr = 0xXXXXXXXX). This message displays abnormality that this system detected, and abnormality that another device connected on the RCI network detected.

When another device on RCI network is abnormal, the abnormal is notified to this system through RCI.

Sense info shows the following meanings.

Four bytes of 0xXX show the address of the RCI device, and are the same as "addr = 0xXXXXXXXX".

 $0\mathrm{xZZ}$  shows the event code.

| 0x01 : mount error  | (a lot of mounting) |
|---------------------|---------------------|
| 0x02 ∶ mount error  | (few mounting)      |
| 0x02 ∶ mount positi | ion is abnormal     |

OxYY is detailed information which supplements the event code (0xZZ).

#### Action

When this message is displayed, it is necessary to check the abnormality of the RCI device displayed with addr.

Check the corresponding RCI device, and please contact our customer engineer.

WARNING: FJSVscf: unexpected sense from RCI (addr = 0xXXXXXXXX) was detected.

sub status = 0xYY,

# 

#### Meaning

Detected an unexpected sense information from RCI device (addr = 0xXXXXXXXX). sub status = 0xYY shows the device information command.

| 0x4X | : | Device | status notification |
|------|---|--------|---------------------|
| 0x70 | : | Device | attribute display   |
| 0x71 | : | Device | status displav      |

When sense information is notified according to the timing unexpected from another device connected with the RCI network, this message is displayed.

When another device on RCI network is abnormal, the abnormal is notified to this system through RCI.

Sense info shows the following meanings.

Four bytes of 0xXX show the address of the RCI device, and are the same as "addr = 0xXXXXXXXX".

0xZZ shows the notified sense information, and depends on the corresponding RCI device.

#### Action

When this message is displayed, it is necessary to check the abnormality of the RCI device displayed with addr.

Check the corresponding RCI device, and please contact our customer engineer.

# WARNING: FJSVscf: device sense from RCI(addr = 0xXXXXXXXX), sub status =

### 0xYY,

# 

#### Meaning

Detected a sensed information form RCI device (addr = 0xXXXXXXX) that SCF driver does not support or undefined.

This message displays abnormality that this system detected, and abnormality that another device connected on the RCI network detected.

When another device on RCI network is abnormal, the abnormal is notified to this system through RCI.

OxYY shows the event code notified the SCF driver.

Sense info shows the following meanings.

Four bytes of 0xXX show the address of the RCI device, and are the same as "addr = 0xXXXXXXXX".

0xZZ shows notified sense information, and is an irregular value.

#### Action

When this message is displayed, it is necessary to check the abnormality of the RCI device displayed with addr.

Check the corresponding RCI device, and please contact our customer engineer. When RCI device is this system, check whether to operate about "Machine

Administration".

WARNING: FJSVscf: AC power down was detected on RCI(addr = 0xXXXXXXXX),

sub status = 0xX7,

# sense info = 0xXX 0xXX 0xXX 0xXX 0xZZ 0xYY 0xYY 0xYY

#### Meaning

Detected a AC power down (sub status=0x07 or 0x87) on RCI device. (addr = 0xXXXXXXXX) This message displays abnormality that another device connected on the RCI network detected.

When another device on RCI network is abnormal, the abnormal is notified to this system through RCI.

Sense info shows the following meanings.

Four bytes of 0xXX show the address of the RCI device, and are the same as "addr = 0xXXXXXXXX".

 $0 \mathrm{xZZ}$  shows the event code.

0x01 : Power failure occurred

OxZZ shows the notified sense information, and depends on the corresponding RCI device.

### Action

When this message is displayed, it is necessary to check the abnormality of the RCI device displayed with addr.

Check the corresponding RCI device, and please contact our customer engineer.

### WARNING: FJSVscf: power supply unit failure on RCI (addr = 0xXXXXXXXX), BE#?,

# sub status = 0xX2,

# sense info = 0xXX 0xXX 0xXX 0xXX 0xZZ 0xYY 0xNN 0x00

### Meaning

Detected a BE power supply unit failure (sub status=0x02 or 0x82) on RCI device (addr = 0xXXXXXXX).

This message displays abnormality that this system detected, and abnormality that another device connected on the RCI network detected.

When "sub status" is 0x82 and this system is abnormal, after this message is displayed the power off of the system is executed.

When another device on RCI network is abnormal, the abnormal is notified to this system through RCI.

BE#? represents the BE power supply unit number.

Sense info shows the following meanings.

Four bytes of 0xXX show the address of the RCI device, and are the same as "addr = 0xXXXXXXXX".

 $0\mathrm{x}\mathrm{Z}\mathrm{Z}$  shows the event code.

OxO5 : BE power supply unit which depends on device is abnormal.

OxYY is detailed information which supplements the event code (OxZZ).

OxNN is a BE power supply unit type or number, and it depends on the corresponding RCI device.

#### Action

When this message is displayed, it is necessary to check the abnormality of the RCI device displayed with addr.

Check the power supply unit of the BE#?, and please contact our customer engineer.

WARNING: FJSVscf: power supply unit failure on RCI(addr = 0xXXXXXXXX),

# 

#### Meaning

Detected a power supply unit except FEP and BE failure on RCI device (addr = 0xXXXXXXXX).

This message displays abnormality that another device connected on the RCI network detected.

When another device on RCI network is abnormal, the abnormal is notified to this system through RCI.

Sense info shows the following meanings.

Four bytes of 0xXX show the address of the RCI device, and are the same as "addr = 0xXXXXXXXX".

OxZZ shows the notified sense information, and depends on the corresponding RCI device.

### Action

When this message is displayed, it is necessary to check the abnormality of the RCI device displayed with addr.

Check the power supply unit of the RCI device, and please contact our customer engineer.

### WARNING: FJSVscf: 12C error detected, error code=0xZZ, bus#=0xYY, slave

### address=0xNN

# sense info = 0xXX 0xXX 0xXX 0xXX 0xZZ 0xYY 0xNN 0x00

#### Meaning

Detected I2C error.

This message displays abnormality that this system detected.

Sense info shows the following meanings.

Four bytes of 0xXX show the address of the RCI device, and are the same as "addr = 0xXXXXXXXX".

0xZZ (error code=0xZZ) is an event code. This code is a code to identify the I2C error status and the phase.

OxOX : I2C write access error Ox1X : I2C read access error

0xYY (bus=0xYY) shows the bus number where the I2C error occurs. 0xNN (slave address=0xNN) shows the I2C slave address.

#### Action

Check the state of the SCF device, and please contact our customer engineer.

# 4.1.3 For PRIMEPOWER 250/450

# WARNING: FJSVscf: \_init: ddi\_soft\_state\_init failed.

### Meaning

Failed to incorporate the SCF driver into the system due to the abnormal termination of ddi\_soft\_state\_init (9F).

### Action

Allocate memory since there might not be enough kernel resources.

### WARNING: FJSVscf: \_init: mod\_install failed.

### Meaning

Failed to incorporate the SCF driver into the system due to the abnormal termination of mod\_install (9F) (incorporates the driver into the system).

#### Action

Allocate memory since there might not be enough kernel resources.

# WARNING: FJSVscf: scf\_probe: ddi\_soft\_state\_zalloc failed.

#### Meaning

Failed to incorporate the SCF driver into the system due to the abnormal termination of ddi\_soft\_state\_zalloc (9F) (allocates an area for the driver).

#### Action

Allocate memory since there might not be enough kernel resources.

# WARNING: FJSVscf: scf\_probe: ddi\_get\_soft\_state failed.

#### Meaning

Failed to incorporate the SCF driver into the system due to the abnormal termination of ddi\_get\_soft\_state (9F) (gets an area for the driver).

#### Action

Allocate memory since there might not be enough kernel resources.

# WARNING: /pci@#, #/#@#/FJSV, scfc@#, #(scfc#), scf\_probe: ddi\_dev\_nregs

# failed.

### Meaning

The register information in the SCF device is incorrect.

#### Action

Check the state of the system board.

# WARNING: FJSVscf: scf\_attach: ddi\_get\_iblock\_cookie failed.

### Meaning

Failed to incorporate the SCF driver into the system due to the abnormal termination of ddi\_get\_iblock\_cookie (9F) (allocates resources for interrupt processing).

#### Action

# WARNING: FJSVscf: scf\_attach: ddi\_soft\_state\_zalloc failed.

#### Meaning

Failed to incorporate the SCF driver into the system due to the abnormal termination of ddi\_soft\_state\_zalloc (9F) (allocates an area for the driver).

#### Action

Allocate memory since there might not be enough kernel resources.

# WARNING: FJSVscf: scf\_attach: ddi\_get\_soft\_state failed.

#### Meaning

Failed to incorporate the SCF driver into the system due to the abnormal termination of ddi\_get\_soft\_state (9F) (gets an area for the driver).

#### Action

Allocate memory since there might not be enough kernel resources.

### WARNING: FJSVscf: scf\_attach: ddi\_create\_minor\_node failed.

# Meaning

Failed to incorporate the SCF driver into the system because the creation of the device minor node failed.

#### Action

Make sure there is enough room in the /device file system.

# WARNING: FJSVscf: scf\_attach: kmem\_zalloc failed.

#### Meaning

kmem\_zalloc (9F) failed.

### Action

Allocate memory since there might not be enough kernel resources.

# WARNING: FJSVscf: scf\_attach: ddi\_add\_intr failed.

### Meaning

Failed to incorporate the SCF driver into the system due to the abnormal termination of ddi\_add\_intr (9F) (registers interrupt functions).

### Action

Allocate memory since there might not be enough kernel resources.

# WARNING: FJSVscf: scf\_attach: ddi\_get\_soft\_iblock\_cookie failed.

#### Meaning

Failed to incorporate the SCF driver into the system due to the abnormal termination of ddi\_get\_soft\_iblock\_cookie (9F) (allocates resources for soft interrupt processing).

#### Action

Allocate memory since there might not be enough kernel resources.

# WARNING: FJSVscf: scf\_attach: ddi\_add\_softintr failed.

#### Meaning

Failed to incorporate the SCF driver into the system due to the abnormal termination of ddi\_add\_softintr (9F) (registers soft interrupt functions).

#### Action

# WARNING: FJSVscf: scf\_detach: ddi\_get\_soft\_state failed.

### Meaning

Could not detach the SCF driver due to the abnormal termination of ddi\_get\_soft\_state (9F) (gets an area for the driver).

### Action

Allocate memory since there might not be enough kernel resources.

# WARNING: /pci@#, #/#@#/FJSV, scfc@#, #(scfc#), IOCHRDY interrupt occurred.

#### Meaning

IOCHRDY timeout (Ebus2 timeout) interrupt occurred.

### Action

Check the state of the system board and SCF device.

# WARNING: /pci@#, #/#@#/FJSV, scfc@#, #(scfc#), DMA host bus error.

#### Meaning

Host bus error interrupt occurred to the Ebus2 DMA.

### Action

Check the state of the system board and SCF device.

# WARNING: /pci@#, #/#@#/FJSV, scfc@#, #(scfc#), SCF command (0xXXXX) receive

### data sum check error

#### Meaning

Detected Sum check error to the receive data of SCF command (0xXXXX).

### Action

Check the state of the system board and SCF device.

# WARNING: /pci@#, #/#@#/FJSV, scfc@#, #(scfc#), SCF command (0xXXXX) error.

# Status register = 0xYYYY

### Meaning

SCF command (0xXXXX) terminated abnormally. 0xYYYY represents the SCF-2 Status register. Status register has the following meaning by the value of the least significant four bits.

0xX1XX : Sending a command to SCF device was repeated five times due to RCI BUFFER-FULL on the SCF device. But they were not processed normally. 0xX2XX : Sending a command to SCF device was repeated fifteen times due to RCI device

BUSY on the SCF device. But they were not processed normally.

0xX3XX : Sending a command to SCF device due to the error on the command Interface with the SCF device.

OxX8XX : The command and sub-command that it was sent to the SCF device was not supported.

- OxX9XX : The command that it was sent to the SCF device failed with the parameter error.
- OxXBXX : The device specified with the address for the command that it was sent to the SCF device does not exist on the RCI network, or RCI is inactive.
- OxXCXX : The command that it was sent to the SCF device failed with the access error to hardware.
- OxXDXX : The command that it was sent to the SCF device failed with the violation of the execution condition
- OxXEXX : The command that it was sent to the SCF device failed with the BUFFER-FULL.

#### Action

Check the state of the SCF device.

# WARNING: /pci@#, #/#@#/FJSV, scfc@#, #(scfc#), XXX register parity error.

### Status register = 0xYYYY

#### Meaning

Parity error interrupt occurred to the XXX register read. 0xYYYY represents the XXX register.

```
XXX is register name.
```

```
SCF command/status
SCF interrupt status
```

```
SCF interrupt mask
```

- SCF mode-sw
- SCF length

#### Action

Check the state of the system board and SCF device.

# WARNING: FJSVscf: SCF HALT was detected.

### Meaning

All SCF devices stopped. After this message was displayed, access to SCF device will be failed.

#### Action

Follow the instruction of the message displayed before this message.

# WARNING: FJSVscf: /pci@#, #/#@#/FJSV, scfc@#, #(scfc#), SCF command (0xXXXX)

### timeout

#### Meaning

The SCF command (0xXXXX) could not complete a command within the prescribed time. Action

Check the state of the system board and SCF device.

### WARNING: FJSVscf: scf\_intr: Unexpected POFF interrupt occurred

#### Meaning

A POWER switch interrupt occurred while the mode switch on the operator panel was set to LOCK.

#### Action

Check the state of the mode switch.

# WARNING: FJSVscf: AC power down was detected. UPS is activated. RCI(addr

### 

#### Meaning

Power of RCI device (addr=0xXXXXXXX) is now being supplied by the UPS due to a power down.

#### Action

Check the state of the power supply of RCI device.

# WARNING: FJSVscf: AC power down was detected. UPS is activated. AAA#?

#### Meaning

Power is now being supplied by the UPS due to a power down of power supply unit. AAA represents the power supply unit type. #? represents the unit number.

AAA#? will be displayed only if a unit failure occurred on the following units.

#### PSU

#### Action

Check the state of the power supply of power supply unit displayed in AAA#?.

### WARNING: FJSVscf: Input power down was detected. UPS is activated. RCI (addr

### 

#### Meaning

Power of RCI device (addr=0xXXXXXXX) is now being supplied by the UPS due to a power down.

#### Action

Check the state of the power supply of RCI device.

# WARNING: FJSVscf: Input power down was detected. UPS is activated. AAA#?

#### Meaning

Power is now being supplied by the UPS due to a power down of power supply unit. AAA represents the power supply unit type. #? represents the unit number.

AAA#? will be displayed only if a unit failure occurred on the following units.

### Action

PSU

Check the state of the power supply of power supply unit displayed in AAA#? .

### WARNING: FJSVscf: power supply was stopped. AAA#?

#### Meaning

The power supplied to power supply unit (AAA#?) stopped.

AAA represents the power supply unit type. #? represents the unit number.

AAA#? will be displayed only if a unit failure occurred on the following units.

# PSU

#### Action

Check the state of the power supply of power supply unit displayed in AAA#? .

### FJSVscf: AC power recovered. RCI (addr = 0xXXXXXXXXX)

### Meaning

The power supply of RCI device (addr=0xXXXXXXX) was restored.

# FJSVscf: AC power recovered. AAA#?

#### Meaning

The power supply to UPS connected with power supply unit (AAA#?) was restored. AAA represents the power supply unit type. #? represents the unit number. AAA#? will be displayed only if a unit failure occurred on the following units.

PSU

# FJSVscf: Input power recovered. RCI (addr = 0xXXXXXXXXX)

#### Meaning

The power supply of RCI device (addr=0xXXXXXXX) was restored.

# FJSVscf: Input power recovered. AAA#?

#### Meaning

The power supply to UPS connected with power supply unit (AAA#?) was restored. AAA represents the power supply unit type. #? represents the unit number. AAA#? will be displayed only if a unit failure occurred on the following units.

PSU

# FJSVscf: power supply was restored. AAA#?

#### Meaning

The power supply to power supply unit (AAA#?) was restored. AAA represents the power supply unit type. #? represents the unit number. AAA#? will be displayed only if a unit failure occurred on the following units.

PSU

WARNING: FJSVscf: fan unit failure on RCI (addr = 0xXXXXXXXX), AAA#? BBB#?,

sub status = 0xX1,

# sense info = 0xXX 0xXX 0xXX 0xXX 0xZZ 0xYY 0xNN 0xMM

#### Meaning

Detected a fan unit failure (sub status=0x01 or 0x81) on RCI device (addr = 0xXXXXXXXX).

This message displays abnormality that this system detected, and abnormality that another device connected on the RCI network detected.

When "sub status" is 0x81 and this system is abnormal, after this message is displayed the power off of the system is executed.

When another device on RCI network is abnormal, the abnormal is notified to this system through RCI.

AAA represents the unit type. #? represents the unit number.

AAA#? will be displayed only if a unit failure occurred on the following units.

#### FANTRAY : Fan tray

BBB represents the fan unit. #? represents the fan unit number.

BBB#? will be displayed only if a fan unit failure occurred on the following units.

FAN : Fan unit

Sense info shows the following meanings.

Four bytes of 0xXX show the address of the RCI device, and are the same as "addr = 0xXXXXXXXX".

0xZZ shows the event code.

| 0x01 : Fan rotation decrease |  |
|------------------------------|--|
| 0x02 : Fan rotation stop     |  |
| 0x03 : Fan installation      |  |

OxYY is fan number, and the number which depends on the corresponding RCI device. OxNN is fan tray number, and the number which depends on the corresponding RCI device. OxMM shows the notified sense information, and depends on the corresponding RCI device.

#### Action

When this message is displayed, it is necessary to check the abnormality of the RCI device displayed with addr.

Check the fan unit of the CCC#?, and please contact our customer engineer.

WARNING: FJSVscf: power supply unit failure on RCI(addr = 0xXXXXXXXX),

### AAA#?, sub status = 0xX2,

### sense info = 0xXX 0xXX 0xXX 0xXX 0xZZ 0xYY 0xNN 0xMM

#### Meaning

Detected a power supply unit failure (sub status=0x02 or 0x82) on RCI device (addr = 0xXXXXXXXX).

This message displays abnormality that this system detected, and abnormality that another device connected on the RCI network detected.

When "sub status" is 0x82 and this system is abnormal, after this message is displayed the power off of the system is executed.

When another device on RCI network is abnormal, the abnormal is notified to this system through RCI.

AAA represents the power supply unit name. #? represents the power supply unit number.

AAA#? will be displayed only if a power supply unit failure occurred on the following power supply units.

| FEP    |  |
|--------|--|
| PSU    |  |
| CPUDDC |  |
| DDC-A  |  |
| DDC-B  |  |
| DDC-B  |  |

Sense info shows the following meanings.

Four bytes of 0xXX show the address of the RCI device, and are the same as "addr = 0xXXXXXXXX".

0xZZ shows the event code.

| 0x00    | : | An abnormal power supply unit cannot be specified.     |
|---------|---|--------------------------------------------------------|
| 0x01-04 | : | Power supply and voltage are abnormal.                 |
| 0x05    | : | Power supply unit which depends on device is abnormal. |

0xYY is detailed information which supplements the event code (0xZZ).

OxNN is a power supply unit type or number, and it depends on the corresponding RCI device.

0xMM shows the notified sense information, and depends on the corresponding RCI device.

#### Action

When this message is displayed, it is necessary to check the abnormality of the RCI device displayed with addr.

Check the power supply unit of the BBB#?, and please contact our customer engineer.

WARNING: FJSVscf: thermal alarm on RCI(addr = 0xXXXXXXX), AAA#?, sub

status = 0xX6,

# sense info = 0xXX 0xXX 0xXX 0xXX 0xZZ 0xYY 0xNN 0xNN

#### Meaning

Detected an abnormal temperature (sub status=0x06 or 0x86) on RCI device (addr = 0xXXXXXXXX).

This message displays abnormality that this system detected, and abnormality that another device connected on the RCI network detected.

When "sub status" is 0x86 and this system is abnormal, after this message is displayed the power off of the system is executed.

When another device on RCI network is abnormal, the abnormal is notified to this system through RCI.

AAA represents the sensor type. #? represents the sensor number. AMBIENT is an environmental temperature, and the number of # ? is not displayed.

AAA#? will be displayed only if a sensor failure occurred on the following sensors.

```
CPU
Sensor
```

AMBIENT

Sense info shows the following meanings.

Four bytes of 0xXX show the address of the RCI device, and are the same as "addr = 0xXXXXXXXX".

0xZZ shows the event code.

In PRIMEPOWER 250/450 models:

| OxO2 : Ambient temperature high temperature alarm |
|---------------------------------------------------|
| 0x04 : Ambient temperature low temperature alarm  |
| 0x07 : CPU high temperature warning               |
| 0x08 : CPU high temperature alarm                 |
|                                                   |

In RCI devices:

| 0x01 : Ambient temperature low temperature warning               |
|------------------------------------------------------------------|
| OxO2 : Ambient temperature low temperature alarm                 |
| 0x03 : Ambient temperature high temperature warning              |
| OxO4 : Ambient temperature high temperature alarm                |
| 0x05 : Unit/Processor low temperature warning, or sensor failure |
| OxO6 : Unit/Processor low temperature alarm, or sensor failure   |
| 0x07 : Unit/Processor high temperature warning                   |
| 0x08 : unit/processor high temperature alarm                     |

OxYY is sensor number, and it depends on the corresponding RCI device. OxNN shows the notified sense information, and depends on the corresponding RCI device.

#### Action

When this message is displayed, it is necessary to check the abnormality of the RCI device displayed with addr. Check the environment where the unit is set up. Also make sure there is nothing wrong with the inside of the RCI device.

WARNING: FJSVscf: node error on RCI (addr = 0xXXXXXXX), sub status = 0x08,

# sense info = 0xXX 0xXX 0xXX 0xXX 0x00 0xZZ 0xYY 0xXX

### Meaning

Detected a node error (sub status=0x08) on RCI device (addr = 0xXXXXXXX). This message displays abnormality that this system detected, and abnormality that another device connected on the RCI network detected.

When another device on RCI network is abnormal, the abnormal is notified to this system through RCI.

Sense info shows the following meanings.

Four bytes of 0xXX show the address of the RCI device, and are the same as "addr = 0xXXXXXXXX".

0xZZ shows the event code.

| 0x01    | : | The internal failure of RCI-I/O device          |
|---------|---|-------------------------------------------------|
| 0x01-05 | : | SCF unit self-diagnosis error                   |
| 0x90    | : | RCI network is abnormal (status check time-out) |
| 0x91    | : | RCI address multiple error                      |
| 0x92    | : | Host node is abnormal                           |
| 0x93    | : | RCI device connection failure of unregistration |
| 0x94    | : | SCF degeneracy                                  |
| 0x95    | : | Sensor failure of Host node                     |
| 0xc0-ff | : | Hard error of RCI-I/O device                    |

0xYY shows detailed information of RCI network abnormality (event code 0x90) or host node abnormality (event code 0x92). Or, when the inside abnormality of RCI-I/O device (event code 0x00), detailed information that depends on RCI-I/O device is shown. Other event codes are irregular values, and it does not have the meaning.

#### Action

When this message is displayed, it is necessary to check the abnormality of the RCI device displayed with addr.

Check RCI address is uniquely assigned to each RCI device, there are no RCI cable problems, RCI device are turned power on, unconfigured RCI devices are not connected or there are no internal failure in RCI devices. Please contact our customer engineer.

# panic[cpuX]/thread = 0xXXXXXXXX: FJSVscf: panic request from RCI(addr =

# 0xXXXXXXXX)

#### Meaning

The RCI device that has RCI address of 0xXXX requested the system panic.

### Action

This message shows the state.

However, at the cluster environment etc. , another node (RCI address 0xXXXXXXX) which detected abnormality issues the panic instruction to this node via RCI. And, when OS panic is executed, this node outputs this message.

Please investigate this node from information on another node (RCI address  $0xXXXXXXX). \label{eq:relation}$ 

NOTICE: FJSVscf: I/O node status sense from RCI(addr = 0xXXXXXXXX), sub

status = 0x62,

# sense info = 0xXX 0xXX 0xXX 0xXX 0xZZ 0xYY 0xYY 0xMM 0x00

#### Meaning

Detected a sensed information of I/0 node status (sub status=0x062) from RCI device (addr = 0xXXXXXXXX).

This message displays the change of the state of this system or another device connected on the RCI network.

Sense info shows the following meanings.

Four bytes of 0xXX show the address of the RCI device, and are the same as "addr = 0xXXXXXXXX".

When the RCI address is this system, details of sense info become as follows.

OxZZ shows the event code. OxO1 : add OxO2 : delete OxYY shows unit type, and OxMM shows unit number. OxO2 : FAN OxO3 : PSU

When the RCI address is another device, details of sense info become as follows.

0xZZ shows the event code.

0x01 : RCI-I/O device connection or power supply reentry

0x02 : RCI-I/O device disconnect

```
0xYY is type or number of RCI-1/0 device, and it depends on corresponding RCI-1/0 device.
```

#### Action

It is not necessary.

This message might be output in this system at maintenance.

When this message is frequently displayed, it is necessary to investigate. Please contact our customer engineer.

WARNING: FJSVscf: device sense from RCI(addr = 0xXXXXXXXX), sub status =

0xYY,

# 

#### Meaning

Detected a sensed information form RCI device (addr = 0xXXXXXXX) that SCF driver does not support or undefined.

This message displays abnormality that this system detected, and abnormality that another device connected on the RCI network detected.

When another device on RCI network is abnormal, the abnormal is notified to this system through RCI.

OxYY shows the event code notified the SCF driver.

Sense info shows the following meanings.

Four bytes of 0xXX show the address of the RCI device, and are the same as "addr = 0xXXXXXXXX".

OxZZ shows notified sense information, and is an irregular value.

### Action

When this message is displayed, it is necessary to check the abnormality of the RCI device displayed with addr.

Check the corresponding RCI device, and please contact our customer engineer. When RCI device is this system, check whether to operate about "Machine Administration".

### WARNING: FJSVscf: UPS low battery on RCI(addr = 0xXXXXXXX) was detected.

sub status = 0xX5,

# sense info = 0xXX 0xXX 0xXX 0xXX 0xZZ 0xYY 0x00 0x00

#### Meaning

Detected a power supply end of UPS (sub status=0x05 or 0x85) of RCI device (addr = 0xXXXXXXXX).

This message displays abnormality that this system detected, and abnormality that another device connected on the RCI network detected.

When another device on RCI network is abnormal, the abnormal is notified to this system through RCI.

Sense info shows the following meanings.

Four bytes of 0xXX show the address of the RCI device, and are the same as "addr = 0xXXXXXXXX".

0xZZ shows the event code.

0x01 : UPS became an electrical discharge end voltage.

0xYY is UPS number, and it depends on the corresponding RCI device.

#### Action

When this message is displayed, it is necessary to check the abnormality of UPS connected with the RCI device displayed with addr.

UPS battery is charged, or please contact our customer engineer.

WARNING: FJSVscf: UPS failure on RCI (addr = 0xXXXXXXXX) was detected. sub

status = 0xX5,

# sense info = 0xXX 0xXX 0xXX 0xXX 0xZZ 0xYY 0x00 0x00

#### Meaning

Detected a UPS failure (sub status=0x05 or 0x85) of RCI device (addr = 0xXXXXXXXX). This message displays abnormality that this system detected, and abnormality that another device connected on the RCI network detected.

When another device on RCI network is abnormal, the abnormal is notified to this system through RCI.

Sense info shows the following meanings.

Four bytes of 0xXX show the address of the RCI device, and are the same as "addr = 0xXXXXXXXX".

0xZZ shows the event code.

OxO2 : UPS hardware failure OxO3 : UPS battery failure OxO4 : UPS circuit protector failure

OxYY is UPS number and detail information, and it depends on the corresponding RCI device.

#### Action

When this message is displayed, it is necessary to check the abnormality of UPS connected with the RCI device displayed with addr..

Check to make sure that nothing is wrong with the UPS, or please contact our customer engineer.

# WARNING: FJSVscf: battery alarm on RCI(addr = 0xXXXXXXX), AAA#?, sub

status = 0xX3,

# sense info = 0xXX 0xXX 0xXX 0xXX 0xZZ 0xYY 0x00 0x00

#### Meaning

Detected the lithium battery failure in the device (sub status=0x03 or 0x83) of RCI device (addr = 0xXXXXXXX).

This message displays abnormality that this system detected, and abnormality that another device connected on the RCI network detected.

When another device on RCI network is abnormal, the abnormal is notified to this system through RCI.

AAA represents the lithium battery type. #? represents the lithium battery number. AAA will be displayed only if a lithium battery failure occurred on the following lithium battery.

### NVRAM

Sense info shows the following meanings.

Four bytes of 0xXX show the address of the RCI device, and are the same as "addr = 0xXXXXXXXX".

0xZZ shows the event code.

0x02 : Abnormality of low voltage

OxYY is the lithium battery number and detail information, and it depends on the corresponding RCI device.

### Action

When this message is displayed, it is necessary to check the abnormality of the RCI device displayed with addr.

Check the lithium battery of the AAA#?, and please contact our customer engineer.

# WARNING: FJSVscf: cannot report PANIC.

#### Meaning

Could not notify the system panic on the other HOST when it occurred.

# WARNING: FJSVscf: scf\_map\_regs: ddi\_dev\_regsize failed.

#### Meaning

Failed to incorporate the SCF driver into the system due to the abnormal termination of ddi\_dev\_regsize (9F) (gets the register size).

#### Action

Check the state of the SCF device.

# WARNING: FJSVscf: scf\_map\_regs: ddi\_regs\_map\_setup failed.

#### Meaning

Failed to incorporate the SCF driver into the system due to the abnormal termination of ddi\_regs\_map\_setup (9F) (maps register).

### Action

Allocate memory since there might not be enough kernel resources.

# WARNING: FJSVscf: kstat\_create failed.

#### Meaning

kstat\_create(9F) failed.

### Action

Allocate memory since there might not be enough kernel resources.

# NOTICE: FJSVscf: switch status is unknown

#### Meaning

There is a problem with the panel switch setting.

### Action

Check the state of the panel switch.

# WARNING: FJSVscf: kstat memory allocation error

### Meaning

There is not enough memory.

#### Action

Allocate memory since there might not be enough kernel resources.

### FJSVscf: ignoring debug enter sequence

#### Meaning

STOP-A was entered while the MODE switch on the operator panel was set to LOCK.

# FJSVscf: allowing debug enter

#### Meaning

STOP-A was entered.

# WARNING: FJSVscf: SCF went to offline mode and was restarted

### Meaning

SCF entered the OFFLINE state and was reset.

#### Action

Follow the output message of after this.

# NOTICE: FJSVscf: SCF online

#### Meaning

Resetting of the SCF device completed, and the device entered the ONLINE state.

# WARNING: FJSVscf: SCF went to offline mode again.

#### Meaning

SCF entered the ONLINE state after resetting the SCF device, but SCF entered the OFFLINE state again.

#### Action

Check the state of the SCF device.

### WARNING: FJSVscf: SCF did not become online.

#### Meaning

SCF did not enter the ONLINE state after resetting the SCF device.

### Action

Check the state of the SCF device.

# WARNING: FJSVscf: scf\_get\_scftracelog: kmem\_alloc failed. cannot dump firm

#### area

#### Meaning

Failed in the memory securing in reset of the SCF device, and it failed in the firmware dump collection of the SCF device.

#### Action

Allocate memory since there might not be enough kernel resources.

# WARNING: FJSVscf: scf\_get\_scftracelog: kmem\_alloc failed. cannot event

### trace area

#### Meaning

Failed in the memory securing in reset of the SCF device, and it failed in the event trace collection of the SCF device.

#### Action

Allocate memory since there might not be enough kernel resources.

# NOTICE: FJSVscf: SCF went to offline mode by firm update

### Meaning

SCF device entered the OFFLINE state by update of the SCF firmware.

# NOTICE: FJSVscf: SCF went to offline mode by XSCF network activation

### Meaning

SCF device entered the OFFLINE state by network activation of the XSCF.

# 4.1.4 For GP7000F models 1000/2000 and PRIMEPOWER 800/1000/2000

# WARNING: FJSVscf: \_init: ddi\_soft\_state\_init failed.

### Meaning

Failed to incorporate the SCF driver into the system due to the abnormal termination of ddi\_soft\_state\_init (9F).

#### Action

Allocate memory since there might not be enough kernel resources.

# WARNING: FJSVscf: \_init: mod\_install failed.

### Meaning

Failed to incorporate the SCF driver into the system due to the abnormal termination of mod\_install (9F) (incorporates the driver into the system).

#### Action

Allocate memory since there might not be enough kernel resources.

# WARNING: FJSVscf: scf\_probe: ddi\_soft\_state\_zalloc failed.

#### Meaning

Failed to incorporate the SCF driver into the system due to the abnormal termination of ddi\_soft\_state\_zalloc (9F) (allocates an area for the driver).

#### Action

Allocate memory since there might not be enough kernel resources.

### WARNING: FJSVscf: scf\_probe: ddi\_get\_soft\_state failed.

#### Meaning

Failed to incorporate the SCF driver into the system due to the abnormal termination of ddi\_get\_soft\_state (9F) (gets an area for the driver).

#### Action

Allocate memory since there might not be enough kernel resources.

# WARNING: /pci@#, #/#@#/FJSV, scfc@#, #(scfc#), scf\_probe: ddi\_dev\_nregs

# failed.

#### Meaning

The register information in the SCF device is incorrect.

### Action

Check the state of the system board.

# WARNING: FJSVscf: scf\_attach: ddi\_get\_iblock\_cookie failed.

#### Meaning

Failed to incorporate the SCF driver into the system due to the abnormal termination of ddi\_get\_iblock\_cookie (9F) (allocates resources for interrupt processing).

#### Action

Allocate memory since there might not be enough kernel resources.

# WARNING: FJSVscf: scf\_attach: ddi\_soft\_state\_zalloc failed.

#### Meaning

Failed to incorporate the SCF driver into the system due to the abnormal termination of ddi\_soft\_state\_zalloc (9F) (allocates an area for the driver).

#### Action

Allocate memory since there might not be enough kernel resources.

### WARNING: FJSVscf: scf\_attach: ddi\_get\_soft\_state failed.

# Meaning

Failed to incorporate the SCF driver into the system due to the abnormal termination of ddi\_get\_soft\_state (9F)(gets an area for the driver).

#### Action

Allocate memory since there might not be enough kernel resources.

# WARNING: FJSVscf: scf\_attach: ddi\_create\_minor\_node failed.

#### Meaning

Failed to incorporate the SCF driver into the system because the creation of the device minor node failed.

#### Action

Make sure there is enough room in the /device file system.

# WARNING: FJSVscf: scf\_attach: kmem\_zalloc failed.

#### Meaning

kmem\_zalloc (9F) failed.

### Action

Allocate memory since there might not be enough kernel resources.

# WARNING: FJSVscf: scf\_attach: ddi\_add\_intr failed.

#### Meaning

Failed to incorporate the SCF driver into the system due to the abnormal termination of ddi\_add\_intr (9F) (registers interrupt functions).

#### Action

Allocate memory since there might not be enough kernel resources.

# WARNING: FJSVscf: scf\_dma\_alloc: ddi\_dma\_alloc\_handle failed.

#### Meaning

ddi\_dma\_alloc\_handle (9F) failed.

### Action

## WARNING: FJSVscf: scf\_dma\_alloc: ddi\_dma\_mem\_alloc failed.

## Meaning

ddi\_dma\_mem\_alloc (9F) failed.

## Action

Allocate memory since there might not be enough kernel resources.

## WARNING: FJSVscf: scf\_dma\_alloc: ddi\_dma\_addr\_bind\_handle failed.

## Meaning

ddi\_dma\_addr\_bind\_handle (9F) failed.

#### Action

Allocate memory since there might not be enough kernel resources.

# WARNING: FJSVscf: scf\_dma\_alloc: ddi\_dma\_addr\_bind\_handle ccountp error.

#### Meaning

Could not allocate continuity area to the abnormal termination of ddi\_dma\_addr\_bind\_handle (9F).

## Action

Allocate memory since there might not be enough kernel resources.

## WARNING: FJSVscf: scf\_detach: ddi\_get\_soft\_state failed.

## Meaning

Could not detach the SCF driver due to the abnormal termination of ddi\_get\_soft\_state (9F) (gets an area for the driver).

#### Action

Allocate memory since there might not be enough kernel resources.

# WARNING: /pci@#, #/#@#/FJSV, scfc@#, #(scfc#), IOCHRDY interrupt occurred.

#### Meaning

IOCHRDY timeout (Ebus2 timeout) interrupt occurred.

#### Action

Check the state of the system board and SCF device.

# WARNING: /pci@#, #/#@#/FJSV, scfc@#, #(scfc#), DMA host bus error.

### Meaning

Host bus error interrupt occurred to the Ebus2 DMA.

## Action

Check the state of the system board and SCF device.

## WARNING: /pci@#, #/#@#/FJSV, scfc@#, #(scfc#), SCF command (0xXXXX) receive

## data sum check error

#### Meaning

Detected Sum check error to the receive data of SCF command(0xXXXX).

## Action

# WARNING: /pci@#, #/#@#/FJSV, scfc@#, #(scfc#), SCF command (0xXXXX) error.

# Status register = 0xYYYY

#### Meaning

SCF command (0xXXXX) terminated abnormally. 0xYYYY represents the SCF-2 Status register. Status register has the following meaning by the value of the least significant four

bits.

0xXXX1 : Sending a command to SCF device was repeated ten times due to BUFFER-FULL on the SCF device. But they were not processed normally.
0xXXX2 : Sending a command to SCF device was repeated fifteen times due to RCI device BUSY on the SCF device. But they were not processed normally.
0xXXX3 : Sending a command to SCF device due to the error on the command Interface with the SCF device.
0xXXX8 : The command and sub-command that it was sent to the SCF device was not supported.
0xXXX9 : The command that it was sent to the SCF device failed with the parameter error.
0xXXXA : The command that it was sent to the SCF device was a breach of command path.
0xXXXB : The device specified with the address for the command that it was sent to the SCF device.

## Action

Check the state of the SCF device.

## FJSVscf: SCFC path changed. (/pci@#, #/#@#/FJSV, scfc@#, #(scfc#) -->

## /pci@#, #/#@#/FJSV, scfc@#, #(scfc#))

#### Meaning

Detected SCF device failure.

#### Action

Follow the instruction of the message displayed before this message.

# WARNING: FJSVscf: SCF HALT was detected.

## Meaning

All SCF devices stopped. After this message was displayed, access to SCF device will be failed.

### Action

Follow the instruction of the message displayed before this message. In addition, confirm the state of the system board or the SCF device from System Console Software (SCS).

# WARNING: FJSVscf: SCF ready interrupt occurred.

#### Meaning

SCF device was changed.

# WARNING: FJSVscf: /pci@#, #/#@#/FJSV, scfc@#, #(scfc#), SCF command (0xXXXX)

## timeout

## Meaning

The SCF command (0xXXX) could not complete a command within the prescribed time.

# Action

Check the state of the system board and SCF device.

# WARNING: FJSVscf: /pci@#, #/#@#/FJSV, scfc@#, #(scfc#), XXX register read

## error

### Meaning

Recovered by re-reading thought an I/O register reading error occurred. XXX is register name.

| ommand           |
|------------------|
| tatus            |
| x data           |
| x data           |
| ontrol           |
| nterrupt status  |
| dma control      |
|                  |
| ress control     |
| e control        |
| t<br>x<br>c<br>r |

# WARNING: /pci@#, #/#@#/FJSV, scfc@#, #(scfc#), offline

#### Meaning

Detected SCF device failure.

## Action

Check the state of the system board and SCF device.

## WARNING: FJSVscf: scf\_intr: Unexpected POFF interrupt occurred

## Meaning

A POWER switch interrupt occurred while the mode switch on the operator panel was set to LOCK.

## Action

Check the state of the mode switch.

# WARNING: FJSVscf: AC power down was detected. UPS is activated. RCI(addr

## 

#### Meaning

Power is now being supplied by the UPS due to a power down.

#### Action

Check the state of the power supply.

## FJSVscf: AC power recovered. RCI (addr = 0xXXXXXXXXX)

#### Meaning

Power was restored on the RCI device (0xXXXXXXX).

```
WARNING: FJSVscf: fan unit failure on RCI(addr = 0xXXXXXXX), FAN#?, sub
```

status = 0xX1,

# sense info = 0xXX 0xXX 0xXX 0xXX 0xZZ 0xYY 0xNN 0x00

#### Meaning

Detected a fan unit failure (sub status=0x01 or 0x81) on RCI device (addr = 0xXXXXXXX).

This message displays abnormality that this system detected, and abnormality that another device connected on the RCI network detected.

When "sub status" is 0x81 and this system is abnormal, after this message is displayed the power off of the system is executed.

When another device on RCI network is abnormal, the abnormal is notified to this system through RCI.

FAN#? represents the fan unit number.

Sense info shows the following meanings.

Four bytes of 0xXX show the address of the RCI device, and are the same as "addr = 0xXXXXXXXX".

 $0\mathrm{x}\mathrm{Z}\mathrm{Z}$  shows the event code.

#### 0x01 : Fan rotation decrease

0x02 : Fan rotation stop

0xYY is fan number, and the number which depends on the corresponding RCI device. 0xNN is fan tray number, and the number which depends on the corresponding RCI device.

# Action

When this message is displayed, it is necessary to check the abnormality of the RCI device displayed with addr.

Check the fan unit of the FAN#? , and please contact our customer engineer.

WARNING: FJSVscf: power supply unit failure on RCI(addr = 0xXXXXXXXX),

## AAA#?, sub status = 0xX2,

# sense info = 0xXX 0xXX 0xXX 0xXX 0xZZ 0xYY 0xNN 0x00

#### Meaning

Detected a power supply unit failure (sub status=0x02 or 0x82) on RCI device (addr = 0xXXXXXXXX).

This message displays abnormality that this system detected, and abnormality that another device connected on the RCI network detected.

When "sub status" is 0x82 and this system is abnormal, after this message is displayed the power off of the system is executed.

When another device on RCI network is abnormal, the abnormal is notified to this system through RCI.

AAA represents the power supply unit name. #? represents the power supply unit number.

| с., | ngo info | ahawa | the | following | maanina |  |  |
|-----|----------|-------|-----|-----------|---------|--|--|
|     | XB-DDC   |       |     |           |         |  |  |
|     | SB       |       |     |           |         |  |  |
|     | FEP      |       |     |           |         |  |  |

Sense info shows the following meanings.

Four bytes of 0xXX show the address of the RCI device, and are the same as "addr = 0xXXXXXXXX".

0xZZ shows the event code.

```
0x00 : An abnormal power supply unit cannot be specified.
0x01-04 : Power supply and voltage are abnormal.
0x05 : Power supply unit which depends on device is abnormal.
```

0xYY is detailed information which supplements the event code (0xZZ).

OOxNN is a power supply unit type or number, and it depends on the corresponding RCI device.

#### Action

When this message is displayed, it is necessary to check the abnormality of the RCI device displayed with addr.

Check the power supply unit of the AAA#?, and please contact our customer engineer.

# WARNING: FJSVscf: thermal alarm on RCI(addr = 0xXXXXXXXX), CPU#?, sub

status = 0xX6,

# sense info = 0xXX 0xXX 0xXX 0xXX 0xZZ 0xYY 0x00 0x00

## Meaning

Detected an abnormal temperature (sub status=0x06 or 0x86) on RCI device (addr = 0xXXXXXXX).

This message displays abnormality that this system detected, and abnormality that another device connected on the RCI network detected.

When "sub status" is 0x86 and this system is abnormal, after this message is displayed the power off of the system is executed.

When another device on RCI network is abnormal, the abnormal is notified to this system through RCI.

CPU#? represents the CPU sensor number or sensor number.

Sense info shows the following meanings.

Four bytes of 0xXX show the address of the RCI device, and are the same as "addr = 0xXXXXXXXX".

 $0\mathrm{x}\mathrm{Z}\mathrm{Z}$  shows the event code.

| OxO1 : Ambient temperature low temperature warning               |
|------------------------------------------------------------------|
| OxO2 : Ambient temperature low temperature alarm                 |
| OxO3 : Ambient temperature high temperature warning              |
| OxO4 : Ambient temperature high temperature alarm                |
| 0x05 : Unit/Processor low temperature warning, or sensor failure |
| OxO6 : Unit/Processor low temperature alarm, or sensor failure   |
| 0x07 : Unit/Processor high temperature warning                   |
| 0x08 : unit/processor high temperature alarm                     |

OxYY is sensor number, and it depends on the corresponding RCI device.

#### Action

When this message is displayed, it is necessary to check the abnormality of the RCI device displayed with addr.

Check the environment where the unit is set up.

Also make sure there is nothing wrong with the inside of the RCI device.

WARNING: FJSVscf: node error on RCI (addr = 0xXXXXXXX), sub status = 0x08,

# sense info = 0xXX 0xXX 0xXX 0xXX 0x00 0xZZ 0xYY 0x00

## Meaning

Detected a node error (sub status=0x08) on RCI device (addr = 0xXXXXXXX). This message displays abnormality that this system detected, and abnormality that another device connected on the RCI network detected.

When another device on RCI network is abnormal, the abnormal is notified to this system through RCI.

Sense info shows the following meanings.

Four bytes of 0xXX show the address of the RCI device, and are the same as "addr = 0xXXXXXXXX".

 $0 \mathrm{xZZ}$  shows the event code.

| 0x01    | : | The internal failure of RCI-1/0 device          |
|---------|---|-------------------------------------------------|
| 0x01-05 | : | SCF unit self-diagnosis error                   |
| 0x90    | : | RCI network is abnormal (status check time-out) |
| 0x91    | : | RCI address multiple error                      |
| 0x92    | : | Host node is abnormal                           |
| 0x93    | : | RCI device connection failure of unregistration |
| 0x94    | : | SCF degeneracy                                  |
| 0xc0-ff | : | Hard error of RCI-I/O device                    |

0xYY shows detailed information of RCI network abnormality (event code 0x90) or host node abnormality(event code 0x92). Or, when the inside abnormality of RCI-I/O device (event code 0x00), detailed information that depends on RCI-I/O device is shown. Other event codes are irregular values, and it does not have the meaning.

### Action

When this message is displayed, it is necessary to check the abnormality of the RCI device displayed with addr.

Check RCI address is uniquely assigned to each RCI device, there are no RCI cable problems, RCI device are turned power on, unconfigured RCI devices are not connected or there are no internal failure in RCI devices. Please contact our customer engineer.

# panic[cpuX]/thread = 0xXXXXXXXX: FJSVscf: panic request from RCI(addr =

## 0xXXXXXXXX)

#### Meaning

The RCI device that has RCI address of 0xXXXXXXX requested the system panic.

## Action

This message shows the state.

However, at the cluster environment etc. , another node (RCI address 0xXXXXXXX) which detected abnormality issues the panic instruction to this node via RCI. And, when OS panic is executed, this node outputs this message. Please investigate this node from information on another node (RCI address

OxXXXXXXXX).

## NOTICE: FJSVscf: I/O node status sense from RCI(addr = 0xXXXXXXXX), sub

status = 0x62,

# sense info = 0xXX 0xXX 0xXX 0xXX 0xZZ 0xYY 0xYY 0xYY

#### Meaning

Detected a sensed information of I/O node status (sub status=0x062) from RCI device (addr = 0xXXXXXXX).

This message displays the change of the state of another device connected on the RCI network.

Sense info shows the following meanings.

Four bytes of 0xXX show the address of the RCI device, and are the same as "addr = 0xXXXXXXXX".

 $0 \mathrm{x} \mathrm{Z} \mathrm{Z}$  shows the event code.

```
0x01 : RCI-I/O device connection or power supply reentry
```

0x02 : RCI-I/O device disconnect

 $0xYY \mbox{ is type or number of RCI-I/O}$  device, and it depends on corresponding RCI-I/O device.

#### Action

It is not necessary.

When this message is frequently displayed, it is necessary to investigate the RCI device, and please contact our customer engineer.

WARNING: FJSVscf: device sense from RCI(addr = 0xXXXXXXXX), sub status =

0xYY,

## 

#### Meaning

Detected a sensed information form RCI device (addr = 0xXXXXXXX) that SCF driver does not support or undefined.

This message displays abnormality that this system detected, and abnormality that another device connected on the RCI network detected.

When another device on RCI network is abnormal, the abnormal is notified to this system through RCI.

OxYY shows the event code notified the SCF driver.

Sense info shows the following meanings.

Four bytes of 0xXX show the address of the RCI device, and are the same as "addr = 0xXXXXXXXX".

OxZZ shows notified sense information, and is an irregular value.

## Action

When this message is displayed, it is necessary to check the abnormality of the RCI device displayed with addr.

Check the corresponding RCI device, and please contact our customer engineer. When RCI device is this system, check whether to operate about "Machine Administration".

## WARNING: FJSVscf: UPS low battery on RCI(addr = 0xXXXXXXX) was detected.

sub status = 0xX5,

## sense info = 0xXX 0xXX 0xXX 0xXX 0xZZ 0xYY 0x00 0x00

#### Meaning

Detected a power supply end of UPS (sub status=0x05 or 0x85) of RCI device (addr = 0xXXXXXXX).

This message displays abnormality that this system detected, and abnormality that another device connected on the RCI network detected.

When another device on RCI network is abnormal, the abnormal is notified to this system through RCI.

Sense info shows the following meanings.

Four bytes of 0xXX show the address of the RCI device, and are the same as "addr = 0xXXXXXXXX".

0xZZ shows the event code.

0x01 : UPS became an electrical discharge end voltage.

0xYY is UPS number, and it depends on the corresponding RCI device.

#### Action

When this message is displayed, it is necessary to check the abnormality of UPS connected with the RCI device displayed with addr.

UPS battery is charged, or please contact our customer engineer.

WARNING: FJSVscf: UPS failure on RCI (addr = 0xXXXXXXX) was detected. sub

status = 0xX5,

# sense info = 0xXX 0xXX 0xXX 0xXX 0xZZ 0xYY 0xYY 0x00

#### Meaning

Detected a UPS failure (sub status=0x05 or 0x85) of RCI device (addr = 0xXXXXXXXX). This message displays abnormality that this system detected, and abnormality that another device connected on the RCI network detected.

When another device on RCI network is abnormal, the abnormal is notified to this system through RCI.

Sense info shows the following meanings.

Four bytes of 0xXX show the address of the RCI device, and are the same as "addr = 0xXXXXXXXX".

0xZZ shows the event code.

OxO2 : UPS hardware failure OxO3 : UPS battery failure OxO4 : UPS circuit protector failure

OxYY is UPS number and detail information, and it depends on the corresponding RCI device.

#### Action

When this message is displayed, it is necessary to check the abnormality of UPS connected with the RCI device displayed with addr..

Check to make sure that nothing is wrong with the UPS, or please contact our customer engineer.

## WARNING: FJSVscf: cannot report PANIC.

#### Meaning

Could not notify the system panic on the other HOST when it occurred.

## WARNING: FJSVscf: scf\_map\_regs: ddi\_dev\_regsize failed.

#### Meaning

Failed to incorporate the SCF driver into the system due to the abnormal termination of ddi\_dev\_regsize (9F) (gets the register size).

#### Action

Check the state of the SCF device.

## WARNING: FJSVscf: scf\_map\_regs: ddi\_regs\_map\_setup failed.

### Meaning

Failed to incorporate the SCF driver into the system due to the abnormal termination of ddi\_regs\_map\_setup (9F) (maps register).

#### Action

## WARNING: FJSVscf: kstat\_create failed.

#### Meaning

kstat\_create (9F) failed.

## Action

Allocate memory since there might not be enough kernel resources.

# NOTICE: FJSVscf: switch status is unknown

# Meaning

There is a problem with the panel switch setting.

## Action

Check the state of the panel switch.

# WARNING: FJSVscf: kstat memory allocation error

## Meaning

There is not enough memory.

#### Action

Allocate memory since there might not be enough kernel resources.

# FJSVscf: ignoring debug enter sequence

## Meaning

STOP-A was entered while the MODE switch on the operator panel was set to LOCK.

# FJSVscf: allowing debug enter

### Meaning

STOP-A was entered.

# 4.1.5 For PRIMEPOWER 650/850/900/1500/2500/HPC2500

## WARNING: FJSVscf: \_init: ddi\_soft\_state\_init failed.

## Meaning

Failed to incorporate the SCF driver into the system due to the abnormal termination of ddi\_soft\_state\_init (9F).

## Action

Allocate memory since there might not be enough kernel resources.

# WARNING: FJSVscf: \_init: mod\_install failed.

## Meaning

Failed to incorporate the SCF driver into the system due to the abnormal termination of mod\_install (9F) (incorporates the driver into the system).

#### Action

Allocate memory since there might not be enough kernel resources.

# WARNING: FJSVscf: scf\_probe: ddi\_soft\_state\_zalloc failed.

## Meaning

Failed to incorporate the SCF driver into the system due to the abnormal termination of ddi\_soft\_state\_zalloc (9F) (allocates an area for the driver).

#### Action

## WARNING: FJSVscf: scf\_probe: ddi\_get\_soft\_state failed.

## Meaning

Failed to incorporate the SCF driver into the system due to the abnormal termination of ddi\_get\_soft\_state (9F) (gets an area for the driver).

#### Action

Allocate memory since there might not be enough kernel resources.

# WARNING: /pci@#, #/#@#/FJSV, scfc@#, #(scfc#), scf\_probe: ddi\_dev\_nregs

## failed.

#### Meaning

The register information in the SCF device is incorrect.

#### Action

Check the state of the system board.

## WARNING: FJSVscf: scf\_attach: ddi\_get\_iblock\_cookie failed.

#### Meaning

Failed to incorporate the SCF driver into the system due to the abnormal termination of ddi\_get\_iblock\_cookie (9F) (allocates resources for interrupt processing).

#### Action

Allocate memory since there might not be enough kernel resources.

# WARNING: FJSVscf: scf\_attach: ddi\_soft\_state\_zalloc failed.

## Meaning

Failed to incorporate the SCF driver into the system due to the abnormal termination of ddi\_soft\_state\_zalloc (9F) (allocates an area for the driver).

#### Action

Allocate memory since there might not be enough kernel resources.

# WARNING: FJSVscf: scf\_attach: ddi\_get\_soft\_state failed.

## Meaning

Failed to incorporate the SCF driver into the system due to the abnormal termination of ddi\_get\_soft\_state (9F) (gets an area for the driver).

#### Action

Allocate memory since there might not be enough kernel resources.

## WARNING: FJSVscf: scf\_attach: ddi\_create\_minor\_node failed.

#### Meaning

Failed to incorporate the SCF driver into the system because the creation of the device minor node failed.

#### Action

Make sure there is enough room in the /device file system.

## WARNING: FJSVscf: scf\_attach: kmem\_zalloc failed.

#### Meaning

kmem\_zalloc (9F) failed.

## Action

# WARNING: FJSVscf: scf\_attach: ddi\_add\_intr failed.

## Meaning

Failed to incorporate the SCF driver into the system due to the abnormal termination of ddi\_add\_intr (9F) (registers interrupt functions).

#### Action

Allocate memory since there might not be enough kernel resources.

# WARNING: FJSVscf: scf\_attach: ddi\_get\_soft\_iblock\_cookie failed.

## Meaning

Failed to incorporate the SCF driver into the system due to the abnormal termination of ddi\_get\_soft\_iblock\_cookie (9F) (allocates resources for soft interrupt processing).

#### Action

Allocate memory since there might not be enough kernel resources.

## WARNING: FJSVscf: scf\_attach: ddi\_add\_softintr failed.

#### Meaning

Failed to incorporate the SCF driver into the system due to the abnormal termination of ddi\_add\_softintr (9F) (registers soft interrupt functions).

#### Action

Allocate memory since there might not be enough kernel resources.

# WARNING: FJSVscf: scf\_dma\_alloc: ddi\_dma\_alloc\_handle failed.

## Meaning

 $ddi\_dma\_alloc\_handle$  (9F) failed.

#### Action

Allocate memory since there might not be enough kernel resources.

## WARNING: FJSVscf: scf\_dma\_alloc: ddi\_dma\_mem\_alloc failed.

#### Meaning

ddi\_dma\_mem\_alloc (9F) failed.

# Action

Allocate memory since there might not be enough kernel resources.

## WARNING: FJSVscf: scf\_dma\_alloc: ddi\_dma\_addr\_bind\_handle failed.

#### Meaning

ddi\_dma\_addr\_bind\_handle (9F) failed.

### Action

Allocate memory since there might not be enough kernel resources.

## WARNING: FJSVscf: scf\_dma\_alloc: ddi\_dma\_addr\_bind\_handle ccountp error.

#### Meaning

Could not allocate continuity area to the abnormal termination of ddi\_dma\_addr\_bind\_handle (9F).

## Action

## WARNING: FJSVscf: scf\_detach: ddi\_get\_soft\_state failed.

#### Meaning

Could not detach the SCF driver due to the abnormal termination of ddi\_get\_soft\_state (9F) (gets an area for the driver).

## Action

Allocate memory since there might not be enough kernel resources.

# WARNING: /pci@#, #/#@#/FJSV, scfc@#, #(scfc#), IOCHRDY interrupt occurred.

## Meaning

IOCHRDY timeout (Ebus2 timeout) interrupt occurred.

#### Action

Check the state of the system board and SCF device.

# WARNING: /pci@#, #/#@#/FJSV, scfc@#, #(scfc#), DMA host bus error.

#### Meaning

Host bus error interrupt occurred to the Ebus2 DMA.

## Action

Check the state of the system board and SCF device.

## WARNING: /pci@#, #/#@#/FJSV, scfc@#, #(scfc#), SCF command (0xXXXX) receive

## data sum check error

#### Meaning

Detected Sum check error to the receive data of SCF command (OxXXXX).

## Action

WARNING: /pci@#, #/#@#/FJSV, scfc@#, #(scfc#), SCF command (0xXXXX) error.

## Status register = 0xYYYY

## Meaning

SCF command (0xXXXX) terminated abnormally. 0xYYYY represents the SCF-2 Status register. Status register has the following meaning by the value of the least significant four

bits. OxXX1X : Sending a command to SCF device was repeated ten times due to BUFFER-FULL

oxXXXX : Sending a command to SCF device was repeated fifteen times due to BCF device advice BUSY on the SCF device. But they were not processed normally.
0xXX3X : Sending a command to SCF device. But they were not processed normally.
0xXX3X : Sending a command to SCF device due to the error on the command Interface with the SCF device.
0xXX8X : The command and sub-command that it was sent to the SCF device was not supported.
0xXX9X : The command that it was sent to the SCF device failed with the parameter error.
0xXXAX : The command that it was sent to the SCF device was a breach of command path.
0xXXBX : The device specified with the address for the command that it was sent to the SCF device.

## Action

Check the state of the SCF device.

## WARNING: /pci@#, #/#@#/FJSV, scfc@#, #(scfc#), XXX register parity error.

## Status register = 0xYYYY

#### Meaning

Parity error interrupt occurred to the XXX register read. 0xYYYY represents the XXX register.

XXX is register name.

SCFI interrupt status SCFI status

#### Action

Check the state of the system board and  $\ensuremath{\mathsf{SCF}}$  device.

## WARNING: /pci@#, #/#@#/FJSV, scfc@#, #(scfc#), EBus2 DMA channel reset

## timeout.

## Meaning

Channel reset timeout occurred to the Ebus-2 DMA.

## Action

# FJSVscf: SCFC path changed. (/pci@#, #/#@#/FJSV, scfc@#, #(scfc#) -->

# /pci@#, #/#@#/FJSV, scfc@#, #(scfc#))

## Meaning

Detected SCF device failure.

# Action

Follow the instruction of the message displayed before this message.

# WARNING: FJSVscf: SCF HALT was detected.

## Meaning

All SCF devices stopped. After this message was displayed, access to SCF device will be failed.

#### Action

Follow the instruction of the message displayed before this message.

In addition, confirm the state of the system board or the SCF device from System Console Software (SCS) for PRIMEPOWER 900/1500/2500/HPC2500.

## WARNING: FJSVscf: SCF ready interrupt occurred.

#### Meaning

SCF device was changed.

# WARNING: FJSVscf: /pci@#, #/#@#/FJSV, scfc@#, #(scfc#), SCF command (0xXXXX)

# timeout

## Meaning

The SCF command (0xXXXX) could not complete a command within the prescribed time. Action

WARNING: FJSVscf: /pci@#, #/#@#/FJSV, scfc@#, #(scfc#), XXX register read

## error

#### Meaning

Recovered by re-reading thought an I/O register reading error occurred. XXX is register name.

| SCFI command              |
|---------------------------|
| SCFI Status               |
| SCFI tx data              |
| SCFI rx data              |
| SCFI control              |
| SCFI interrupt status     |
| Ebus-2 dma control        |
| DMA csr                   |
| DMA address control       |
| DMA byte control          |
| LED write enable          |
| internal disk LED control |

# WARNING: /pci@#, #/#@#/FJSV, scfc@#, #(scfc#), offline

#### Meaning

Detected SCF device failure.

## Action

Check the state of the system board and SCF device.

# WARNING: FJSVscf: scf\_intr: Unexpected POFF interrupt occurred

#### Meaning

A POWER switch interrupt occurred while the mode switch on the operator panel was set to LOCK.

## Action

Check the state of the mode switch.

# WARNING: FJSVscf: AC power down was detected. UPS is activated. RCI(addr

## 

#### Meaning

Power is now being supplied by the UPS due to a power down.

## Action

Check the state of the power supply.

# FJSVscf: AC power recovered. RCI (addr = 0xXXXXXXXXX)

## Meaning

Power was restored on the RCI device (0xXXX).

WARNING: FJSVscf: fan unit failure on RCI(addr = 0xXXXXXXXX), AAA#? BBB#?

```
CCC#?, sub status = 0xX1,
```

## sense info = 0xXX 0xXX 0xXX 0xXX 0xXX 0xZZ 0xYY 0xNN 0xMM 0xMM

#### Meaning

Detected a fan unit failure (sub status=0x01 or 0x81) on RCI device (addr = 0xXXXXXXXX).

This message displays abnormality that this system detected, and abnormality that another device connected on the RCI network detected.

When "sub status" is 0x81 and this system is abnormal, after this message is displayed the power off of the system is executed.

When another device on RCI network is abnormal, the abnormal is notified to this system through RCI.

AAA represents the cabinet type. #? represents the cabinet number.

AAA#? will be displayed only if a cabinet type failure occurred on the following cabinet type.

| Cabinet#0 | : | Main Cabinet      |
|-----------|---|-------------------|
| Cabinet#1 | : | Expansion Cabinet |
| Rack      | : | I/O Rack          |
| P-Cabinet | : | Power Cabinet     |

BBB represents the unit type. #? represents the unit number.

BBB#? will be displayed only if a unit failure occurred on the following units.

```
FANTRAY : Fan tray
PCI-BOX : PCI-BOX
PCI/DISK-BOX : PCI/Disk-BOX
```

CCC represents the fan unit. #? represents the fan unit number.

CCC#? will be displayed only if a fan unit failure occurred on the following units.

```
FAN : fan unit
PSU : PSU or fan unit of the PCI-BOX or PCI/DISK-BOX
```

Sense info shows the following meanings.

Four bytes of 0xXX show the address of the RCI device, and are the same as "addr = 0xXXXXXXXX".

0xZZ shows the event code.

| 0x01 : Fan rotation decrease |  |
|------------------------------|--|
| 0x02 : Fan rotation stop     |  |

OxYY is fan number, and the number which depends on the corresponding RCI device. OxNN is fan tray number, and the number which depends on the corresponding RCI device. OxMM shows the notified sense information, and depends on the corresponding RCI device.

#### Action

When this message is displayed, it is necessary to check the abnormality of the RCI device displayed with addr.

Check the fan unit of the CCC#?, and please contact our customer engineer.

WARNING: FJSVscf: power supply unit failure on RCI(addr = 0xXXXXXXXX),

## AAA#? BBB#?, sub status = 0xX2,

## sense info = 0xXX 0xXX 0xXX 0xXX 0xZZ 0xYY 0xNN 0xMM 0xMM

## Meaning

Detected a power supply unit failure (sub status=0x02 or 0x82) on RCI device (addr = 0xXXXXXXXX).

This message displays abnormality that this system detected, and abnormality that another device connected on the RCI network detected.

When "sub status" is 0x82 and this system is abnormal, after this message is displayed the power off of the system is executed.

When another device on RCI network is abnormal, the abnormal is notified to this system through RCI.

AAA represents the cabinet type. #? represents the cabinet number.

AAA#? will be displayed only if a cabinet type failure occurred on the following cabinet type.

| Cabinet#O | : | Main Cabinet      |
|-----------|---|-------------------|
| Cabinet#1 | : | Expansion Cabinet |
| Rack      | : | I/O Rack          |
| P-Cabinet | : | Power Cabinet     |
|           |   |                   |

BBB represents the power supply unit name. #? represents the power supply unit number.

BBB#? will be displayed only if a power supply unit failure occurred on the following power supply units.

| SCF          | : | SCF Board                      |
|--------------|---|--------------------------------|
| FEP          | : | FEP                            |
| CONV         | : | Converter                      |
| SB           | : | System Board                   |
| PCI-BOX      | : | PCI-BOX                        |
| PCI/DISK-BOX | : | PC1/Disk-BOX                   |
| DTB          | : | DTB (Data Transfer unit Board) |
| XB-DDC       | : | Crossbar DDC                   |
|              |   |                                |

Sense info shows the following meanings.

Four bytes of 0xXX show the address of the RCI device, and are the same as "addr = 0xXXXXXXXX".

0xZZ shows the event code.

| 0x00    | : | An abnormal power supply unit cannot be specified.     |
|---------|---|--------------------------------------------------------|
| 0x01-04 | : | Power supply and voltage are abnormal.                 |
| 0x05    | : | Power supply unit which depends on device is abnormal. |

0xYY is detailed information which supplements the event code (0xZZ).

 $0x\ensuremath{\text{NN}}$  is a power supply unit type or number, and it depends on the corresponding RCI device.

0xMM shows the notified sense information, and depends on the corresponding RCI device.

#### Action

When this message is displayed, it is necessary to check the abnormality of the RCI device displayed with addr.

Check the power supply unit of the BBB#?, and please contact our customer engineer.

## WARNING: FJSVscf: thermal alarm on RCI(addr = 0xXXXXXXX), AAA#? BBB#?

## CCC#?, sub status = 0xX6,

# sense info = 0xXX 0xXX 0xXX 0xXX 0xZZ 0xYY 0xNN 0xNN 0xNN

#### Meaning

Detected an abnormal temperature (sub status=0x06 or 0x86) on RCI device (addr = 0xXXXXXXX).

This message displays abnormality that this system detected, and abnormality that another device connected on the RCI network detected.

When "sub status" is 0x86 and this system is abnormal, after this message is displayed the power off of the system is executed.

When another device on RCI network is abnormal, the abnormal is notified to this system through RCI.

AAA represents the cabinet type. #? represents the cabinet number.

AAA#? will be displayed only if a cabinet type failure occurred on the following cabinet type.

| Cabinet#O | : | Main Cabinet      |
|-----------|---|-------------------|
| Cabinet#1 | : | Expansion Cabinet |
| Rack      | : | I/O Rack          |
| P-Cabinet | : | Power Cabinet     |

BBB represents the unit type. #? represents the unit number.

BBB#? will be displayed only if a unit failure occurred on the following units.

| SB           | : System Board   |
|--------------|------------------|
| PCI-BOX      | : PCI-BOX        |
| PCI/DISK-BOX | ( : PCI/Disk BOX |
| DISK         | : DISK Bay Unit  |
| ХВ           | : Crossbar       |
| EXT-PWR      | : Power Unit     |

CCC represents the sensor type. #? represents the sensor number.

CCC#? will be displayed only if a sensor failure occurred on the following sensors.

# CPU

#### SENSOR

Sense info shows the following meanings.

Four bytes of 0xXX show the address of the RCI device, and are the same as "addr = 0xXXXXXXXX".

0xZZ shows the event code.

```
0x01 : Ambient temperature low temperature warning
0x02 : Ambient temperature low temperature alarm
0x03 : Ambient temperature high temperature warning
0x04 : Ambient temperature high temperature alarm
0x05 : Unit/Processor low temperature warning, or sensor failure
0x06 : Unit/Processor low temperature alarm, or sensor failure
0x07 : Unit/Processor high temperature warning
0x08 : unit/processor high temperature alarm
```

0xYY is sensor number, and it depends on the corresponding RCI device. 0xNN shows the notified sense information, and depends on the corresponding RCI

#### device.

#### Action

When this message is displayed, it is necessary to check the abnormality of the RCI device displayed with addr.

Check the environment where the unit is set up.

Also make sure there is nothing wrong with the inside of the RCI device.

# WARNING: FJSVscf: node error on RCI(addr = 0xXXXXXXX), sub status = 0x08,

# sense info = 0xXX 0xXX 0xXX 0xXX 0x00 0xZZ 0xYY 0xYY

## Meaning

Detected a node error (sub status=0x08) on RCI device (addr = 0xXXXXXXX). This message displays abnormality that this system detected, and abnormality that another device connected on the RCI network detected.

When another device on RCI network is abnormal, the abnormal is notified to this system through RCI.

Sense info shows the following meanings.

Four bytes of 0xXX show the address of the RCI device, and are the same as "addr = 0xXXXXXXXX".

 $0 \mathrm{xZZ}$  shows the event code.

| 0x01                  | : | The internal failure of RCI-1/0 device          |  |
|-----------------------|---|-------------------------------------------------|--|
| 0x01-05               | : | SCF unit self-diagnosis error                   |  |
| 0x90                  | : | RCI network is abnormal (status check time-out) |  |
| 0x91                  | : | RCI address multiple error                      |  |
| 0x92                  | : | Host node is abnormal                           |  |
| 0x93                  | : | RCI device connection failure of unregistration |  |
| 0x94 : SCF degeneracy |   |                                                 |  |
| 0xc0-ff               | : | Hard error of RCI-1/0 device                    |  |

0xYY shows detailed information of RCI network abnormality (event code 0x90) or host node abnormality (event code 0x92). Or, when the inside abnormality of RCI-I/O device (event code 0x00), detailed information that depends on RCI-I/O device is shown. Other event codes are irregular values, and it does not have the meaning.

### Action

When this message is displayed, it is necessary to check the abnormality of the RCI device displayed with addr.

Check RCI address is uniquely assigned to each RCI device, there are no RCI cable problems, RCI device are turned power on, unconfigured RCI devices are not connected or there are no internal failure in RCI devices. Please contact our customer engineer.

# panic[cpuX]/thread = 0xXXXXXXXX: FJSVscf: panic request from RCI(addr =

## 0xXXXXXXXX)

## Meaning

The RCI device that has RCI address of 0xXXX requested the system panic.

## Action

This message shows the state.

However, at the cluster environment etc. , another node (RCI address 0xXXXXXXXX) which detected abnormality issues the panic instruction to this node via RCI. And, when OS panic is executed, this node outputs this message. Please investigate this node from information on another node (RCI address 0xXXXXXXX).

NOTICE: FJSVscf: I/O node status sense from RCI(addr = 0xXXXXXXXX), sub

status = 0x62,

# sense info = 0xXX 0xXX 0xXX 0xXX 0xZZ 0xYY 0xYY 0xYY 0xYY

#### Meaning

Detected a sensed information of I/0 node status (sub status=0x062) from RCI device (addr = 0xXXXXXXX).

This message displays the change of the state of this system or another device connected on the RCI network.

Sense info shows the following meanings.

Four bytes of 0xXX show the address of the RCI device, and are the same as "addr = 0xXXXXXXXX".

When the RCI address is this system, details of sense info become as follows.

| 0xZZ | shows the event code.                        |  |  |  |
|------|----------------------------------------------|--|--|--|
|      | 0x01 : add                                   |  |  |  |
|      | 0x02 : delete                                |  |  |  |
| 0xYY | shows unit type, and OxMM shows unit number. |  |  |  |
|      | 0x01 : SCF (SCF board)                       |  |  |  |
|      | 0x02 : FAN                                   |  |  |  |
|      | 0x03 : FEP                                   |  |  |  |
|      | 0x04 : CONV (Converter)                      |  |  |  |
|      | OxO5 : SB (System Board)                     |  |  |  |
|      | 0x06 : PCIBOX or PCI/Disk-BOX                |  |  |  |
|      | 0x07 : XB-DDC (Crossbar DDC)                 |  |  |  |
| 0xNN | l shows cabinet type and cabinet number(X).  |  |  |  |
|      | 0x00 : RCI-I/O device                        |  |  |  |
|      | Ox2X : Main Cabinet or Expansion Cabinet     |  |  |  |
|      | OxO6 : Power Cabinet                         |  |  |  |
|      | 0x07 : 1/0 Rack                              |  |  |  |

When the RCI address is another device, details of sense info become as follows.

```
0xZZ shows the event code.
            0x01 : RCI-I/O device connection or power supply reentry
            0x02 : RCI-I/O device disconnect
0xYY is type or number of RCI-I/O device, and it depends on corresponding RCI-I/O
device.
```

## Action

It is not necessary.

This message might be output in this system at maintenance.

When this message is frequently displayed, it is necessary to investigate. Please contact our customer engineer.

#### WARNING: FJSVscf: device sense from RCI(addr = 0xXXXXXXX), sub status =

## 0xYY,

# 

## Meaning

Detected a sensed information form RCI device (addr = 0xXXXXXXX) that SCF driver does not support or undefined.

This message displays abnormality that this system detected, and abnormality that another device connected on the RCI network detected.

When another device on RCI network is abnormal, the abnormal is notified to this system through RCI.

OxYY shows the event code notified the SCF driver.

Sense info shows the following meanings.

Four bytes of 0xXX show the address of the RCI device, and are the same as "addr = 0xXXXXXXXX".

OxZZ shows notified sense information, and is an irregular value.

#### Action

When this message is displayed, it is necessary to check the abnormality of the RCI device displayed with addr.

Check the corresponding RCI device, and please contact our customer engineer. When RCI device is this system, check whether to operate about "Machine Administration". WARNING: FJSVscf: UPS low battery on RCI(addr = 0xXXXXXXX) was detected.

sub status = 0xX5,

# sense info = 0xXX 0xXX 0xXX 0xXX 0xZZ 0xYY 0x00 0x00

#### Meaning

Detected a power supply end of UPS (sub status=0x05 or 0x85) of RCI device (addr = 0xXXXXXXX).

This message displays abnormality that this system detected, and abnormality that another device connected on the RCI network detected.

When another device on RCI network is abnormal, the abnormal is notified to this system through RCI.

Sense info shows the following meanings.

Four bytes of 0xXX show the address of the RCI device, and are the same as "addr = 0xXXXXXXX".

 $0\mathrm{x}\mathrm{Z}\mathrm{Z}$  shows the event code.

| Dx01 : UPS became an electr | cal discharge end voltage. |
|-----------------------------|----------------------------|
|-----------------------------|----------------------------|

OxYY is UPS number, and it depends on the corresponding RCI device.

## Action

When this message is displayed, it is necessary to check the abnormality of UPS connected with the RCI device displayed with addr.

UPS battery is charged, or please contact our customer engineer.

## WARNING: FJSVscf: UPS failure on RCI (addr = 0xXXXXXXXX) was detected. sub

status = 0xX5,

## sense info = 0xXX 0xXX 0xXX 0xXX 0xZZ 0xYY 0x00 0x00

#### Meaning

Detected a UPS failure (sub status=0x05 or 0x85) of RCI device (addr = 0xXXXXXXXX). This message displays abnormality that this system detected, and abnormality that another device connected on the RCI network detected.

When another device on RCI network is abnormal, the abnormal is notified to this system through RCI.

Sense info shows the following meanings.

Four bytes of 0xXX show the address of the RCI device, and are the same as "addr = 0xXXXXXXX".

0xZZ shows the event code.

OxO2 : UPS hardware failure

OxO3 : UPS battery failure

0x04 : UPS circuit protector failure

OxYY is UPS number and detail information, and it depends on the corresponding RCI device.

## Action

When this message is displayed, it is necessary to check the abnormality of UPS connected with the RCI device displayed with addr.

Check to make sure that nothing is wrong with the UPS, or please contact our customer engineer.

## WARNING: FJSVscf: cannot report PANIC.

#### Meaning

Could not notify the system panic on the other HOST when it occurred.

# WARNING: FJSVscf: scf\_map\_regs: ddi\_dev\_regsize failed.

## Meaning

Failed to incorporate the SCF driver into the system due to the abnormal termination of ddi\_dev\_regsize (9F) (gets the register size).

#### Action

Check the state of the SCF device.

# WARNING: FJSVscf: scf\_map\_regs: ddi\_regs\_map\_setup failed.

#### Meaning

Failed to incorporate the SCF driver into the system due to the abnormal termination of ddi\_regs\_map\_setup (9F) (maps register).

#### Action

Allocate memory since there might not be enough kernel resources.

# WARNING: FJSVscf: kstat\_create failed.

#### Meaning

kstat\_create (9F) failed.

#### Action

Allocate memory since there might not be enough kernel resources.

## NOTICE: FJSVscf: switch status is unknown

## Meaning

There is a problem with the panel switch setting.

Action

Check the state of the panel switch.

## WARNING: FJSVscf: kstat memory allocation error

## Meaning

There is not enough memory.

## Action

Allocate memory since there might not be enough kernel resources.

## FJSVscf: ignoring debug enter sequence

## Meaning

STOP-A was entered while the MODE switch on the operator panel was set to LOCK.

## FJSVscf: allowing debug enter

#### Meaning

STOP-A was entered.

# 4.2 Disk Fault LED Driver

# NOTICE: FJSVfled: ddi\_poke8() failed.

#### Meaning

ddi\_poke8 (9F) failed during probe.

## Action

Allocate memory since there might not be enough kernel resources.

# NOTICE: FJSVfled: ddi\_regs\_map\_setup() failed.

#### Meaning

ddi\_regs\_map\_setup (9F) failed during probe or attach.

### Action

Allocate memory since there might not be enough kernel resources.

## NOTICE: FJSVfled: fled\_probe() failed.

#### Meaning

probe failed

## Action

Allocate memory since there might not be enough kernel resources.

## NOTICE: FJSVfled: ddi\_create\_minor\_node() failed.

#### Meaning

ddi\_create\_minor\_node (9F) failed during attach.

## Action

Allocate memory since there might not be enough kernel resources.

# NOTICE: FJSVfled: ddi\_soft\_state\_zalloc() failed.

## Meaning

ddi\_soft\_state\_zalloc (9F) failed during attach.

#### Action

Allocate memory since there might not be enough kernel resources.

## NOTICE: FJSVfled: ddi\_get\_soft\_state() failed.

### Meaning

ddi\_get\_soft\_state (9F) failed during resume or getinfo.

## Action

Allocate memory since there might not be enough kernel resources.

# NOTICE: FJSVfled: fled\_attach() failed.

#### Meaning

attach failed.

## Action

Allocate memory since there might not be enough kernel resources.

# NOTICE: FJSVfled: fled\_getinfo() failed.

#### Meaning

getinfo failed.

## Action

# NOTICE: FJSVfled: kmem\_zalloc() failed.

## Meaning

kmem\_zalloc (9F) failed.

Action

Allocate memory since there might not be enough kernel resources.

# NOTICE: FJSVfled: fled\_read\_prop() failed.

#### Meaning

Failed to read property led-control-0 or led-control-1.

## Action

Allocate memory since there might not be enough kernel resources.

# WARNING: FJSVfled: ddi\_dev\_is\_sid() failed.

## Meaning

ddi\_dsv\_is\_sid (9F) failed during probe.

## Action

# 4.3 SCSI Fault LED Driver

# WARNING: FJSVsfled: \_init: ddi\_soft\_state\_init failed.

#### Meaning

Failed to incorporate SCSI Fault LED driver into the system due to the abnormal termination of ddi\_soft\_state\_init (9F).

## Action

Allocate memory since there might not be enough kernel resources.

## WARNING: FJSVsfled: \_init: mod\_install failed.

#### Meaning

Failed to incorporate SCSI Fault LED driver into the system due to the abnormal termination of mod\_install (9F).

#### Action

Allocate memory since there might not be enough kernel resources.

## WARNING: FJSVsfled: \_fini: mod\_remove failed.

#### Meaning

Failed to remove SCSI Fault LED driver from the system due to the abnormal termination of mod\_remove (9F).

## Action

Allocate memory since there might not be enough kernel resources.

## WARNING: FJSVsfled: scsi\_probe failed.

## Meaning

Failed to attach SCSI Fault LED driver into the system due to the abnormal termination of scsi\_probe (9F).

#### Action

Check the state of SCSI Fault LED device or SCSI Host bus adapter.

## WARNING: FJSVsfled: ddi\_soft\_state\_zalloc failed.

## Meaning

Failed to incorporate SCSI Fault LED driver into the system due to the abnormal termination of ddi\_soft\_state\_zalloc (9F).

## Action

Allocate memory since there might not be enough kernel resources.

# WARNING: FJSVsfled: ddi\_create\_minor\_node failed.

#### Meaning

Failed to incorporate SCSI Fault LED driver into the system because the creation of the device minor node failed.

#### Action

Make sure there is enough room in the /devices file system.

# WARNING: FJSVsfled: scsi\_alloc\_consistent\_buf failed.

#### Meaning

Failed to allocate kernel resources for SCSI transport.

#### Action

## WARNING: FJSVsfled: resource allocation for request sense packet failed.

## Meaning

Failed to allocate kernel resources for SCSI transport.

#### Action

Allocate memory since there might not be enough kernel resources.

## WARNING: FJSVsfled: ddi\_get\_soft\_state failed.

#### Meaning

Failed to retrieve the kernel resources due to the abnormal termination of ddi\_get\_soft\_state (9F).

#### Action

Allocate memory since there might not be enough kernel resources.

# WARNING: FJSVsfled: ddi\_copyin failed.

### Meaning

Failed ioctl due to the abnormal termination of ddi\_copyin (9F).

#### Action

Allocate memory since there might not be enough kernel resources.

# WARNING: FJSVsfled: ddi\_copyout failed.

## Meaning

Failed ioctl due to the abnormal termination of ddi\_copyout (9F).

## Action

Allocate memory since there might not be enough kernel resources.

# WARNING: FJSVsfled: sfled\_start: SCSI transport error occured.

## Meaning

SCSI transport error occurred on SCSI Host bus adapter.

#### Action

If this message is displayed repeatedly, check the state of SCSI Host bus adapter.

## WARNING: FJSVsfled: scsi\_init\_pkt failed.

#### Meaning

Failed to allocate kernel resources for SCSI transport.

## Action

Allocate memory since there might not be enough kernel resources.

## WARNING: FJSVsfled: sfled\_restart: SCSI transport error occured.

#### Meaning

SCSI transport error occurred on SCSI Host bus adapter.

## Action

If this message is displayed repeatedly, check the state of SCSI Host bus adapter.

## WARNING: FJSVsfled: sfled\_callback: SCSI transport error occured.

#### Meaning

Error occurred during SCSI command transportation.

## Action

If this message is displayed repeatedly, check the state of SCSIFault LED device or SCSI Host bus adapter. WARNING: "device node name" (FJSVsfled?):

## : status=0x?, sense\_key=0x?, ASC=0x?, ASCQ=0x?

#### Meaning

SCSI command error occurred on Fault LED device described as "device node name".

# Action

If this message is displayed repeatedly, check the state of SCSI Fault LED device.

# WARNING: "device node name" (FJSVsfled?):

## : No Sense

#### Meaning

SCSI command error occurred on Fault LED device described as "device node name". Action

If this message is displayed repeatedly, check the state of SCSI Fault LED device.

# WARNING: "device node name" (FJSVsfled?):

## : Illegal Request (Invalid command operation code)

Meaning

SCSI command error occurred on Fault LED device described as "device node name". Action

If this message is displayed repeatedly, check the state of SCSI Fault LED device.

# WARNING: "device node name" (FJSVsfled?):

## : Illegal Request (Logical unit not supported)

## Meaning

 $\ensuremath{\mathsf{SCSI}}$  command error occurred on Fault LED device described as "device node name". Action

If this message is displayed repeatedly, check the state of SCSI Fault LED device.

## WARNING: "device node name" (FJSVsfled?):

# : Illegal Request

#### Meaning

SCSI command error occurred on Fault LED device described as "device node name". Action

If this message is displayed repeatedly, check the state of SCSI Fault LED device.

# WARNING: "device node name" (FJSVsfled?):

# : Unit Attention (Power-on, reset, or bus device reset occurred) Meaning

SCSI command error occurred on Fault LED device described as "device node name". Action

If this message is displayed repeatedly, check the state of SCSI Fault LED device.

# WARNING: "device node name" (FJSVsfled?):

## : Unit Attention

#### Meaning

SCSI command error occurred on Fault LED device described as "device node name". Action

If this message is displayed repeatedly, check the state of SCSI Fault LED device.

## WARNING: "device node name" (FJSVsfled?):

## : Aborted Command (Message Error)

#### Meaning

SCSI command error occurred on Fault LED device described as "device node name". Action

If this message is displayed repeatedly, check the state of SCSI Fault LED device.

## WARNING: "device node name" (FJSVsfled?):

## : Aborted Command (SCSI parity error)

Meaning

SCSI command error occurred on Fault LED device described as "device node name".

If this message is displayed repeatedly, check the state of SCSI Fault LED device.

## WARNING: "device node name" (FJSVsfled?):

# : Aborted Command (Initiator detected error message received)

## Meaning

 $\mbox{SCSI}$  command error occurred on Fault LED device described as "device node name". Action

If this message is displayed repeatedly, check the state of SCSI Fault LED device.

## WARNING: "device node name" (FJSVsfled?):

# : Aborted Command (Invalid message error)

#### Meaning

SCSI command error occurred on Fault LED device described as "device node name". Action

If this message is displayed repeatedly, check the state of SCSI Fault LED device.

# WARNING: "device node name" (FJSVsfled?):

## : Aborted Command

#### Meaning

 $\mbox{SCSI}$  command error occurred on Fault LED device described as "device node name". Action

If this message is displayed repeatedly, check the state of SCSI Fault LED device.

# WARNING: "device node name" (FJSVsfled?):

# : Unknown Reason

# Meaning

SCSI command error occurred on Fault LED device described as "device node name".

# Action

If this message is displayed repeatedly, check the state of SCSI Fault LED device.

# 4.4 FJSVwdl Driver

# WARNING: FJSVwdl: \_init: ddi\_soft\_state\_init failed.

#### Meaning

Failed to incorporate the FJSVwdl driver into the system due to the abnormal termination of ddi\_soft\_state\_init (9F).

#### Action

Allocate memory since there might not be enough kernel resources.

## WARNING: FJSVwdl: \_init: mod\_install failed.

## Meaning

Failed to incorporate the FJSVwdl driver into the system due to the abnormal termination of mod\_install (9F) (incorporates the driver into the system).

#### Action

Allocate memory since there might not be enough kernel resources.

## WARNING: FJSVwdl: wdl\_attach: ddi\_get\_soft\_state\_zalloc failed.

#### Meaning

Failed to incorporate the FJSVwdl driver into the system due to the abnormal termination of ddi\_soft\_state\_zalloc (9F) (allocates an area for the driver).

#### Action

Allocate memory since there might not be enough kernel resources.

## WARNING: FJSVwdl: wdl\_attach: ddi\_get\_soft\_state failed.

#### Meaning

Failed to incorporate the FJSVwdl driver into the system due to the abnormal termination of ddi\_get\_soft\_state (9F) (allocates an area for the driver).

#### Action

Allocate memory since there might not be enough kernel resources.

## WARNING: FJSVwdl: wdl\_detach: ddi\_get\_soft\_state failed.

#### Meaning

Could not detach the FJSVwdl driver due to the abnormal termination of ddi\_get\_soft\_state (9F) (allocates an area for the driver).

## Action

Allocate memory since there might not be enough kernel resources.

## WARNING: FJSVwdl: wdl\_ioctl: ddi\_get\_soft\_state failed.

#### Meaning

Could not ioctl the FJSVwdl driver due to the abnormal termination of ddi\_get\_soft\_state (9F) (allocates an area for the driver).

#### Action

Allocate memory since there might not be enough kernel resources.

## WARNING: FJSVwdl: wdl\_read: ddi\_get\_softstate failed.

#### Meaning

Could not read the FJSVwdl driver due to the abnormal termination of ddi\_get\_softstate (9F) (allocates an area for the driver).

#### Action

# WARNING: FJSVwdl: wdl\_mmap: ddi\_get\_soft\_state failed.

## Meaning

Could not mmap the FJSVwdl driver due to the abnormal termination of ddi\_get\_soft\_state (9F) (allocates an area for the driver).

#### Action

Allocate memory since there might not be enough kernel resources.

# WARNING: FJSVwdl: wdl\_attach: ddi\_regs\_map\_setup failed.

### Meaning

Failed to incorporate the FJSVwdl driver into the system due to the abnormal termination of ddi\_regs\_map\_setup (9F) (maps register).

## Action

Allocate memory since there might not be enough kernel resources.

# WARNING: FJSVwdl: wdl\_attach: ddi\_create\_minor\_node failed.

## Meaning

Failed to incorporate the FJSVwdl driver into the system because the creation of the device minor node failed.

## Action

# 4.5 Flash Update Driver

# WARNING: FJSVfupd: \_init: ddi\_soft\_state\_init failed.

#### Meaning

Failed to incorporate the FJSVfupd driver into the system due to the abnormal termination of ddi\_soft\_state\_init (9F).

#### Action

Allocate memory since there might not be enough kernel resources.

## WARNING: FJSVfupd: \_init: mod\_install failed.

## Meaning

Failed to incorporate the FJSVfupd driver into the system due to the abnormal termination of mod\_install (9F) (incorporates the driver into the system).

#### Action

Allocate memory since there might not be enough kernel resources.

## WARNING: FJSVfupd: fupd\_probe: ddi\_get\_soft\_state\_zalloc failed.

#### Meaning

Failed to incorporate the FJSVfupd driver into the system due to the abnormal termination of ddi\_soft\_state\_zalloc (9F) (allocates an area for the driver).

#### Action

Allocate memory since there might not be enough kernel resources.

## WARNING: FJSVfupd: fupd\_probe: ddi\_dev\_regsize failed.

#### Meaning

Failed to incorporate the FJSVfupd driver into the system due to the abnormal termination of ddi\_soft\_state\_zalloc (9F) (acquisition of register size).

#### Action

Allocate memory since there might not be enough kernel resources.

## WARNING: FJSVfupd: fupd\_probe: ddi\_get\_soft\_state failed.

#### Meaning

Failed to incorporate the FJSVfupd driver into the system due to the abnormal termination of ddi\_get\_soft\_state (9F) (allocates an area for the driver).

## Action

Allocate memory since there might not be enough kernel resources.

## WARNING: FJSVfupd: fupd\_attach: ddi\_get\_soft\_state\_zalloc failed.

#### Meaning

Failed to incorporate the FJSVfupd driver into the system due to the abnormal termination of ddi\_soft\_state\_zalloc (9F) (allocates an area for the driver).

#### Action

Allocate memory since there might not be enough kernel resources.

## WARNING: FJSVfupd: fupd\_attach: ddi\_dev\_regsize failed.

#### Meaning

Failed to incorporate the FJSVfupd driver into the system due to the abnormal termination of ddi\_dev\_regsize (9F) (acquisition of register size).

#### Action

### WARNING: FJSVfupd: fupd\_attach: ddi\_create\_minor\_node failed.

#### Meaning

Failed to incorporate the FJSVfupd driver into the system because the creation of the device minor node failed.

#### Action

Allocate memory since there might not be enough kernel resources.

### WARNING: FJSVfupd: fupd\_attach: ddi\_regs\_map\_setup failed.

#### Meaning

Failed to incorporate the FJSVfupd driver into the system due to the abnormal termination of ddi\_regs\_map\_setup (9F) (maps register).

#### Action

Allocate memory since there might not be enough kernel resources.

### WARNING: FJSVfupd: fupd\_detach: ddi\_get\_soft\_state failed.

#### Meaning

Could not detach the FJSVfupd driver due to the abnormal termination of ddi\_get\_soft\_state (9F) (allocates an area for the driver).

#### Action

Allocate memory since there might not be enough kernel resources.

### WARNING: FJSVfupd: fupd\_ioctl: ddi\_get\_soft\_state failed.

#### Meaning

Could not ioctl the FJSVfupd driver due to the abnormal termination of ddi\_get\_soft\_state (9F) (allocates an area for the driver).

#### Action

Allocate memory since there might not be enough kernel resources.

# Chapter 5 Daemon Messages

This chapter gives the meaning of messages displayed by SCF Monitoring daemon of each model. It also describes what to do when you get error messages. The system call error messages listed below are described by man -s 2 Intro.

## 5.1 SCF Monitoring Daemon

Please refer to the message of the corresponding model for SCF Monitoring message.

### 5.1.1 For PRIMEPOWER 1

### pwrctrld: Power switch is pressed. Press power switch again within 5 seconds

### to start shutdown procedure

#### Meaning

The POWER switch was pressed. Pressing it again within five seconds starts the shutdown process.

#### pwrctrld: power switch ignored.

#### Meaning

The POWER switch was pressed but was ignored by the scfconf (1M) setting.

### pwrctrld: failed to start (xxx)

#### Meaning

Could not start the SCF monitoring daemon. xxx represents the system call that failed.

### Action

Allocate memory or a swap area.

### pwrctrld: failed to open pwrctrld pid file.

#### Meaning

Could not create the PID file.

#### Action

Check the capacity of the root file system and whether it is mounted in a write-enabled state.

### pwrctrld: halt system.

#### Meaning

System shut down due to an error.

### pwrctrld: failed to start power switch procedure (xxx)

#### Meaning

Pressing the POWER switch failed to initiate the shutdown procedure. xxx represents the system call that failed.

#### Action

Allocate memory or a swap area.

### pwrctrld: failed to start Power Supply Unit failure procedure (xxx)

#### Meaning

Failed to initiate power supply failure procedure. xxx represents the system call that failed.

#### Action

### pwrctrld: failed to start FAN failure procedure (xxx)

#### Meaning

Failed to initiate fan failure procedure. xxx represents the system call that failed.

#### Action

Allocate memory or a swap area.

### pwrctrld: failed to start thermal alarm procedure (xxx)

#### Meaning

Failed to initiate abnormal temperature procedure. xxx represents the system call that failed.

#### Action

Allocate memory or a swap area.

### pwrctrld: failed to start SCFHALT procedure (xxx)

#### Meaning

Failed to initiate SCFHALT procedure. xx represents the system call that failed. Action

Allocate memory or a swap area.

#### pwrctrld: failed to start Power Off procedure (xxx)

#### Meaning

Failed to initiate Power Off procedure. xxx represents the system call that failed.

#### Action

Allocate memory or a swap area.

### /etc/rc0.d/K00FJSVscf: scfreport shutdown was executed.

#### Meaning

Reported the start of system shutdown to SCF device. This message might be stored in message log (/var/adm/messages) as "daemon.error". However, it is not abnormal.

#### FJSVscf: The system power down is executed 30 seconds later.

#### Meaning

The power off of the system is begun 30 seconds later. This message shows the state. This message might be stored in message log (/var/adm/messages) as "daemon.error". However, it is not abnormal.

## 5.1.2 For GP7000F models 200/200R/400/400A/400R/600/600R and

### PRIMEPOWER 200/400/600

### pwrctrld: Power switch is pressed. Press power switch again within 5 seconds

### to start shutdown procedure

#### Meaning

The POWER switch was pressed. Pressing it again within five seconds starts the shutdown process.

### pwrctrld: power switch ignored.

#### Meaning

The POWER switch was pressed but was ignored by the scftool(1M) setting.

### pwrctrld: failed to start (xxx)

### Meaning

Could not start the SCF monitoring daemon. xxx represents the system call that failed.

#### Action

Allocate memory or a swap area.

### pwrctrld: failed to open pwrctrld pid file.

#### Meaning

Could not create the PID file.

#### Action

Check the capacity of the root file system and whether it is mounted in a write-enabled state.

### pwrctrld: halt system.

#### Meaning

System shut down due to an error.

### pwrctrld: failed to start power switch procedure (xxx)

#### Meaning

Pressing the POWER switch failed to initiate the shutdown procedure. xxx represents the system call that failed.

#### Action

Allocate memory or a swap area.

### pwrctrld: failed to start UPS AC down procedure (xxx)

#### Meaning

Failed to initiate UPS switch over procedure when power failed. xxx represents the system call that failed.

#### Action

Allocate memory or a swap area.

### pwrctrld: failed to start UPS AC recovery procedure (xxx)

#### Meaning

Failed to initiate UPS procedure after power was restored. xxx represents the system call that failed.

#### Action

Allocate memory or a swap area.

### pwrctrld: failed to start Power Supply Unit failure procedure (xxx)

#### Meaning

Failed to initiate power supply failure procedure. xxx represents the system call that failed.

#### Action

### pwrctrld: failed to start FAN failure procedure (xxx)

#### Meaning

Failed to initiate fan failure procedure. xxx represents the system call that failed.

#### Action

Allocate memory or a swap area.

### pwrctrld: failed to start THERMAL alarm procedure (xxx)

#### Meaning

Failed to initiate abnormal temperature procedure. xxx represents the system call that failed.

#### Action

Allocate memory or a swap area.

### pwrctrld: failed to get SCF dump size

#### Meaning

Failed to get dump size of SCF driver.

#### Action

Check the state of the SCF device.

#### pwrctrld: Illegal SCF dump size.

#### Meaning

The dump size of the SCF driver was 0 or less.

#### Action

Check the state of the SCF device.

### pwrctrld: Insufficient memory space for SCF dump

#### Meaning

Could not get enough memory for the SCF driver dump.

#### Action

Allocate memory or a swap area.

### pwrctrld: SCF dump failed

#### Meaning

The SCF drive dump process failed.

#### Action

Allocate memory.

### pwrctrld: /var/opt/FJSVhwr/scf.dump: System call error message

#### Meaning

Could not create SCF dump file.

#### Action

Check the /var file system.

### pwrctrld: cannot write SCF dump file

#### Meaning

Could not create SCF dump file.

#### Action

Check the /var file system.

### pwrctrld: failed to start SCFHALT procedure (xxx)

#### Meaning

Failed to initiate SCFHALT procedure.  $\ensuremath{xx}\x$  represents the system call that failed. Action

Allocate memory or a swap area.

### pwrctrld: failed to start RCI Power Off procedure (xxx)

#### Meaning

Failed to initiate RCI Power Off procedure. xxx represents the system call that failed.

#### Action

Allocate memory or a swap area.

### pwrctrld: failed to start Power Off procedure (xxx)

#### Meaning

Failed to initiate Power Off procedure. xxx represents the system call that failed. Action

Allocate memory or a swap area.

### pwrctrld: failed to open /var/opt/FJSVhwr/pwrctrld.lock

#### Meaning

Could not open the /var/opt/FJSVhwr/pwrctrld.lock file.

#### Action

Check the /var/opt/FJSVhwr/pwrctrld.lock file.

### pwrctrld: SCF daemon is already running.

#### Meaning

SCF daemon is already running.

### pwrctrld: lockf() failed

#### Meaning

Failed to get the file to be locked by lockf function.

#### Action

Check the /var/opt/FJSVhwr/pwrctrld.lock file.

### /etc/rc0.d/K00FJSVscf: scfreport shutdown was executed.

#### Meaning

Reported the start of system shutdown to SCF device. This message might be stored in message log (/var/adm/messages) as "daemon.error". However, it is not abnormal.

#### FJSVscf: The system power down is executed 30 seconds later.

#### Meaning

The power off of the system is begun 30 seconds later. This message shows the state. This message might be stored in message log (/var/adm/messages) as "daemon.error". However, it is not abnormal.

### 5.1.3 For PRIMEPOWER 250/450

#### pwrctrld: power switch ignored.

#### Meaning

The POWER switch was pressed but was ignored by the scftool(1M) setting.

### pwrctrld: failed to start (xxx)

### Meaning

Could not start the SCF monitoring daemon. xxx represents the system call that failed.

#### Action

Allocate memory or a swap area.

### pwrctrld: failed to open pwrctrld pid file.

#### Meaning

Could not create the PID file.

#### Action

Check the capacity of the root file system and whether it is mounted in a write-enabled state.

### pwrctrld: halt system.

#### Meaning

System shut down due to an error.

### pwrctrld: failed to start power switch procedure (xxx)

#### Meaning

Pressing the POWER switch failed to initiate the shutdown procedure. xxx represents the system call that failed.

#### Action

Allocate memory or a swap area.

### pwrctrld: failed to start UPS AC down procedure (xxx)

#### Meaning

Failed to initiate UPS switch over procedure when power failed. xxx represents the system call that failed.

#### Action

Allocate memory or a swap area.

### pwrctrld: failed to start SCFHALT procedure (xxx)

### Meaning

Failed to initiate SCFHALT procedure.  $\ensuremath{\mathsf{xx}}$  represents the system call that failed. Action

pwrctrld: Power failure was detected. Waiting power to be supplied for n

### second(s). RCI addr = 0xXXX(0xYYY)

#### Meaning

Power down occurred. 0xXXX represents the RCI address of UPS. When the dual power feed configuration is defined, 0xYYY represents the RCI address of UPS pairs.

Action

Check the UPS.

### pwrctrld: Power is supplied. The system keeps services on. RCI addr =

### 0xXXX (0xYYY)

#### Meaning

Power was restored. 0xXXX represents the RCI address of UPS. When the dual power feed configuration is defined, 0xYYY represents the address of UPS pairs.

#### pwrctrld: failed to start SHUTDOWN procedure (xxx)

#### Meaning

Failed to initiate SHUTDOWN procedure. xxx represents the system call that failed. Action

Allocate memory or a swap area.

### pwrctrld: failed to start RCI-POFF procedure (xxx)

#### Meaning

Failed to initiate RCI power down procedure. xxx represents the system call that failed.

#### Action

Allocate memory or a swap area.

### pwrctrld: failed to start Power Supply Unit failure procedure (xxx)

#### Meaning

Failed to initiate power supply unit failure procedure. xxx represents the system call that failed.

#### Action

Allocate memory or a swap area.

### pwrctrld: failed to start FAN failure procedure (xxx)

#### Meaning

Failed to initiate FAN failure procedure. xxx represents the system call that failed.

#### Action

Allocate memory or a swap area.

### pwrctrld: failed to start THERMAL alarm procedure (xxx)

#### Meaning

Failed to initiate THERMAL alarm procedure. xxx represents the system call that failed.

#### Action

### pwrctrld: failed to start Power Off procedure (xxx)

#### Meaning

Failed to initiate Power Off procedure. xxx represents the system call that failed. Action

Allocate memory or a swap area.

#### /etc/rc0.d/K00FJSVscf: scfreport shutdown was executed.

#### Meaning

Reported the start of system shutdown to SCF device. This message might be stored in message log (/var/adm/messages) as "daemon.error". However, it is not abnormal.

### FJSVscf: The system power down is executed 30 seconds later.

#### Meaning

The power off of the system is begun 30 seconds later. This message shows the state. This message might be stored in message log (/var/adm/messages) as "daemon.error". However, it is not abnormal.

### 5.1.4 For GP7000F models 1000/2000 and PRIMEPOWER 800/1000/2000

#### pwrctrld: Power switch is pressed. Press power switch again within 30

#### seconds to start shutdown procedure

#### Meaning

The POWER switch was pressed. Pressing it again within 30 seconds starts the shutdown process.

#### pwrctrld: power switch ignored.

#### Meaning

The POWER switch was pressed but was ignored by the scftool(1M) setting.

### pwrctrld: failed to start (xxx)

#### Meaning

Could not start the SCF monitoring daemon. xxx represents the system call that failed.

### Action

Allocate memory or a swap area.

### pwrctrld: failed to open pwrctrld pid file.

#### Meaning

Could not create the PID file.

#### Action

Check the capacity of the root file system and whether it is mounted in a write-enabled state.

#### pwrctrld: halt system.

#### Meaning

System shut down due to an error.

### pwrctrld: failed to start power switch procedure (xxx)

#### Meaning

Pressing the POWER switch failed to initiate the shutdown procedure. xxx represents the system call that failed.

#### Action

Allocate memory or a swap area.

### pwrctrld: failed to start UPS AC down procedure (xxx)

#### Meaning

Failed to initiate UPS switch over procedure when power failed. xxx represents the system call that failed.

#### Action

Allocate memory or a swap area.

### pwrctrld: failed to start SCFHALT procedure (xxx)

#### Meaning

Failed to initiate SCFHALT procedure.  $\mbox{ xx represents the system call that failed.}$  Action

Allocate memory or a swap area.

#### pwrctrld: Power failure was detected. Waiting power to be supplied for n

### second(s). RCI addr = 0xXXX(0xYYY)

#### Meaning

Power down occurred. 0xXXX represents the RCI address of UPS. When the dual power feed configuration is defined, 0xYYY represents the RCI address of UPS pairs.

#### Action

Check the UPS.

### pwrctrld: Power is supplied. The system keeps services on. RCI addr =

### 0xXXX (0xYYY)

#### Meaning

Power was restored. 0xXXX represents the RCI address of UPS. When the dual power feed configuration is defined, 0xYYY represents the address of UPS pairs.

#### pwrctrld: failed to start SHUTDOWN procedure (xxx)

#### Meaning

Failed to initiate SHUTDOWN procedure. xxx represents the system call that failed. Action

Allocate memory or a swap area.

#### pwrctrld: failed to start RCI-POFF procedure (xxx)

#### Meaning

Failed to initiate RCI power down procedure. xxx represents the system call that failed.

#### Action

### /etc/rc0.d/K00FJSVscf: scfreport shutdown was executed.

#### Meaning

Reported the start of system shutdown to SCF device. This message might be stored in message log (/var/adm/messages) as "daemon.error". However, it is not abnormal.

#### FJSVscf: The system power down is executed 30 seconds later.

#### Meaning

The power off of the system is begun 30 seconds later. This message shows the state. This message might be stored in message log (/var/adm/messages) as "daemon.error". However, it is not abnormal.

### 5.1.5 For PRIMEPOWER 650/850/900/1500/2500/HPC2500

#### pwrctrld: power switch ignored.

#### Meaning

The POWER switch was pressed but was ignored by the scftool(1M) setting.

### pwrctrld: failed to start (xxx)

#### Meaning

Could not start the SCF monitoring daemon. xxx represents the system call that failed.

#### Action

Allocate memory or a swap area.

### pwrctrld: failed to open pwrctrld pid file.

#### Meaning

Could not create the PID file.

#### Action

Check the capacity of the root file system and whether it is mounted in a write-enabled state.

#### pwrctrld: halt system.

#### Meaning

System shut down due to an error.

#### pwrctrld: failed to start power switch procedure (xxx)

#### Meaning

Pressing the POWER switch failed to initiate the shutdown procedure. xxx represents the system call that failed.

#### Action

Allocate memory or a swap area.

### pwrctrld: failed to start UPS AC down procedure (xxx)

#### Meaning

Failed to initiate UPS switch over procedure when power failed. xxx represents the system call that failed.

#### Action

### pwrctrld: failed to start SCFHALT procedure (xxx)

#### Meaning

Failed to initiate SCFHALT procedure.  $\ensuremath{xx}\x$  represents the system call that failed. Action

Allocate memory or a swap area.

### pwrctrld: Power failure was detected. Waiting power to be supplied for n

### second(s). RCI addr = 0xXXX(0xYYY)

#### Meaning

Power down occurred. 0xXXX represents the RCI address of UPS. When the dual power feed configuration is defined, 0xYYY represents the RCI address of UPS pairs.

#### Action

Check the UPS.

### pwrctrld: Power is supplied. The system keeps services on. RCI addr =

#### 0xXXX (0xYYY)

#### Meaning

Power was restored. 0xXXX represents the RCI address of UPS. When the dual power feed configuration is defined, 0xYYY represents the address of UPS pairs.

### pwrctrld: failed to start SHUTDOWN procedure (xxx)

#### Meaning

Failed to initiate SHUTDOWN procedure. xxx represents the system call that failed. Action

Allocate memory or a swap area.

#### pwrctrld: failed to start RCI-POFF procedure (xxx)

#### Meaning

Failed to initiate RCI power down procedure. xxx represents the system call that failed.

#### Action

Allocate memory or a swap area.

### pwrctrld: failed to start Power Supply Unit failure procedure (xxx)

#### Meaning

Failed to initiate power supply unit failure procedure. xxx represents the system call that failed.

#### Action

Allocate memory or a swap area.

### pwrctrld: failed to start FAN failure procedure (xxx)

#### Meaning

Failed to initiate FAN failure procedure. xxx represents the system call that failed.

#### Action

### pwrctrld: failed to start THERMAL alarm procedure (xxx)

#### Meaning

Failed to initiate THERMAL alarm procedure. xxx represents the system call that failed.

#### Action

Allocate memory or a swap area.

### pwrctrld: failed to start Power Off procedure (xxx)

#### Meaning

Failed to initiate Power Off procedure. xxx represents the system call that failed. Action

Allocate memory or a swap area.

### /etc/rc0.d/K00FJSVscf: scfreport shutdown was executed.

#### Meaning

Reported the start of system shutdown to SCF device. This message might be stored in message log (/var/adm/messages) as "daemon.error". However, it is not abnormal.

### FJSVscf: The system power down is executed 30 seconds later.

### Meaning

The power off of the system is begun 30 seconds later. This message shows the state. This message might be stored in message log (/var/adm/messages) as "daemon.error". However, it is not abnormal.

# Chapter 6 Command Messages

This chapter gives the meaning of messages displayed by command that SCF driver offers. It also describes what to do when you get error messages. The system call error messages listed below are described by man -s 2 Intro.

## 6.1 fjprtdiag (1M) command

### fjprtdiag [ -v ] [ -l ]

#### Meaning

Displayed when there is an error in the way a command option was used.

### fjprtdiag: Cannot get node name

#### Meaning

Could not get node information of OBP.

#### Action

Check the "name" property on the root node of OBP.

### fjprtdiag: Cannot get property information for memory

#### Meaning

Could not get OBP memory information.

#### Action

Check the "simm-use" and "simm-status" properties on the memory node of OBP.

### fjprtdiag: Cannot get model property

#### Meaning

Could not get model property information of OBP.

#### Action

Check the "model" property on the root node of OBP.

### fjprtdiag: Illegal simm-use property

#### Meaning

The content of the simm-use property on the memory node of OBP is illegal.

#### Action

Check the simm-use property.

### fjprtdiag: Illegal simm-status property

#### Meaning

The content of the simm-status property on the memory node of OBP is illegal. Action

Check the simm-status property.

### malloc for memory information failed: System call error message

#### Meaning

Could not allocate a data area for storing memory information.

#### Action

### malloc: System call error message

#### Meaning

Could not allocate memory.

### Action

Allocate memory or a swap area.

### fjprtdiag: cannot open /dev/openprom: System call error message

#### Meaning

Failed to open /dev/openprom.

#### Action

Check the /dev/openprom file.

### fjprtdiag: close error on /dev/openprom: System call error message

#### Meaning

Failed to close /dev/openprom. Action Check the /dev/openprom file.

### Prom node has no properties

#### Meaning

Found a OBP device node that does not have any properties.

#### Action

Check the OBP device node.

### fjprtdiag: openeepr device open failed: System call error message

#### Meaning

Failed to open /dev/openprom. Action Check the /dev/openprom file.

### fjprtdiag: /dev/openprom open failed: System call error message

#### Meaning

Failed to open /dev/openprom.

#### Action

Check the /dev/openprom file.

### System architecture does not support this option of this command.

#### Meaning

The system does not support this command.

#### Action

Run the command on a system that supports it.

### open of /devices failed: System call error message

#### Meaning

Failed to open /devices.

#### Action

Check the /devices directory and the files under it.

### ffb data malloc failed: System call error message

#### Meaning

Could not allocate a data area for storing FFB information.

#### Action

Allocate memory or a swap area.

### No PCI bus in this system.

#### Meaning

The system that runs the command does not have PCI bus.

#### Action

fjprtdiag is a command that is platform dependent. Run a command suitable for the platform.

### picl\_initialize failed: System call error message

#### Meaning

Failed in access to the PICL daemon.

#### Action

When the error message is "Daemon not responding" Check if PICL daemon is working correctly. Execute the command again. When the error message is not listed above. Execute the command again.

When still becoming the error, please contact the customer engineer.

### Getting root node failed: System call error message

#### Meaning

Failed in access to the PICL library.

#### Action

Execute the command again. When still becoming the error, please contact the customer engineer.

## 6.2 diskadm (1M) command

### Usage: diskadm action pathname ...

#### Meaning

Displayed when there is an error in the way a command option was used.

### diskadm: Not support.

#### Meaning

The model not supported executed the command

#### Action

Enter a correct path name. Also make sure that the SCF driver package is installed properly.

#### diskadm: Only root is allowed to execute this program.

#### Meaning

The command was executed using user privileges other than root.

#### Action

Execute the command using root user privileges.

### diskadm: Path name: Incorrect controller.

#### Meaning

A controller that does not exist was specified as a path name, or could not access the SCSI Fault LED device driver.

#### Action

Enter a correct path name. Also make sure that the SCF driver package is installed properly.

### diskadm: Path name: Incorrect controller is specified, or specified

### controller is not supported.

#### Meaning

A controller that does not exist was specified as a path name, or A controller not supported by the diskadm command was specified, or could not access the SCSI Fault LED device driver.

#### Action

Enter a correct path name. Also make sure that the SCF driver package is installed properly.

### diskadm: Path name: Illegal path name.

#### Meaning

An illegal path name was specified.

### Action

Enter a correct path name.

### diskadm: Path name: No such device.

#### Meaning

A controller that does not exist was specified as a path name.

Action

Enter a correct path name.

### diskadm: /dev/FJSVhwr/fled: open() failed: System call error message

#### Meaning

For GP7000F model 200/200R/400/400A/400R/600/600R and PRIMEPOWER 1/200/400/600 Failed to open the Fault LED device driver.

For PRIMEPOWER 250/450/650/850/900/1500/2500/HPC2500

Failed to open the SCF driver.

#### Action

Make sure that the SCF driver package is installed properly.

### diskadm: ioctl() --- FLED\_IOC\_GET\_PROP failed: System call error message

#### Meaning

For GP7000F model 200/200R/400/400A/400R/600/600R and PRIMEPOWER 1/200/400/600
 ioctl(2) to the Fault LED device driver failed and the property (led-control-0/1)
 could not be read.

For PRIMEPOWER 250/450/650/850/900/1500/2500/HPC2500

ioctl(2) to the SCF driver failed and the property (led-control-0 for 79) could not be read.

#### Action

Make sure that the SCF driver package is installed properly.

### diskadm: ioctl() --- FLED\_IOC\_POWER failed: System call error message

#### Meaning

ioctl(2) to the Fault LED device driver failed and the write to or read from a register failed.

#### Action

Make sure that the SCF driver package is installed properly.

### diskadm: ioctl() --- FLED\_IOC\_POWER\_GET failed: System call error message

#### Meaning

 $\operatorname{ioctl}(2)$  to the SCF driver failed and the write to or read from a register failed. Action

Make sure that the SCF driver package is installed properly.

### diskadm: strdup() failed: System call error message

#### Meaning

Strdup (3C) failed.

#### Action

### diskadm: malloc() failed: System call error message

#### Meaning

Malloc (3C) failed. Action Allocate memory or a swap area.

### diskadm: /dev/rdsk: opendir() failed: System call error message

#### Meaning

/dev/rdsk opendir(3C) failed.

#### Action

Check the /dev/rdsk directory.

### diskadm: getcwd() failed: System call error message

#### Meaning

Getcwd (3C) failed.

#### Action

Use fsck (1M) to make sure that the root file system has not been damaged.

### diskadm: path name: lstat() failed: System call error message

#### Meaning

Lstat (2) failed.

### Action

Use fsck(1M) to make sure that the root file system has not been damaged.

### diskadm: path name: readlink() failed: System call error message

#### Meaning

Readlink (2) failed.

#### Action

Use fsck (1M) to make sure that the root file system has not been damaged.

### diskadm: path name: chdir() failed: System call error message

#### Meaning

Chdir (2) failed.

#### Action

Use fsck (1M) to make sure that the root file system has not been damaged.

### diskadm: path name: disk not responding.

#### Meaning

Disk controller is not responding or disk is not installed.

#### Action

Check if the disk is installed correctly. Check if disk controller is working correctly.

### Warning: Cannot Istat file name

#### Meaning

File lstat (2) failed. (File name is the file under /dev/rdsk)
Action
Check the /dev/rdsk directory.

### Warning: file name is not a symbolic link

#### Meaning

A file other than a symbolic link is in the /dev/rdsk directory.

#### Action

There is problem with the /dev/rdsk directory. Reboot the system using boot -r.

### Warning: path name: already started, but trying again.

#### Meaning

The device is already booted but diskadm is trying again.

### Warning: path name: already stopped, but trying again.

#### Meaning

The device is already stopped, but diskadm is trying again.

### diskadm: /dev/FJSVhwr opendir() failed: System call error message

#### Meaning

/dev/FJSVhwr opendir (3C) failed.

### Action

Make sure that the SCF driver package is installed properly.

### diskadm: ioctl() --- SFLED\_IOC\_LIST failed: System call error message

#### Meaning

Ioctl (2) to the SCSI Fault LED device driver failed.

#### Action

Check the state of SCSI Fault LED device.

### diskadm: ioctl() --- SFLED\_IOC\_OFF failed: System call error message

#### Meaning

Ioctl (2) to the SCSI Fault LED device driver failed.

#### Action

Check the state of SCSI Fault LED device.

### diskadm: ioctl() --- SFLED\_IOC\_ON failed: System call error message

#### Meaning

ioctl(2) to the SCSI Fault LED device driver failed.

#### Action

Check the state of SCSI Fault LED device.

### diskadm: /dev/FJSVhwr/sfledX: open failed: Device Busy

#### Meaning

Another diskadm command is being executed. Action

Execute the command again.

### diskadm: /dev/es/sesX: open failed: Device Busy

#### Meaning

Another diskadm command is being executed, or failed to open the SES device driver. Action

Execute the command again.

### diskadm: /dev/openprom: open() failed: System call error message

#### Meaning

Failed to open /dev/openprom. Action

Check the /dev/openprom file.

### diskadm: ioctl() --- OPROMNXTPROP failed: System call error message

#### Meaning

Ioctl (2) to the /dev/openprom failed.

#### Action

Check the /dev/openprom file.

### diskadm: ioctl() --- OPROMGETPROP failed: System call error message

#### Meaning

Ioctl (2) to the /dev/openprom failed. Action Check the /dev/openprom file.

### diskadm: ioctl() --- OPROMNEXT failed: System call error message

#### Meaning

Ioctl (2) to the /dev/openprom failed.

#### Action

Check the /dev/openprom file.

### diskadm: ioctl() --- OPROMCHILD failed: System call error message

#### Meaning

Ioctl (2) to the /dev/openprom failed.

#### Action

Check the /dev/openprom file.

### diskadm: ioctl() --- SESIOC\_GETNOBJ failed: System call error message

#### Meaning

loctl (2) to the SES device driver failed.

### Action

Check the /dev/es/sesX file.

## diskadm: ioctl() --- SESIOC\_SETNOBJ failed: System call error message

#### Meaning

Ioctl (2) to the SES device driver failed.

#### Action

Check the /dev/es/sesX file.

### diskadm: ioctl() --- USCSICMD failed: System call error message

#### Meaning

Ioctl (2) to the SES device driver failed.

### Action

Check the /dev/es/sesX file.

### diskadm: sysinfo() failed: System call error message

#### Meaning

Sysinfo (2) to the SES device driver failed.

#### Action

Check the /dev/es/sesX file.

## 6.3 hsadm (1M) command

### Usage: hsadm action unit

#### Meaning

Displayed when there is an error in the way a command option was used.

### hsadm: Only root is allowed to execute this program.

#### Meaning

The command was executed using user privileges other than root.

#### Action

Execute the command using root user privileges.

### hsadm: /dev/FJSVhwr/pwrctl open() failed: System call error message

#### Meaning

Failed to open the SCF driver.

#### Action

Make sure that the SCF driver package is installed properly.

# hsadm: ioctl() --- SCFIOCALMCTRL failed: System call error message

### Meaning

Ioctl (2) to the SCF driver failed.

#### Action

Make sure that the SCF driver package is installed properly.

### hsadm: malloc() failed: System call error message

#### Meaning

Malloc (3C) failed.

#### Action

Allocate memory or a swap area.

### hsadm: kstat\_open() failed: System call error message

#### Meaning

kstat\_open (3K) failed.

#### Action

Make sure that the SCF driver package is installed properly.

### hsadm: fan\_unit: kstat\_lookup() failed: System call error message

#### Meaning

Could not read the fan state.

#### Action

# hsadm: power\_unit: kstat\_lookup() failed: System call error message Meaning

Could not read power supply state.

Action

Make sure that the SCF driver package is installed properly.

### hsadm: kstat\_read() failed: System call error message

#### Meaning

kstat\_read (3K) failed.

#### Action

## 6.4 scfdate (1M) command

### usage: scfdate [sync]

### Meaning

Displayed when there is an error in the way a command option was used.

### scfdate: not super user

#### Meaning

The command was executed using user privileges other than root.

#### Action

Execute the command using root user privileges.

### /dev/FJSVhwr/pwrctl: System call error message

### Meaning

Failed to open the SCF driver.

#### Action

## 6.5 scfconf (1M) command

### Usage: scfconf [-p {1|2|off}] [-c {scf|tod}] [-u time]

#### Meaning

Displayed when there is an error in the way a command option was used. It is displayed for GP7000F model 200/200R/400/400A/400R/600/600R and PRIMEPOWER 1/100/200/400/600.

### Usage: scfconf [-p {1|2|off}] [-c {scf|tod}] [-u time] [-r on|off] [-t

### on[off]

#### Meaning

Displayed when there is an error in the way a command option was used. It is displayed for GP7000 F model 1000/2000 and PRIMEPOWER 800/1000/2000.

### scfconf: not super user

#### Meaning

The command was executed using user privileges other than root.

#### Action

Execute the command using root user privileges.

### /etc/opt/FJSVhwr/pwrctl.property: not found.

#### Meaning

Could not find the /var/opt/FJSVhwr/pwrctrld.lock file.

#### Action

Make sure that the SCF driver package is installed properly.

### /etc/opt/FJSVhwr/scf.conf: not found.

#### Meaning

Could not find the /etc/opt/FJSVhwr/scf.conf file.

#### Action

Make sure that the SCF driver package is installed properly.

### /opt/FJSVhwr/sbin/scfconf: illegal option -- xxx

#### Meaning

Specify the proper option.

## 6.6 scftool (1M) command

### scftool: not super user

#### Meaning

The command was executed using user privileges other than root.

### Action

Execute the command using root user privileges.

"SCF Clock" mode is selected.

The system clock is now based on "SCF Clock".

In this mode, when you change the "System default" clock (by using "date"

comannd etc.),

you need to synchronize "SCF Clock" by the following command:

### # scfdate sync

#### Meaning

The SCF high-resolution clock setting was changed to "SCF Clock." When the menu is operated by scftool with GP7000 F model 200/200R/400/400A/400R/600/600R and PRIMEPOWER1/100/200/400/600, it is displayed.

## 6.7 scf2tod (1M) command

### usage: scf2tod

### Meaning

Displayed when there is an error in the way a command option was used.

## 6.8 srambackup (1M) command

#### srambackup: not super user

#### Meaning

The command was executed using user privileges other than root.

#### Action

Execute the command using root user privileges.

#### WARNING: SCF SRAM contents recovered, check SCF battery please

#### Meaning

The data backed up by the SCF battery was lost, and instead was restored from a backup. Action

After the motherboard is changed, this message might be displayed. In this case, the action is unnecessary.

If displayed by not listed above, check the SCF battery.

### /dev/FJSVhwr/pwrctl: System call error message

#### Meaning

Could not access the SCF driver.

#### Action

Make sure that the SCF driver package is installed properly.

### File name: System call error message

#### Meaning

Could not access the SCF SRAM backup file.

#### Action

Check the file system containing the SCF SRAM backup file.

### can't rename file name 1 to file name 2

#### Meaning

You cannot change the name of the SCF SRAM backup file.

#### Action

Check the file system containing the SCF SRAM backup file.

#### srambackup: out of memory

#### Meaning

There is not enough memory.

#### Action

## 6.9 scferrlog (1M) command

### /dev/FJSVhwr/pwrctl: System call error message

### Meaning

Could not access the SCF driver.

#### Action

Make sure that the SCF driver package is installed properly.

### File name: System call error message

#### Meaning

Could not open the file for creating the SCF error log.

#### Action

Check the file system containing the file for creating the SCF error log.

## scferrlog: write: System call error message

#### Meaning

Write (2) failed on the file for creating the SCF error log.

### Action

Check the file system containing the file for creating the SCF error log.

## 6.10 scfpwrlog (1M) command

### File name: System call error message

#### Meaning

Could not open the file for creating the power log.

#### Action

Check the file system containing the file for creating the power log.

### /dev/FJSVhwr/pwrctl: System call error message

#### Meaning

Could not access the SCF driver.

#### Action

Make sure that the SCF driver package is installed properly.

### scfpwrlog: fstat: System call error message

#### Meaning

Fstat (2) failed on the file for creating the power log.

#### Action

Check the file system containing the file for creating the power log.

#### lseek: System call error message

#### Meaning

Lseek (2) failed on the file for creating the power log.

#### Action

Check the file system containing the file for creating the power log.

#### read: System call error message

#### Meaning

Read (2) failed on the file for creating the power log.

#### Action

Check the file system containing the file for creating the power log.

### scfpwrlog: write: System call error message

#### Meaning

Write (2) failed on the file for creating the power log.

#### Action

Check the file system containing the file for creating the power log.

## 6.11 scfreport (1M) command

### Usage: scfreport [ running | shutdown ]

#### Meaning

Displayed when there is an error in the way a command option was used.

### scfreport: not super user

#### Meaning

The command was executed using user privileges other than root.

### Action

Execute the command using root user privileges.

### /dev/FJSVhwr/pwrctl: System call error message

### /dev/FJSVhwr/pwrctl2: System call error message

#### Meaning

Could not access the SCF driver.

#### Action

Make sure that the SCF driver package is installed properly.

### /etc/rc0.d/K00FJSVscf: scfreport shutdown was executed.

#### Meaning

Reported the start of system shutdown to SCF device.

In the case where power down occurred after this message was displayed, the system will not boot when power is restored.

This message might be stored in message log (/var/adm/messages) as "daemon.error". However, it is not abnormal.

## 6.12 Icdecho (1M) command

### /dev/FJSVhwr/pwrctl: System call error message

### Meaning

Could not access the SCF driver.

### Action

## 6.13 scfwatchdog (1M) command

### Usage: scfwatchdog [ enable | disable ]

### Meaning

Displayed when there is an error in the way a command option was used.

## scfwatchdog: not super user

#### Meaning

The command was executed using user privileges other than root.

### Action

Execute the command using root user privileges.

### scfwatchdog: System call error message

### Meaning

Could not access the SCF driver.

#### Action

## 6.14 voltconf (1M) command

## Usage: voltconf [-h|-l|-n]

## -h: VH, -I: VL, -n: VN

#### Meaning

Displayed when there is an error in the way a command option was used.

## /dev/FJSVhwr/pwrctl: System call error message

#### Meaning

Could not access /dev/FJSVhwr/pwrctl device.

#### Action

Check the /dev/FJSVhwr/pwrctl file. Make sure that the SCF driver package is installed properly.

## ioctl: System call error message

#### Meaning

ioctl of the SCF driver failed.

#### Action

Make sure that the SCF driver package is installed properly.

## 6.15 rciinfo (1M) command

## rciinfo: failed to open /dev/FJSVhwr/rcictl

## rciinfo: failed to open /dev/FJSVhwr/rcictl2

#### Meaning

Failed to open the SCF driver.

#### Action

Make sure that the SCF driver package is installed properly.

## rciinfo: ioctl() failed

### Meaning

Could not access the SCF driver.

#### Action

Check the state of the SCF device.

## rciinfo: malloc() failed

### Meaning

Could not allocate memory.

#### Action

Allocate memory or a swap area.

## 6.16 rcinodeadm (1M) command

## usage: rcinodeadm address { enable | disable }

#### Meaning

Displayed when there is an error in the way a command option was used.

## rcinodeadm: failed to open /dev/FJSVhwr/rcictl

#### Meaning

Failed to open SCF driver.

#### Action

Make sure that the SCF driver package is installed properly.

## rcinodeadm: invalid rci address

#### Meaning

Invalid RCI address was specified.

Enter a correct RCI address.

## rcinodeadm: ioctl() failed

#### Meaning

Could not access the SCF driver.

#### Action

Check the state of the SCF device.

## rcinodeadm: RCI xxx does not exist

#### Meaning

The RCI device that address has specified RCI address XXX does not exist.  $\ensuremath{\textbf{Action}}$ 

Enter a correct RCI address.

## 6.17 rcihello (1M) command

## usage: rcihello { on | off } [ address ]

#### Meaning

Displayed when there is an error in the way a command option was used.

## rcihello: failed to open /dev/FJSVhwr/rcictl

#### Meaning

Failed to open SCF driver.

#### Action

Make sure that the SCF driver package is installed properly.

## rcihello: invalid rci address

#### Meaning

Invalid RCI address was specified.

Enter a correct RCI address.

## rcihello: RCI xxx does not exist

#### Meaning

The RCI device that has specified RCI address XXX does not exist.

#### Action

Enter a correct RCI address.

## rcihello: ioctl() failed

#### Meaning

Could not access the SCF driver.

#### Action

Check the state of the SCF device.

#### rcihello: ioctl() failed. could not set led status on RCI(addr = xx)

#### Meaning

Could not set led status on the RCI device of the address displayed.

#### Action

Check the RCI device of the address displayed.

## 6.18 savewdlog (1M) command

#### usage: savewdlog directory

#### Meaning

Displayed when there is an error in the way a command option was used.

## /dev/FJSVhwr/watchdoglog: System call error message

#### Meaning

Access to /dev/FJSVhwr/watchdoglog failed.

#### Action

Make sure that the SCF driver package is installed properly.

### bad hostid format

#### Meaning

The gethostid system call failed.

## Action

Allocate memory or a swap area.

### savewdlog: System call error message

#### Meaning

There is not enough memory.

#### Action

Allocate memory or a swap area.

#### File name: System call error message

#### Meaning

Access to the file failed.

#### Action

Check the /var file system. Allocate memory or a swap area.

### Watchdog-Log saved in file name

#### Meaning

The watchdog was saved.

#### savewdlog: logging incomplete

#### Meaning

The watchdog log was saved, but it is incomplete.

#### Action

Check the /var file system. Allocate memory or a swap area.

## File name: fopen() failed

#### Meaning

Failed to open the file. Action Check the /var file system.

## File name: fclose() failed

Meaning

Failed to close the file. Action

Check the /var file system.

## File name: fputs() failed

#### Meaning

Write to the file failed.

#### Action

Check the /var file system.

## 6.19 scfhltlog (1M) command

## /dev/FJSVhwr/pwrctl: System call error message

#### Meaning

Access to the SCF driver failed.

#### Action

Make sure that the SCF driver package is installed properly.

#### scfhltlog: System call error message

#### Meaning

Failed to allocate memory.

## Action

Allocate memory or a swap area.

## scfhltlog: Removing the log in SCF failed

#### Meaning

Failed to delete the hard halt log.

#### Action

Check the state of the SCF device.

## Hard Halt Log was saved in file name

#### The log had occurred at time

#### Meaning

The hardware halt log that had occurred at 'time' was retrieved and stored in 'file name'.

### scfhltlog: file close failed

#### Meaning

Failed to close the file.

#### Action

Check the state of the /var file system.

## scfhltlog: bounds file open failed

#### Meaning

Failed to open /var/opt/FJSVhwr/wdlog/bounds file.

#### Action

Check the state of the /var file system.

## scfhltlog: bounds write failed

#### Meaning

Failed to write /var/opt/FJSVhwr/wdlog/bounds file.

#### Action

Check the state of the /var file system.

## usage: scfhltlog [ -h ] [ -n ] [ -f device ] [ -d directory ]

#### Meaning

Displayed when there is an error in the way a command option was used.

## scfhitlog: Halt log was not saved correctly on SCF.

#### Meaning

The hardware halt log exists on the SCF device, but it was not saved correctly.  $\ensuremath{\textbf{Action}}$ 

Check the state of the SCF device.

## 6.20 scfnotice (1M) command

## Usage: scfnotice pfail

#### Meaning

Displayed when there is an error in the way a command option was used.

### scfnotice: not super user

#### Meaning

The command was executed using user privileges other than root.

#### Action

Execute the command using root user privileges.

## scfnotice: failed to open /dev/FJSVhwr/rasctl

## scfnotice: failed to open /dev/FJSVhwr/rasctl2

#### Meaning

Failed to open the SCF driver.

#### Action

Make sure that the SCF driver package is installed properly.

#### scfnotice: ioctl() failed

#### Meaning

Could not access the SCF driver.

#### Action

Make sure that the SCF driver package is installed properly.

## 6.21 rciopecall (1M) command

### Usage: rciopecall: address { disp | on callNo | off callNo }

#### Meaning

Displayed when there is an error in the way a command option was used.

## rciopecall: failed to open /dev/FJSVhwr/rcictl

## rciopecall: failed to open /dev/FJSVhwr/rcictl2

#### Meaning

Failed to open the SCF driver.

#### Action

Make sure that the SCF driver package is installed properly.

#### rciopecall: not super user

#### Meaning

The command was executed using user privileges other than root.

#### Action

Execute the command using root user privileges.

### rciopecall: ioctl() failed

#### Meaning

Could not access the SCF driver.

#### Action

Make sure that the SCF driver package is installed properly.

## rciopecall: invalid rci address

#### Meaning

Invalid RCI address.

#### Action

Check the RCI address.

## rciopecall: invalid callNo

#### Meaning

Invalid callNo.

#### Action

Check the callNo.

## rciopecall: malloc() failed

#### Meaning

malloc (3C) failed.

#### Action

Allocate memory or a swap area.

## rciopecall: RCI xxx does not exist

#### Meaning

The RCI device that has specified RCI address XXX does not exist.

Action

Check the specified RCI device.

## 6.22 nodeled(1M) command

## Usage: nodeled [-led check] -status

## nodeled [-led check] -mode on | blink | off

#### Meaning

Displayed when there is an error in the way a command option was used.

### nodeled: not super user

#### Meaning

The command was executed using user privileges other than root.

#### Action

Execute the command using root user privileges.

## nodeled: cannot open /dev/FJSVhwr/rasctl: System call error message

#### Meaning

Failed to open the SCF driver.

#### Action

Make sure that the SCF driver package is installed properly.

#### nodeled: ioctl() failed: System call error message

#### Meaning

Could not access the SCF driver.

#### Action

Make sure that the SCF driver package is installed properly.

## 6.23 iompadm (1M) command

## iompadm: cannot initilize library: Permission Denied

#### Meaning

The initialization failed because the command was executed using user privileges other than root.

#### Action

Execute the command using root user privileges.

#### iompadm: cannot initilize library: No Memory

#### Meaning

The initialization failed due to insufficient memory.

#### Action

Allocate memory and execute the command again.

#### iompadm: Too many classes specified: Invalid Arguments

#### Meaning

A class was specified more than once.

#### Action

Check the format of the command.

#### iompadm: invalid command: Invalid Arguments

#### Meaning

There is an error in the way a subcommand name was used. Action

#### AGLION

Check the format of the command.

### iompadm: cannot initilize library: Invalid Path

#### Meaning

There is no valid Plug-In, or initialization is failed in all the Plug-In.

#### Action

Make sure that the driver is installed properly.

In the case driver installed properly, call a Fujitsu customer engineer.

## iompadm: XXX: Invalid Arguments

#### Meaning

There is an error in the way the specified option, subcommand, or parameter was used. Action

Check the format of the command.

## iompadm: XXX: No Memory

#### Meaning

Insufficient memory occurred during the command execution.

#### Action

Allocate memory and execute the command again.

#### iompadm: XXX: Invalid Path Number

#### Meaning

The path was added/deleted to the same class by another process during the command execution.

#### Action

Execute the command again after completing the job of the other process.

### iompadm: XXX: Invalid Path

#### Meaning

There is an error in the way the path name was specified in the parameter.

## Action

Specify a valid path name.

## iompadm: XXX: Too Many Path

#### Meaning

The paths specified in the parameter exceeded the maximum number.

#### Action

Make sure that the driver is installed properly.

In the case driver installed properly, call a Fujitsu customer engineer.

#### iompadm: XXX: Not Implemented

#### Meaning

The specified subcommand dose not support on this product.

#### Action

Check an available subcommand.

## iompadm: XXX: Class not Found

#### Meaning

Could not find a class that corresponds to specified communication path name. Action

Check the specified communication path name.

#### iompadm: XXX: Not Supported

#### Meaning

Entered the state, which is not supported by this class.

#### Action

Check an available subcommand.

## iompadm: XXX: 10 Error

#### Meaning

The command terminated abnormally.

#### Action

Check the specified path.

If there is still a problem, call a Fujitsu customer engineer.

## iompadm: XXX: Internal Error

## Meaning

The specified path name does not exist, or the command is not accepted.

#### Action

Check the specified path name or subcommand.

## iompadm: XXX: Invalid Instance

#### Meaning

There is an error in the way the specified path name was used.

#### Action

Check the specified path name.

## iompadm: XXX: Class not Found

#### Meaning

Class name specified by XXX does not exist.

#### Action

Specify a correct class name.

## 6.24 DR Connection Script message

## Can't disconnect for last SCFC

#### Meaning

Disconnect cannot be executed because of the last SCFC.

## iompadm command abnomal end action=XX path=YY

#### Meaning

iompadm command error.

XX represents the subcommand of the iompadm command.

YY represents the path name.

#### Action

Check the status of the displayed path.

If there is still a problem, call a Fujitsu customer engineer.

# Index

## С

| Changing PATH                | 8   |
|------------------------------|-----|
| Command Messages             | 151 |
| CUI controlling SCF features |     |

## D

| Daemon Messages  | 138 |
|------------------|-----|
| diskadm (1M)     |     |
| display pathname |     |
| Driver Messages  |     |

## G

| GUI controlling SCF features |
|------------------------------|
|------------------------------|

## Н

| help subcommand | ) |
|-----------------|---|
| hsadm (1M)      | 2 |

## I

| ident subcommand   | 58 |
|--------------------|----|
| info subcommand    | 54 |
| iompadm (1M)       | 53 |
| iompadm subcommand | 54 |

## Κ

| kernel parameter of SCF driver | .15 |
|--------------------------------|-----|
|--------------------------------|-----|

## L

| LCD Panel6 |
|------------|
| LED lamp   |

## Μ

| Main Cabinet1             |  |
|---------------------------|--|
| MODE Switch               |  |
| Multipath control command |  |

## Ν

## Ρ

| POWER Switch Settings                | 11 |
|--------------------------------------|----|
| Prints system diagnostic information | 25 |
| probe subcommand                     | 58 |
| Processing when UPS is connected,    |    |
| and power failure occurred           | 14 |
| prtdiag (1M)                         | 61 |

## R

| rcihello (1M)                                    | 44 |
|--------------------------------------------------|----|
| rciinfo (1M)                                     | 46 |
| rcinodeadm (1M)                                  | 47 |
| rciopecall (1M)                                  | 49 |
| recover subcommand                               | 58 |
| Reports operator call on units connected via RCI | 49 |

## S

| scfconf (1M)      |    |
|-------------------|----|
| scfdate (1M)      | 41 |
| scftool (1M)      |    |
| Server Setup      |    |
| Shutdown          |    |
| start subcommand  | 59 |
| status subcommand | 57 |

## Т

| Troubleshooting |
|-----------------|
|-----------------|

## U

| UPS Operation Time 1 | 2 |
|----------------------|---|
| Using Panel Controls | 4 |

## V

version subcommand ...... 59